# Oracle® Database Appliance Disaster Recovery on Oracle Database Appliance Using Oracle Data Guard

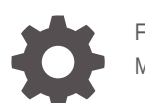

F95880-01 May 2024

**ORACLE** 

Oracle Database Appliance Disaster Recovery on Oracle Database Appliance Using Oracle Data Guard,

F95880-01

Copyright © 2023, 2024, Oracle and/or its affiliates.

Primary Authors: Aparna Kamath, Krisztian Fekete, MAA Platform Engineering team (Oracle RACPACK)

This software and related documentation are provided under a license agreement containing restrictions on use and disclosure and are protected by intellectual property laws. Except as expressly permitted in your license agreement or allowed by law, you may not use, copy, reproduce, translate, broadcast, modify, license, transmit, distribute, exhibit, perform, publish, or display any part, in any form, or by any means. Reverse engineering, disassembly, or decompilation of this software, unless required by law for interoperability, is prohibited.

The information contained herein is subject to change without notice and is not warranted to be error-free. If you find any errors, please report them to us in writing.

If this is software, software documentation, data (as defined in the Federal Acquisition Regulation), or related documentation that is delivered to the U.S. Government or anyone licensing it on behalf of the U.S. Government, then the following notice is applicable:

U.S. GOVERNMENT END USERS: Oracle programs (including any operating system, integrated software, any programs embedded, installed, or activated on delivered hardware, and modifications of such programs) and Oracle computer documentation or other Oracle data delivered to or accessed by U.S. Government end users are "commercial computer software," "commercial computer software documentation," or "limited rights data" pursuant to the applicable Federal Acquisition Regulation and agency-specific supplemental regulations. As such, the use, reproduction, duplication, release, display, disclosure, modification, preparation of derivative works, and/or adaptation of i) Oracle programs (including any operating system, integrated software, any programs embedded, installed, or activated on delivered hardware, and modifications of such programs), ii) Oracle computer documentation and/or iii) other Oracle data, is subject to the rights and limitations specified in the license contained in the applicable contract. The terms governing the U.S. Government's use of Oracle cloud services are defined by the applicable contract for such services. No other rights are granted to the U.S. Government.

This software or hardware is developed for general use in a variety of information management applications. It is not developed or intended for use in any inherently dangerous applications, including applications that may create a risk of personal injury. If you use this software or hardware in dangerous applications, then you shall be responsible to take all appropriate fail-safe, backup, redundancy, and other measures to ensure its safe use. Oracle Corporation and its affiliates disclaim any liability for any damages caused by use of this software or hardware in dangerous applications.

Oracle®, Java, MySQL, and NetSuite are registered trademarks of Oracle and/or its affiliates. Other names may be trademarks of their respective owners.

Intel and Intel Inside are trademarks or registered trademarks of Intel Corporation. All SPARC trademarks are used under license and are trademarks or registered trademarks of SPARC International, Inc. AMD, Epyc, and the AMD logo are trademarks or registered trademarks of Advanced Micro Devices. UNIX is a registered trademark of The Open Group

This software or hardware and documentation may provide access to or information about content, products, and services from third parties. Oracle Corporation and its affiliates are not responsible for and expressly disclaim all warranties of any kind with respect to third-party content, products, and services unless otherwise set forth in an applicable agreement between you and Oracle. Oracle Corporation and its affiliates will not be responsible for any loss, costs, or damages incurred due to your access to or use of third-party content, products, or services, except as set forth in an applicable agreement between you and Oracle.

# **Contents**

#### [Preface](#page-4-0)

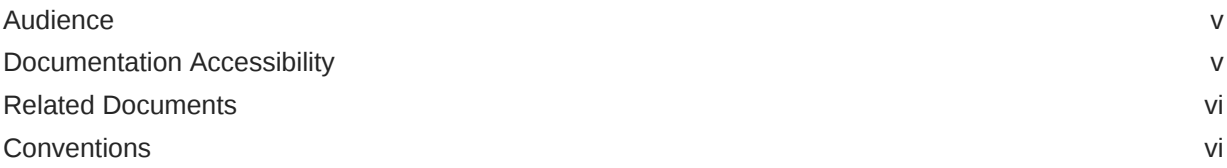

#### 1 [Disaster Recovery on Oracle Database Appliance Using Oracle Data](#page-6-0) **[Guard](#page-6-0)**

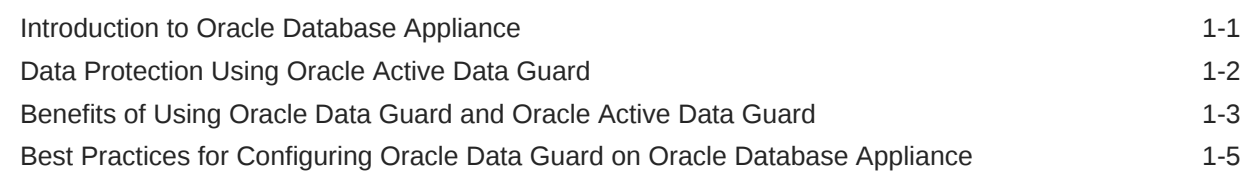

#### 2 [Configuring Oracle Data Guard on Oracle Database Appliance](#page-13-0)

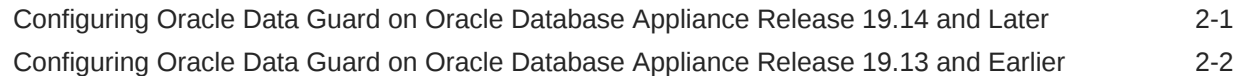

#### 3 [Scenario: Configuring Oracle Data Guard using ODACLI Commands](#page-15-0)

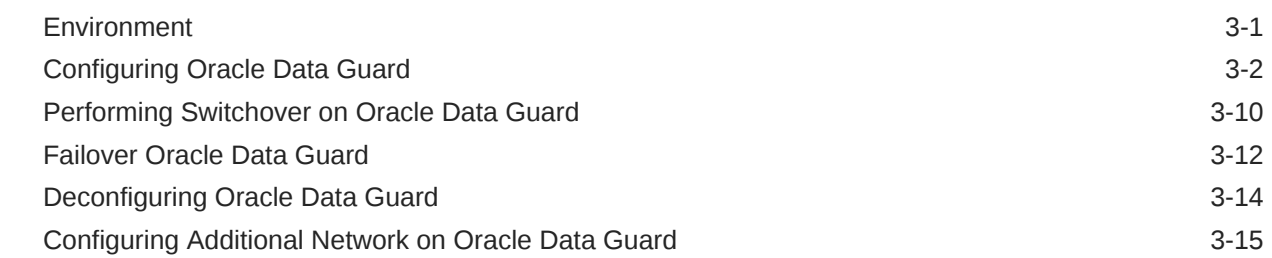

### 4 [Scenario: Registering Manually Configured Oracle Data Guard with DCS](#page-32-0)

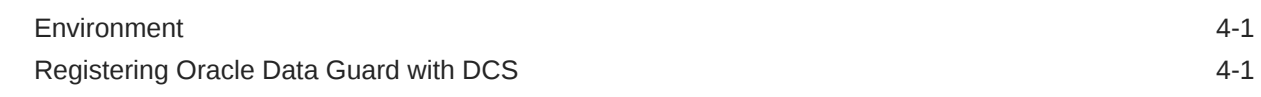

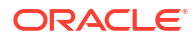

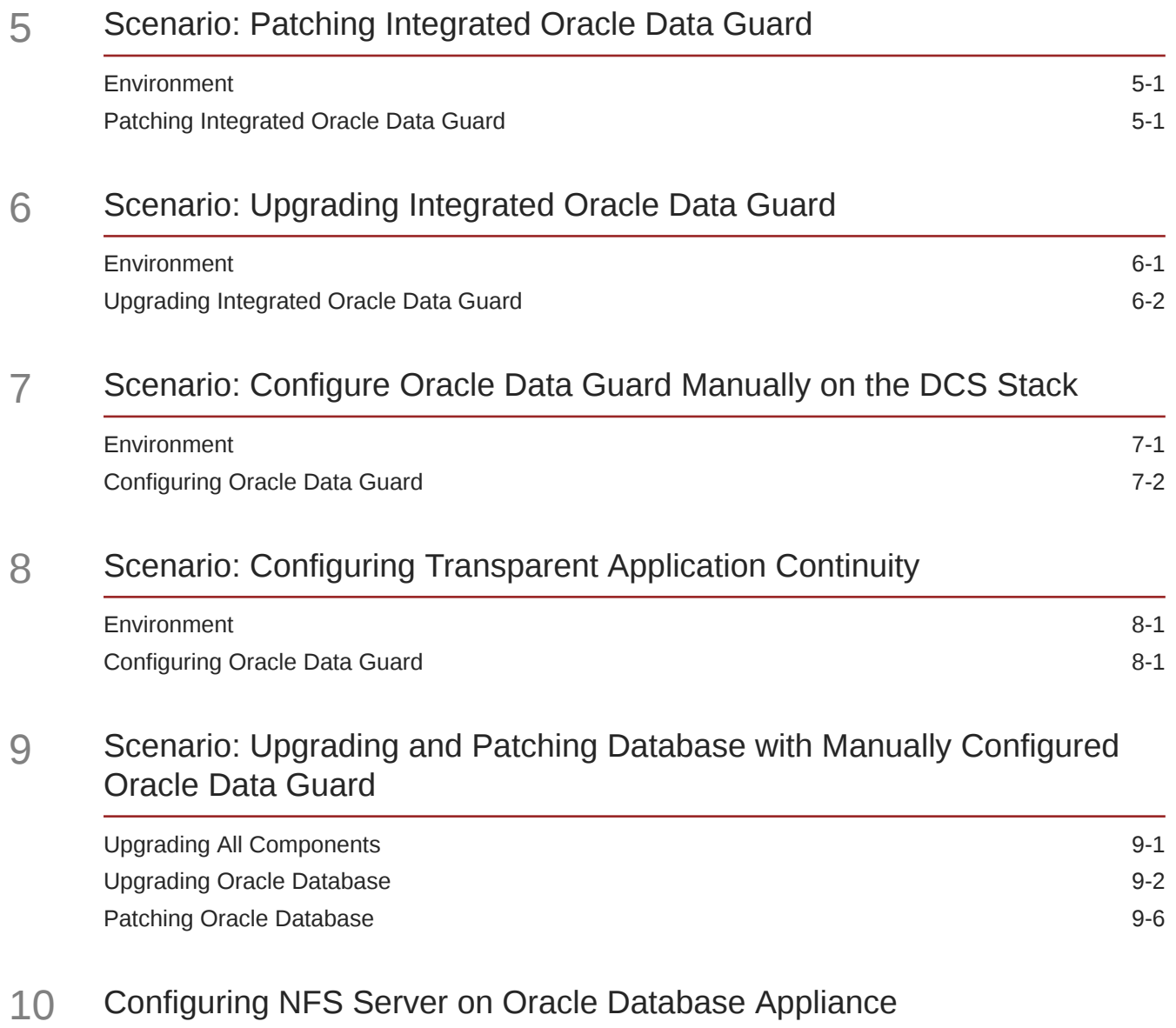

11 [Oracle Database Appliance References](#page-97-0)

[Index](#page-99-0)

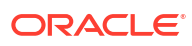

# <span id="page-4-0"></span>Preface

Oracle Database Appliance is an optimized, prebuilt database system that is easy to deploy, operate, and manage. By integrating hardware and software, Oracle Database Appliance eliminates the complexities of nonintegrated, manually assembled solutions. Oracle Database Appliance reduces the installation and software deployment times from weeks or months to just a few hours while preventing configuration and setup errors that often result in suboptimal, hard-to-manage database environments.

- Audience
- Documentation Accessibility
- [Related Documents](#page-5-0)
- **[Conventions](#page-5-0)**

### Audience

This guide is intended for anyone who configures, maintains, or uses Oracle Database Appliance:

- System administrators
- Network administrators
- Database administrators
- Application administrators and users

This book does not include information about Oracle Database architecture, tools, management, or application development that is covered in the main body of Oracle Documentation, unless the information provided is specific to Oracle Database Appliance. Users of Oracle Database Appliance software are expected to have the same skills as users of any other Linux-based Oracle Database installations.

### Documentation Accessibility

For information about Oracle's commitment to accessibility, visit the Oracle Accessibility Program website at [http://www.oracle.com/pls/topic/lookup?ctx=acc&id=docacc.](http://www.oracle.com/pls/topic/lookup?ctx=acc&id=docacc)

#### **Access to Oracle Support**

Oracle customers that have purchased support have access to electronic support through My Oracle Support. For information, visit<http://www.oracle.com/pls/topic/lookup?ctx=acc&id=info> or visit<http://www.oracle.com/pls/topic/lookup?ctx=acc&id=trs> if you are hearing impaired.

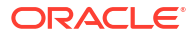

### <span id="page-5-0"></span>Related Documents

For more information about Oracle Database Appliance, go to [http://www.oracle.com/](http://www.oracle.com/goto/oda/docs) [goto/oda/docs](http://www.oracle.com/goto/oda/docs) and click the appropriate release.

For more information about using Oracle Database, go to [http://docs.oracle.com/](http://docs.oracle.com/database/) [database/](http://docs.oracle.com/database/) and select the database release from the menu.

For more information about Oracle Integrated Lights Out Manager 3.2, see [https://](https://docs.oracle.com/cd/E37444_01/) [docs.oracle.com/cd/E37444\\_01/.](https://docs.oracle.com/cd/E37444_01/)

For more details about other Oracle products that are mentioned in Oracle Database Appliance documentation, see the Oracle Documentation home page at  $http://docs.oracle.com$ .

### **Conventions**

The following text conventions are used in this document:

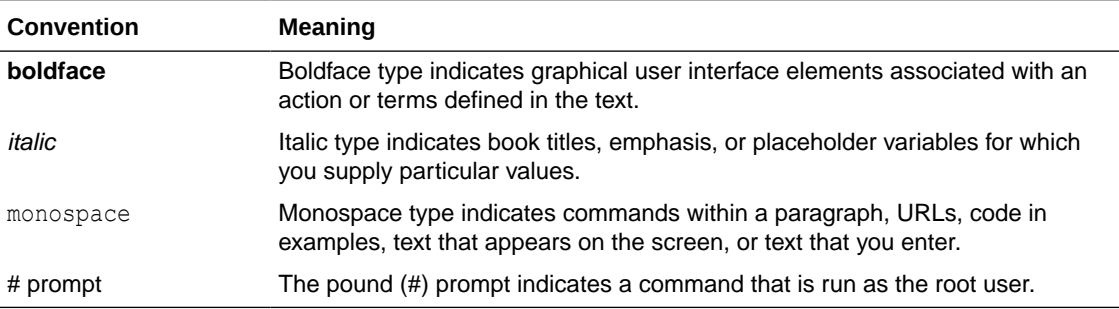

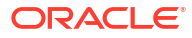

<span id="page-6-0"></span>1

# Disaster Recovery on Oracle Database Appliance Using Oracle Data Guard

This document provides a step-by-step guide to utilize Oracle Data Guard technology on Oracle Database Appliance. It provides guidelines to protect production systems while leveraging standby computing power.

- Introduction to Oracle Database Appliance Oracle Database Appliance is a pre-built, ready to deploy platform for Oracle Database.
- [Data Protection Using Oracle Active Data Guard](#page-7-0) Understand how Oracle Database Appliance can provide data protection using Oracle Active Data Guard.
- [Benefits of Using Oracle Data Guard and Oracle Active Data Guard](#page-8-0) Oracle Data Guard provides numerous benefits and enables greater efficiency and efficacy for the deployed architecture.
- [Best Practices for Configuring Oracle Data Guard on Oracle Database Appliance](#page-10-0) This section describes the best practices for setting up Oracle Data Guard on Oracle Database Appliance.

### Introduction to Oracle Database Appliance

Oracle Database Appliance is a pre-built, ready to deploy platform for Oracle Database.

Oracle Database Appliance systems are pre-built, pre-tuned, and ready-to-use non-clustered and clustered database systems that include servers, storage, networking, and software in an optimized configuration that makes them easy to deploy, operate, and manage. Oracle Database Appliance is a complete and ideal database platform for small, medium, and largesized database implementations and incorporates robust, time-tested Oracle technologies, including the world-leading Oracle Database, the best-selling Oracle Real Application Clusters (Oracle RAC) database option, Oracle Clusterware, and Oracle Automatic Storage Management (Oracle ASM). By integrating hardware and software, Oracle Database Appliance eliminates the complexities inherent in non-integrated, manually assembled database solutions, reducing deployment time from weeks or months to just a few hours, while preventing configuration and setup errors that often result in sub-optimal, hard-to-manage database environments.

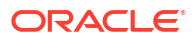

<span id="page-7-0"></span>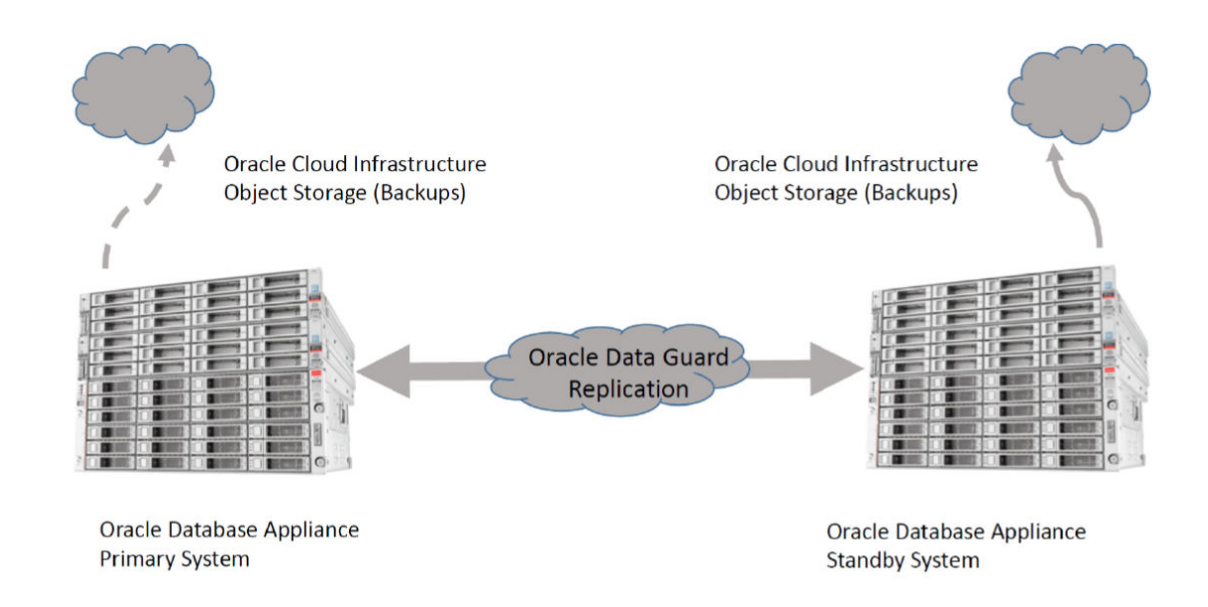

### Data Protection Using Oracle Active Data Guard

Understand how Oracle Database Appliance can provide data protection using Oracle Active Data Guard.

The Oracle Database Appliance is a highly available system in itself. However, a standby database environment can provide data protection and reduces planned and unplanned downtime if the primary database environment becomes unavailable or corrupted. Therefore, a standby database is an integral component of Maximum Availability Architecture (MAA) to provide additional high availability and data protection for any mission-critical production system.With Oracle Maximum Availability Architecture (MAA) Gold Tier best practices, the standby database can be synchronized with the primary database, thereby minimizing database downtime for planned maintenance activities such as database upgrades and unplanned outages such as data corruptions, database failures, cluster failures, power outage, or natural disaster.

The two metrics that need to be considered to develop and implement the appropriate recovery plan are Recovery Point Objective (RPO) and Recovery Time Objective (RTO). Oracle Data Guard is the most comprehensive solution available to eliminate single points of failure for mission-critical Oracle Databases. The MAA Gold Tier prevents data loss (zero RPO) and downtime (zero RTO) in the simplest and most economical manner by maintaining a synchronized physical replica of a production database at a remote location. If the production database is unavailable for any reason, client connections can quickly, and in some configurations transparently, failover to the synchronized replica to restore service.

Oracle Active Data Guard enables administrators to improve performance by offloading processing from the primary database to a physical standby database that is open read-only while it applies updates received from the primary database. Offload capabilities of Oracle Active Data Guard include read-only reporting with the occasional write or update (through DML Re-direct in Oracle Database 19c) and ad-hoc queries (including DML to global temporary tables and unique global or session sequences), data extracts, fast incremental backups, redo transport compression, efficient servicing of multiple remote destinations, and the ability to extend zero data loss protection to a remote standby database without impacting primary database performance.

Oracle Active Data Guard also increases high availability by performing automatic block repair and enabling High Availability Upgrades (utilizing database rolling upgrade automation to

<span id="page-8-0"></span>bypass the need for downtime while still maintaining a highly available environment). In addition, it includes application continuity which extends data protection to in-flight transactions that may not have been committed. Oracle recommends using a separate, dedicated Oracle Database Appliance system to host the Data Guard standby system for a mission-critical production system running on the primary Oracle Database Appliance system. The MAA best practice is to have a local (synchronous replication) standby database in a nearby data center that has some level of isolation and a remote standby which is routinely maintained through asynchronous replication. This provides protection from disasters which may impact an entire region such as a large scale power outage while still maintaining a RPO of zero in the majority of unplanned outages.

# Benefits of Using Oracle Data Guard and Oracle Active Data Guard

Oracle Data Guard provides numerous benefits and enables greater efficiency and efficacy for the deployed architecture.

Even though Oracle Data Guard itself does provide significant protection, MAA Gold Tier requires Oracle Active Data Guard because without Automatic Block Repair, Application Continuity and DBMS\_ROLLING, the RTO/RPO included in Maximum Availability Architecture (MAA) reference architecture cannot be reached.

With the use of Oracle Active Data Guard, the standby database environment does not need to be idle or at dark capacity. Instead, the standby database can actively serve many useful purposes. These additional uses greatly increase the overall return on effort and investment.

**Migration to Oracle Database Appliance** - If you plan to migrate existing databases to Oracle Database Appliance, then Oracle Data Guard enables an easy approach for migration of your databases to Oracle Database Appliance. You can set up a physical standby database on your Oracle Database Appliance and switch over operations from the legacy environment to the new Oracle Database Appliance environment. This includes migration across certain platforms as well. For example, to migrate your databases currently running on the Windows platform to Oracle Database Appliance, a Linux platform, you can set up Oracle Data Guard between the two environments and perform a switch over. This approach to platform migration provides the flexibility to switchback, if for any reason you choose to do so after testing. Refer to My Oracle Support (MOS) note 413484.1: *Data Guard Support for Heterogeneous Primary and Physical Standbys in Same Data Guard Configuration*, for more information about platform migration using Oracle Data Guard.

#### **Note:**

Oracle Data Guard also allows you to migrate across database versions using a transient logical standby database.

**Disaster Recovery** - Oracle Data Guard physical standby database provides an ideal solution for disaster protection. The most common example of a disaster that occurs is a regional power outage, but disaster scenarios vary from burst water or steam pipes, fire, hurricanes, vandalism, to earthquakes, floods, and acts of terrorism. Oracle Data Guard Physical Standby Database maintains a block-for-block copy of the production database. In the event the primary environment becomes unavailable due to any reason, the standby environment can be quickly activated to maintain continued database availability for your applications.

**High Availability** – Standby database and Oracle RAC can also be useful in maintaining availability during planned and unplanned outages and downtimes. Such events may include

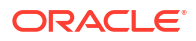

configuration changes, hardware replacements, as well as data corruption, failures resulting from human errors, and other unexpected system component or complete system failures.

**Standby-First Patching** – With Oracle Active Data Guard, the standby database can provide additional protection by first applying any hardware, operating system, Oracle Grid Infrastructure, and qualified database software updates. Validation can occur for hours, days, or even weeks, providing additional assurance before applying the same changes in Oracle RAC rolling manner on the primary database or by issuing an Oracle Data Guard role transition. This additional protection can prevent an outage due to bad patch or high-availability or performance regression due to the patch. The only downtime for the databases is the short period of time required to change roles between primary and standby. For more information, see My Oracle Support (MOS) note 1265700.1: *Oracle Patch Assurance - Data Guard Standby-First Patch Apply*.

**Database Rolling Upgrade** – With Active Data Guard and transient logical standby, you can use the standby database to minimize downtime by applying a non-rolling software change such as a major database upgrade on the standby and then subsequently switching over. Downtime is minimized to a couple of seconds due to the Data Guard switchover. For more details, refer to technical briefs: *Database Rolling Upgrade using Data Guard* and *MAA Automated Database Upgrades using Oracle Active Data Guard and DBMS\_ROLLING* for Oracle databases 12.1 and later.

**Auto Block Repair** – One of the benefits of the physical standby database is its ability to automatically repair physical block corruptions. In a primary and standby configuration, a corrupt block can be automatically repaired, and this operation can be completely seamless to the application and database administrator. The Block Repair feature is part of the Oracle Active Data Guard option.

**Application Continuity (AC)** – This feature is available with the Oracle Real Application Clusters (RAC), Oracle RAC One Node and Oracle Active Data Guard options that masks outages from end users and applications by recovering the in-flight database sessions following recoverable outages. It masks outages from end users and applications by recovering the in-flight work for impacted database sessions following outages. Application Continuity performs this recovery beneath the application so that the outage appears to the application as a slightly delayed execution. Application Continuity improves the user experience for both unplanned outages and planned maintenance. It enhances the fault tolerance of systems and applications that use an Oracle database. For an example configuration of Oracle Data Guard with Application Continuity on Oracle Database Appliance, see *Configuring Transparent Application Continuity* in this publication.

**Offloading Workload and Activities** – Despite its name, the standby environment does not have to be idle. It can be actively used to maximize the overall return on your investment. With a physical standby database in place, several key activities can be offloaded to the standby environment. These include:

- **Read-Only Workload** Using Oracle Active Data Guard option, the standby database can be open for read-only query workload while being in the standby mode and accepting redo log updates from the primary database. In many cases, offloading read-only workloads to the standby database can dramatically reduce the production workload, thereby increasing the overall available capacity for the production system.
- **Backups** Because the Oracle Data Guard physical standby database is a physical copy of the primary database, database backups can be completely offloaded to the standby environment and these backups can be transparently used to restore and recover the primary database in the event of a failure or database loss. Note that if Oracle Active Data Guard option is licensed, then fast incremental backups can be run at the standby database, further adding to the appeal of offloading backups to the standby database.

<span id="page-10-0"></span>• **Snapshot Standby** – The Snapshot Standby database is a standby database that can be updated, and provides full data protection for the primary database. It continues to receive redo data from the primary, but the apply process is halted while the standby database is open for read/write operations for testing purposes. When testing is complete, a single command reverts the standby database to its original state, discarding the changes made while it was open in read-write mode and applying the accumulated redo logs to synchronize with the current state of primary database.

#### **Related Topics**

- [Automated Database Upgrades using Oracle Active Data Guard and DBMS\\_ROLLING](https://www.oracle.com/technetwork/database/availability/database-rolling-upgrade-3206539.pdf)
- [Oracle Database Rolling Upgrades Using a Data Guard Physical Standby Database](https://www.oracle.com/technetwork/database/availability/database-rolling-upgrade-3206539.pdf)
- [Note 413484.1 Data Guard Support for Heterogeneous Primary and Physical Standbys in](https://support.oracle.com/rs?type=doc&id=413484.1) [Same Data Guard Configuration](https://support.oracle.com/rs?type=doc&id=413484.1)
- [Configuring Transparent Application Continuity](#page-83-0) This scenario describes configuring Transparent Application Continuity (TAC) with Oracle Data Guard on Oracle Database Appliance.

### Best Practices for Configuring Oracle Data Guard on Oracle Database Appliance

This section describes the best practices for setting up Oracle Data Guard on Oracle Database Appliance.

#### **Oracle Database Appliance Bare Metal and DB Systems Configurations**

Oracle Database Appliance can be configured as a bare metal platform with KVM and DB system support. Integrated Data Guard configuration with ODACLI is the preferred way on bare metal and DB system deployments. However, the manual Oracle Data Guard physical standby setup process outlined in this technical brief can be used on both Oracle Database Appliance bare metal systems and DB systems.

Oracle Real Application Clusters (Oracle RAC) and Oracle Data Guard are fundamental and essential components of Oracle Maximum Availability Architecture (MAA). While you can also setup Oracle Data Guard configuration between Oracle Database Appliance X7-2 S|M, X8-2 S| M, X9-2 S|L, X-10 S|L, X9-2-HA, and X10-HA hardware models (the smaller, single-node configurations), such configurations do not adhere to MAA guidelines because Oracle Real Application Clusters (Oracle RAC) runs only on Oracle Database Appliance high-availability hardware models (X7-2 HA, X8-2 HA, X9-2-HA, and X10-HA).

Oracle Data Guard enables you to instantly deploy an effective disaster recovery protection strategy right from the initial deployment of your Oracle Database Appliance. You can use the Oracle Data Guard Physical Standby environment for multiple purposes besides a disaster recovery solution. The physical standby configuration and setup process outlined in this technical brief is quick, simple, and it can be completed without any downtime incurred on the primary database. Most of the standby creation steps are automated using tools such as odacli, Oracle RMAN, and Oracle Data Guard Broker.

For a complete list of general Oracle Data Guard best practices, which also apply to the Oracle Database Appliance environment, refer to Oracle Maximum Availability Architecture and Oracle Data Guard best practices available at [https://www.oracle.com/database/technologies/high](HTTPS://WWW.ORACLE.COM/DATABASE/TECHNOLOGIES/HIGH-AVAILABILITY/ORACLE-DATABASE-MAA-BEST-PRACTICES.HTML)[availability/oracle-database-maa-best-practices.html](HTTPS://WWW.ORACLE.COM/DATABASE/TECHNOLOGIES/HIGH-AVAILABILITY/ORACLE-DATABASE-MAA-BEST-PRACTICES.HTML).

**Upgrade to the latest Oracle Database Appliance release** – Functionality can change with Oracle releases, such as syncing up the database related metadata. Backups and some other features might not work through Oracle Database Appliance tooling without up-to-date metadata for standby databases. With Oracle Database Appliance release 19.8 and later, Oracle Data Guard is integrated with Oracle Database Appliance. You can use ODACLI commands to quickly set up and manage Oracle Data Guard with another Oracle Database Appliance.

**Match the primary and standby database configuration** – To maintain consistent service levels and to use the primary and standby databases transparently, it is important to match the resources, setup, and configuration of the primary and standby systems. Significant differences between the primary and standby database configuration can result in sub-optimal performance and unpredictable behavior when role transitions occur. Specifically, the following recommendations must be considered:

- **Run primary and standby database on separate Oracle Database Appliances** It is recommended that the primary and the standby databases run on separate, dedicated Oracle Database Appliance units preferably located in a geographically distant location.
- **Run primary and standby database with the same configuration** Three different database configurations are supported on Oracle Database Appliance; Oracle RAC database, Oracle RAC One, and Single-Instance Enterprise Edition database. The standby database should also be of the same configuration type as the primary database. Thus, if the primary database is configured as an Oracle RAC database, then the standby database should also be configured as an Oracle RAC database.
- **Keep symmetry between the primary and standby sites** The instances on the primary and standby databases should be configured similar to each other in terms of database parameter settings including memory, CPU, networking, and storage. This helps avoid any unpredictability when the database switch roles. In addition, any operating system configuration customizations should be mirrored in the two environments.
- **Configure flashback database on both primary and standby databases** The Flashback Database feature enables rapid role transitions and reduces the effort required to re-establish database roles after a transition. As a best practice, flashback database must be configured on both primary and the standby databases. If FLASHBACK is only deemed necessary for re-instantiation, then it would be a good practice to reduce the retention time from the default 24 hours to 2 hours. It should be noted that as of the Oracle Database 19c release, all restoration points are automatically propagated to standby databases. The Oracle Integrated Data Guard feature configures flashback database automatically.
- **Use dedicated network for standby traffic** Oracle Database Appliance comes pre-built with multiple redundant network interfaces. If required, a separate network path can be configured for the standby traffic to minimize any performance impact on the user and application-related workload. Note that since Oracle Data Guard needs to transport only the changes made to the primary database from the primary database to the standby database, it does not impose any unnecessary requirements on the network than is needed. Therefore, many deployments of Oracle Data Guard may not require a separate network path for redo log transport between primary and standby. However, some high volume applications or your organization's best practices and standards may require a separate network path for redo log transport. Oracle Database Appliance does provide additional network interfaces on each server node that can be used for this purpose. Refer to the documentation for additional details on configuring a dedicated network for disaster recovery purposes on Oracle Database Appliance.
- **Utilize Oracle Active Data Guard** Oracle Active Data Guard allows for read-only standby of near current data since redo apply remain continuously active between primary and standby environments. This can help distribute or offload the read-only workload from the primary environment to the standby database, increasing the return on investment in the standby database. Note that with Oracle Active Data Guard, fast incremental backups

can be run on the standby database. The fast incremental backups could potentially reduce backup windows from hours to minutes. Rolling upgrades can also be done using the standby database, reducing downtime to near-zero. Additionally, Active Data Guard with real time apply enables bi-directional auto-block corruption repair providing another layer of data protection for mission-critical applications.

- **Use Oracle Data Guard Broker** Oracle Data Guard Broker's interfaces improve usability and centralize management and monitoring of an Oracle Data Guard configuration. It minimizes overall management, and it has inherent checks and balances for Oracle Data Guard configuration.
- **Setup Oracle Clusterware role-based services** Refer to *Client Failover Best Practices for Highly Available Oracle Databases*.

See the topic *Oracle Database Appliance References* in this document for additional references.

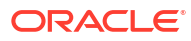

# <span id="page-13-0"></span>2 Configuring Oracle Data Guard on Oracle Database Appliance

Depending on the version of the primary database, different methods can be used for setting up the Data Guard Physical Standby Database environment.

- Configuring Oracle Data Guard on Oracle Database Appliance Release 19.14 and Later Depending on the version of the primary database, use different methods for setting up the Oracle Data Guard physical standby database environment.
- [Configuring Oracle Data Guard on Oracle Database Appliance Release 19.13 and Earlier](#page-14-0) Use Oracle RMAN to configure Oracle Data Guard on Oracle Database Appliance release 19.13 and earlier.

# Configuring Oracle Data Guard on Oracle Database Appliance Release 19.14 and Later

Depending on the version of the primary database, use different methods for setting up the Oracle Data Guard physical standby database environment.

Guidelines for configuring Oracle Data Guard on Oracle Database Appliance release 19.14 and later:

- Oracle recommends running the primary and the standby databases on separate Oracle Database Appliance hardware, so ensure that you have at least two separate Oracle Database Appliance systems.
- Oracle recommends that the primary and standby systems have the same Oracle Database Appliance configuration, if possible. The databases must have a similar configuration for database shape, version, memory, networking, and storage (both must have either Oracle ASM or Oracle ACFS storage) to avoid unpredictability with the database switch roles.
- The primary and standby systems must be the same Oracle Database Appliance release, and must be on Oracle Database Appliance release 19.14 or later. Although the supported minimum release is Oracle Database Appliance release 19.14, due to critical bug fixes, it is strongly recommended that you upgrade your deployment to the latest Oracle Database Appliance release.
- If you have customized the operating system, then ensure that environments on both machines are identical.
- Ensure that your deployment follows Oracle Maximum Availability Architecture (MAA) best practices. See the *Oracle Maximum Availability Architecture (MAA)* page on Oracle Technology Network.
- If you decide to use Oracle ObjectStore for backup and recovery, then you must configure access for both the primary and standby systems.

This technical brief provides guidance for configuring Oracle Data Guard on bare metal systems. With two similarly configured bare-metal Oracle Database Appliance systems acting

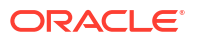

<span id="page-14-0"></span>as primary and standby, and both running Oracle Database Appliance 19.14 or later, the recommended way to configure Oracle Data Guard is to use the built-in Oracle Database Appliance commands to manage the entire lifecycle of an Oracle Data Guard configuration in an easy and efficient way, including database upgrade and patching. Check the requirements for Integrated Oracle Data Guard with Oracle Database Appliance 19.14 for any limitation that may apply.

Oracle Database Appliance documentation library is available at:

<https://docs.oracle.com/en/engineered-systems/oracle-database-appliance/index.html>

# Configuring Oracle Data Guard on Oracle Database Appliance Release 19.13 and Earlier

Use Oracle RMAN to configure Oracle Data Guard on Oracle Database Appliance release 19.13 and earlier.

Use the **RMAN restore from service** method if the database version is 12.1.0.2 or later. Refer to My Oracle Support Note 2283978.1 for details on how to instantiate the standby database using the **restore… from service** method. The RMAN **restore… from service** clause enables online restore and recover of primary database files to a standby database over a network. This method also allows for utilizing the SECTION SIZE clause for parallelization of the restore over multiple RMAN channels.

This document provides an example step-by-step procedure for creating a primary-standby configuration for Oracle 19c and 12c databases using Oracle Database Appliance. When you set up your primary and standby database environments in an Oracle Data Guard configuration, adhere to the following guidelines that are specific to the Oracle Database Appliance platform.

- Oracle Enterprise Manager is not integrated with Oracle Database Appliance for instantiating a standby system. You can follow the examples provided in this document for configuring your Oracle Database Appliance 12c, 18c, or 19c environments.
- On the DCS stack, create the storage structure for your standby database with the odacli create-dbstorage command. For example: Oracle Database storage on Oracle ASM:

# odacli create-dbstorage -n boston -u chicago

Oracle Database storage on Oracle ACFS:

# odacli create-dbstorage -n boston -u chicago -r ACFS

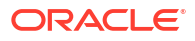

# <span id="page-15-0"></span>Scenario: Configuring Oracle Data Guard using ODACLI Commands

This scenario describes setting up Oracle Data Guard on Oracle Database Appliance using ODACLI commands.

- **Environment** Understand the primary and standby database environment topologies used in the subsequent Data Guard setup example using Oracle Database Appliance.
- [Configuring Oracle Data Guard](#page-16-0) Understand the steps to configure Oracle Data Guard.
- [Performing Switchover on Oracle Data Guard](#page-24-0) Understand the steps to switchover Oracle Data Guard.
- [Failover Oracle Data Guard](#page-26-0) Understand the steps to failover Oracle Data Guard.
- [Deconfiguring Oracle Data Guard](#page-28-0) Understand the steps to deconfigure Oracle Data Guard.
- [Configuring Additional Network on Oracle Data Guard](#page-29-0) Understand how to set up additional network for Oracle Data Guard.

### **Environment**

Understand the primary and standby database environment topologies used in the subsequent Data Guard setup example using Oracle Database Appliance.

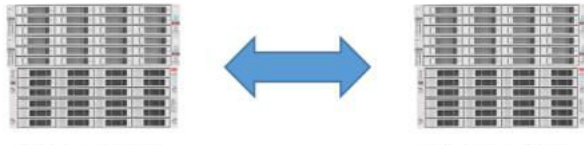

Primary ODA

**Standby ODA** 

| Component                                    | <b>Primary Oracle Database</b><br><b>Appliance</b>       | <b>Standby Oracle Database</b><br><b>Appliance</b>       |
|----------------------------------------------|----------------------------------------------------------|----------------------------------------------------------|
| Host Names                                   | proddb1, proddb2                                         | stbydb1, stbydb2                                         |
| Database Name                                | hun                                                      | hun                                                      |
| Database Unique Name                         | buda                                                     | pest                                                     |
| Instance Name                                | budapest1, budapest2                                     | budapest1, budapest2                                     |
| <b>SCAN Name and IPs</b>                     | proddb-scan (10.1.27.2,<br>10.1.27.3                     | stbydb-scan (10.1.27.4,<br>10.1.27.5                     |
| Grid Infrastructure Software<br>Installation | /u01/app/19.21.0.0/grid                                  | /u01/app/19.21.0.0/grid                                  |
| Oracle Database Software<br>Installation     | /u01/app/odaorahome/oracle/<br>product/19.0.0.0/db home1 | /u01/app/odaorahome/oracle/<br>product/19.0.0.0/db home1 |

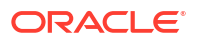

<span id="page-16-0"></span>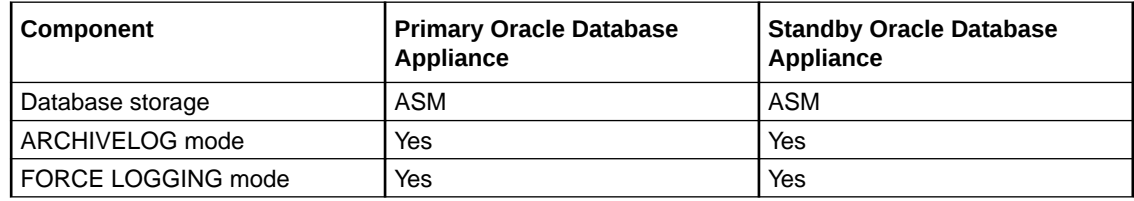

### Configuring Oracle Data Guard

Understand the steps to configure Oracle Data Guard.

**Configure remote database backup for the source database either on NFS or on the cloud-based Oracle Object Store**

#### **Note:**

If the NAS or external NFS server is not already configured, then follow the steps described in the *Configuring NFS Server on Oracle Database Appliance* topic in this document.

Prerequisites:

- The NFS file system must be mounted on all source and target nodes.
- For a TDE-enabled database, the database and TDE backup folders must be readable and writeable by the oracle operating system user.
- For a database without TDE encryption, the database must be readable and writeable by the oracle operating system user.
- The NFS file system must be shared with the no\_root squash option.
- When configuring the backup location on Oracle Object Storage, for a TDE-enabled database, create dedicated buckets for database and TDE backups. For database without TDE encryption, create a bucket for the database backups.

Follow these steps:

- **1.** Create a backup configuration. If you use NFS file system as the backup location, then run the following command:
	- For a TDE-enabled database:

```
# odacli create-backupconfig -d NFS -n nfs -cr -c /odabackup/db -f /
odabackup/tde -w 7
```
• For a non-TDE database with or without an RMAN backup password:

```
# odacli create-backupconfig -d NFS -n nfs -cr -c /odabackup/db -w 7
```
If you use Oracle Object Storage as your backup location, then perform the following steps:

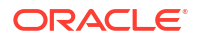

**a.** Update the DCS agent configuration with the internet proxy, if required.

```
[root@proddb1] # odacli update-agentconfig-parameters -n HttpProxyHost -
v proxy.oracle.com -n HttpProxyPort -v 80 -u
```
**b.** Create Object Storage credential details.

```
[root@proddb1] # odacli create-objectstoreswift -e https://
swiftobjectstorage.us-phoenix-1.oraclecloud.com/v1 -n oosswift -t 
mytenant -u firstname.lastname@oracle.com
```
**c.** Create a backup configuration.

```
[root@proddb1] # odacli create-backupconfig -d ObjectStore -c dbbackups 
-on oosswift -w 7 -f tdebackups -cr -n backupConfig2ObjectStorage
```
**2.** Verify that the backup configuration is available. For example:

[root@proddb1] # odacli list-backupconfigs ID Name RecoveryWindow CrosscheckEnabled BackupDestination --------------------------------------------------------------------------- ---------------------------------------------------------- ------------------- ------------------- c0bc22a2-b9c0-4b3e-a4fb-1e69c661cfbf backupConfig2ObjectStorage 7 true ObjectStore 251aadf9-34ea-4579-aab7-d0e0c8f27dc7 nfs 7 true NFS

**3.** Assign the backup configuration to the source database. For a TDE-enabled database:

[root@proddb1] # odacli modify-database -n hun -bin nfs

For a non-TDE database with an RMAN backup password:

[root@proddb1] # odacli modify-database -n hun -bin nfs -bp

For a non-TDE database without an RMAN backup password:

[root@proddb1] # odacli modify-database -n hun -bin nfs

#### **Create a Level 0 database backup and keep archive logs**

**1.** Create a backup configuration:

```
[root@proddb1] # odacli create-backup -n hun -bt Regular-L0 -ka 
{ "jobId" : "2ff6931c-aa69-4529-92fa-379dda6e6a36", 
"status" : "Created", 
"message" : null, 
"reports" : \lceil \cdot \rceil,
"createTimestamp" : "March 18, 2022 16:15:57 PM CET", 
"resourceList" : [ ], 
"description" : "Create Regular-L0 Backup[TAG:auto][Db:hun][NFS:/
```
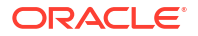

```
odabackup/db/orabackups/primaryODA-c/database/2894792645/buda]", 
   "updatedTime" : "March 18, 2022 16:15:57 PM CET" }
2. Verify that the job completed successfully:
   [root@proddb1] # odacli describe-job -i 2ff6931c-
   aa69-4529-92fa-379dda6e6a36 
   Job details 
   ---------------------------------------------------------------- 
   ID: 2ff6931c-aa69-4529-92fa-379dda6e6a36 
   Description: Create Regular-L0 Backup[TAG:auto][Db:hun][NFS:/odabackup/db/
   orabackups/primaryODA-c/database/2894792645/buda] 
   Status: Success 
   Created: March 18, 2022 4:15:57 PM CET 
   Task Name Start Time
   End Time Status
   ---------------------------------------------------------------------------
   ----------------------------------- ---------- 
   Validate TDE Wallet Existence March 18, 2022 4:16:00 PM CET 
  March 18, 2022 4:16:01 PM CET Success 
  Validate backup config March 18, 2022 4:16:01 PM CET
  March 18, 2022 4:16:01 PM CET Success 
   NFS location existence validation March 18, 2022 4:16:01 PM CET 
  March 18, 2022 4:16:02 PM CET Success 
   Backup Validations March 18, 2022 4:16:02 PM CET
  March 18, 2022 4:16:07 PM CET Success 
  Recovery Window validation March 18, 2022 4:16:07 PM CET
  March 18, 2022 4:16:10 PM CET Success 
  Archivelog deletion policy configuration March 18, 2022 4:16:10 PM CET 
  March 18, 2022 4:16:14 PM CET Success 
   Database backup March 18, 2022 4:16:14 PM CET
  March 18, 2022 4:17:41 PM CET Success 
   Password Protected TDE Wallet Backup March 18, 2022 4:17:41 PM CET 
  March 18, 2022 4:17:42 PM CET Success
```
#### **3.** Identify the ID of the backupreport that belongs to the L0 backup.

[root@proddb1]# odacli list-backupreports Backup Report Id Database Resource Id Database DbId DB Name DB Unique Name Backup Type Backup Tag Create Time Updated Time Status ---------------------------------------- ---------------------------------------- ------------- ---------- -------------- ------------ ------------ ----------------------------- 13faba84-d83f-499d-ae4a-4bb451f4702c c0409b01-03da-4326-b268-29a48d8d617f 2894792645 hun buda Regular-L0 auto March 18, 2022 4:16:14 PM CET March 18, 2022 4:17:42 PM CET Configured

**4.** Take a backup of the backup report in JSON format and copy it to the standby system backup on NFS.

[root@proddb1]# odacli describe-backupreport -i 13faba84-d83f-499dae4a-4bb451f4702c > /odabackup/backupreport\_hun\_20220318.json

Backup on Oracle Object Storage:

```
[root@proddb1]# odacli describe-backupreport -i 13faba84-d83f-499d-
ae4a-4bb451f4702c > /tmp/backupreport_hun_20220318.json
```
Copy the JSON file to the standby system:

[root@proddb1]# scp /tmp/backupreport\_hun\_20220318.json root@stbydb1:/tmp

- **5.** Verify that the Object Storage Swift or NFS was configured on the standby side. For NFS, verify with the command  $df -h$  that the file system is mounted on both target nodes. For Oracle Object Storage, verify with the command odacli list-objectstoreswifts that Swift credentials are configured.
- **6.** Restore the database as a standby on the target. The target could be a bare metal or DB system. If the target is a DB system, then ensure that no database is configured on the DB system.

Identify the ID of the home for an existing home:

```
[root@stdbydb1 ~]# odacli list-dbhomes 
ID Name DB Version Home Location Status 
       ---------------------------------------- -------------------- 
       ---------------------------------------- -------------------------------
e8a36f29-7fcf-49fc-8575-c599dc28949d OraDB19000_home1 
19.14.0.0.220118 /u01/app/odaorahome/oracle/product/19.0.0.0/dbhome_1 
CONFIGURED
```
Restore the database with the odacli irestore-database command.

Backup on NFS using an existing database home:

```
[root@stdbydb1 ~]# odacli irestore-database -r /odabackup/
backupreport hun 20220318.json -u pest -ro STANDBY -t -dh
e8a36f29-7fcf-49fc-8575-c599dc28949d --backupLocation /odabackup/db
```
Backup on Oracle Object Storage creating a new database home:

```
[root@stdbydb1 ~]# odacli irestore-database -r 
backupreport_hun_20220318.json -u pest -on odabackups -ro STANDBY -t
```
Replace  $-t$  with  $-bp$  in the above commands for a non-TDE database if the backup was protected with an RMAN password. For example:

```
[root@stdbydb1 ~]# odacli irestore-database -r /odabackup/
backupreport hun 20220318.json -u pest -ro STANDBY -t -dh
e8a36f29-7fcf-49fc-8575-c599dc28949d --backupLocation /odabackup/db 
Enter SYS user password: 
Retype SYS user password: 
Enter TDE wallet password: 
{ 
"jobId" : "6d36ebdf-2b31-4d19-a75f-5d997286ed9f", 
"status" : "Created", 
"message" : null, 
"reports" : [ ],
```
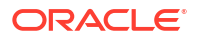

```
"createTimestamp" : "March 18, 2022 16:32:16", 
"resourceList" : [ ], 
"description" : "Database service recovery with db name: hun", 
"updatedTime" : "March 18, 2022 16:32:16" 
}
```
#### **7.** Verify that the job completed successfully.

```
[root@stbydb1]# odacli describe-job -i "0a35a4af-13bc-4a03-bfe6-
ec4ae4e43dc6" 
Job details 
---------------------------------------------------------------- 
ID: 6d36ebdf-2b31-4d19-a75f-5d997286ed9f 
Description: Database service recovery with db name: hun 
Status: Success 
Created: March 18, 2022 4:32:16 PM CET 
Task Name Start Time End Time Status 
---------------------------------------- 
-----------------------------------
Check if cluster ware is running March 18, 2022 4:32:17 PM CET March 18, 
2022 4:32:17 PM CET Success … 
Enable New Tablespace Encryption March 18, 2022 4:49:22 PM CET March 18, 
2022 4:49:23 PM CET Success
```
**8.** Verify that the database is in CONFIGURED status.

```
[root@stbydb1]# odacli list-databases
ID DB Name DB Type DB Version CDB Class Shape Storage Status DbHomeID 
---------------------------------------- ---------- -------- ------------
9cec6f9a-5256-48c0-8386-4bda7ee6b393 hun RAC 19.14.0.0.220118 true OLTP 
odb2 ASM CONFIGURED e8a36f29-7fcf-49fc-8575-c599dc28949d
```
#### **Configure Oracle Data Guard from the first node of the primary Oracle Database Appliance system**

Prerequisites:

- Listener port and port 7070 must be open to configure Oracle Data Guard between two appliances.
- Configuring Oracle Data Guard requires Oracle Database Appliance release 19.15 when either the primary or standby database, or both, are configured on a DB system.

#### **Note:**

On Oracle Database Appliances releases earlier than 19.21, the odacli configuredataguard command requires an RMAN password even if the backup does not use it. In such cases, provide a password such as welcome1 which allows you to proceed with Oracle Data Guard configuration.

**1.** Configure Oracle Data Guard:

```
[root@ proddb1]# odacli configure-dataguard 
Standby site address: stbydb1
```

```
BUI username for Standby site. If Multi-user Access is disabled on Standby 
site, enter 'oda-admin'; otherwise, enter the name of the user who has 
irestored the Standby database (default: oda-admin): 
BUI password for Standby site: 
root@stbydb1's password: 
Database name for Data Guard configuration: 
hun Primary database SYS password: 
***************************************************************************
**************** 
Data Guard default settings 
Primary site network for Data Guard configuration: 
Public-network Standby site network for Data Guard configuration: 
Public-network Primary database listener port: 1521 
Standby database listener port: 1521 
Transport type: ASYNC 
Protection mode: MAX_PERFORMANCE 
Data Guard configuration name: buda_pest 
Active Data Guard: disabled 
Do you want to edit this Data Guard configuration? (Y/N, default:N): y
***************************************************************************
**************** 
Primary site network for Data Guard configuration [Public-network] 
(default: Public-network): 
Standby site network for Data Guard configuration [Public-network] 
(default: Public-network): 
Primary database listener port (default: 1521): 
Standby database listener port (default: 1521): 
Transport type [ASYNC, FASTSYNC, SYNC] (default: ASYNC): 
Protection mode [MAX_PROTECTION, MAX_PERFORMANCE, MAX_AVAILABILITY]
(default: MAX_PERFORMANCE): 
Data Guard configuration name (default: buda pest):
Enable Active Data Guard? (Y/N, default:N): n 
Standby database's SYS password will be set to Primary database's after 
Data Guard configuration. Ignore warning and proceed with Data Guard 
configuration? (Y/N, default:N): y 
***************************************************************************
**************** 
Configure Data Guard buda_pest started 
***************************************************************************
****************
Step 1: Validate Data Guard configuration request (Primary site) 
Description: Validate DG Config Creation for db hun 
Job ID: 1cdcc4d9-f869-49ed-90a7-651a0a76db03 
Started March 18, 2022 17:02:17 PM CET 
Validate create Data Guard configuration request 
Finished March 18, 2022 17:02:21 PM CET 
***************************************************************************
**************** 
Step 2: Validate Data Guard configuration request (Standby site) 
Description: Validate DG Config Creation for db hun 
Job ID: c9dcb3fc-90d7-495e-860d-d3fdd421aad0 
Started March 18, 2022 17:02:22 PM CET 
Validate create Data Guard configuration request 
Finished March 18, 2022 17:02:27 PM CET 
***************************************************************************
****************
```

```
Step 3: Download password file from Primary database (Primary site) 
Description: Download orapwd file from Primary database 
Started March 18, 2022 17:02:27 PM CET 
Prepare orapwd file for Primary database hun 
Finished March 18, 2022 17:02:32 PM CET 
***************************************************************************
**************** 
Step 4: Upload password file to Standby database (Standby site) 
Description: Upload orapwd file to Standby database 
Started March 18, 2022 17:02:32 PM CET 
Write orapwd file to Standby database hun 
Finished March 18, 2022 17:02:43 PM CET 
***************************************************************************
**************** 
Step 5: Configure Primary database (Primary site) 
Description: DG Config service for db hun – ConfigurePrimary 
Job ID: ed2e490d-f3e4-40b5-adee-ec5a31c6cdc6 
Started March 18, 2022 17:02:44 PM CET 
Configure host DNS on primary env 
Configure Data Guard Tns on primary env 
Enable Data Guard related Db parameters for primary env 
Enable force logging and archivelog mode in primary env 
Enable FlashBack 
Configure network parameters for local listener on primary env 
Restart listener on primary env Create services for primary db 
Finished March 18, 2022 17:05:46 PM CET 
***************************************************************************
**************** 
Step 6: Configure Standby database (Standby site) 
Description: DG Config service for db hun – ConfigureStandby 
Job ID: 989931fb-c7ec-4f36-9e8e-7cbe932af96c 
Started March 18, 2022 17:05:47 PM CET 
Configure Data Guard Tns on standby env 
Configure host DNS on standby env 
Clear Data Guard related Db parameters for standby env 
Enable Data Guard related Db parameters for standby env 
Enable force logging and archivelog mode in standby env 
Populate standby database metadata 
Configure network parameters for local listener on standby env 
Reset Db sizing and hidden parameters for ODA best practice 
Restart Listener on standby env 
Create services for standby db 
Finished March 18, 2022 17:07:27 PM CET 
***************************************************************************
**************** 
Step 7: Configure and enable Data Guard (Primary site) 
Description: DG Config service for db hun – ConfigureDg 
Job ID: 0616ad61-a6fe-4e33-b9a9-f0ea1698022f 
Started March 18, 2022 17:07:28 PM CET 
Config and enable Data Guard 
Post check Data Guard configuration 
Finished March 18, 2022 17:08:03 PM CET 
***************************************************************************
**************** 
Step 8: Enable Flashback (Standby site) 
Description: DG Config service for db hun – EnableFlashback
```

```
Job ID: 1104e7ab-de51-4477-9a03-0cc37fc0431f 
Started March 18, 2022 17:08:04 PM CET 
Enable FlashBack 
Finished March 18, 2022 17:11:55 PM CET 
***************************************************************************
**************** 
Step 9: Re-enable Data Guard (Primary site) 
Description: DG Config service for db hun – ReenableDg 
Job ID: 6aea76eb-e51a-4517-ae85-ba6b108804a4
Started March 18, 2022 17:11:56 PM CET 
Re-enable Data Guard if inconsistent properties found 
Post check Data Guard configuration 
Finished March 18, 2022 17:12:53 PM CET 
***************************************************************************
**************** 
Step 10: Create Data Guard status (Primary site) 
Description: DG Status operation for db hun – NewDgconfig 
Job ID: df82b9d3-9a7e-4545-888f-29d678879870 
Started March 18, 2022 17:12:53 PM CET 
Create Data Guard status 
Finished March 18, 2022 17:13:00 PM CET 
***************************************************************************
**************** 
Step 11: Create Data Guard status (Standby site) 
Description: DG Status operation for db hun – NewDgconfig 
Job ID: 9a70c3b8-5edb-406e-99e8-e03c44000d03 
Started March 18, 2022 17:13:01 PM CET 
Create Data Guard status 
Finished March 18, 2022 17:13:08 PM CET 
***************************************************************************
**************** 
Configure Data Guard buda_pest completed 
***************************************************************************
****************
```
In the interactive CLI configuration steps, the parameters are as follows:

- Standby site address is IP address or host name of the standby host. Provide the fully qualified domain name and hostname if the primary and the standby systems are in the same domain and DNS is configured.
- Select Oracle Data Guard protection modes to meet availability, performance, and data protection requirements. Oracle Data Guard Protection Modes are Maximum Availability, Maximum Performance, and Maximum Protection. The log transport modes are ASYNC, SYNC, and FASTSYNC.

The following table indicates the default supported pair and the FASTSYNC mode is available only in Oracle Database 12.1 or later:

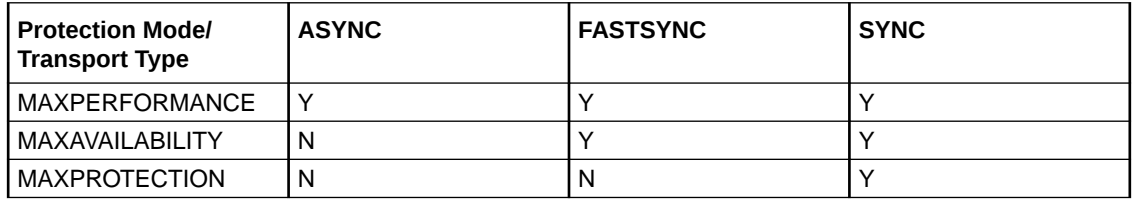

### <span id="page-24-0"></span>Performing Switchover on Oracle Data Guard

Understand the steps to switchover Oracle Data Guard.

Follow these steps on the primary:

**1.** Use the odacli list-dataguardstatus command to verify on which system the database is running as the primary. The command also provides the ID of the Data Guard configuration which is needed in switchover and failover commands. In the following example, the system proddb hosts the primary database.

```
[root@proddb1]# odacli list-dataguardstatus 
Updated about 2 second(s) ago 
ID Name Database Name Role Protection Mode Apply Lag Transport Lag Apply 
Rate Status 
---------------------------------------------
be217130-633b-4eef-a4b7-3192028b853c buda_pest hun PRIMARY MAX_PERFORMANCE 
0 seconds 0 seconds 14.00 KByte/s CONFIGURED
```
**2.** Initiate switchover. Provide the Oracle Data Guard configuration ID and the database unique name of the standby database. Run the command on the current primary system.

```
[root@proddb1 ~]# odacli switchover-dataguard -i be217130-633b-4eef-
a4b7-3192028b853c -u pest 
Password for target database: 
{ 
"jobId" : "02ddfc45-da95-4f70-8823-bcd30ce3b738", 
"status" : "Created", 
"message" : null, 
"reports" : [ ], 
"createTimestamp" : "March 18, 2022 17:24:11 PM CET", 
"resourceList" : [ ], 
"description" : "Dataguard operation for buda_pest - SwitchoverDg", 
"updatedTime" : "March 18, 2022 17:24:11 PM CET" 
}
```
**3.** Monitor the status of the switchover operation.

```
[root@proddb1 ~]# odacli describe-job -i "02ddfc45-da95-4f70-8823-
bcd30ce3b738" 
Job details 
---------------------------------------------------------------- 
ID: 02ddfc45-da95-4f70-8823-bcd30ce3b738 
Description: Dataguard operation for buda_pest – SwitchoverDg 
Status: Success 
Created: March 18, 2022 5:24:11 PM CET 
Message:
Task Name Start Time End Time Status 
---------------------------------------- 
----------------------------------- ----------
Precheck switchover DataGuard March 18, 2022 5:24:12 PM CET March 18, 2022 
5:24:15 PM CET Success 
Switchover DataGuard March 18, 2022 5:24:15 PM CET March 18, 2022 5:25:24
```

```
PM CET Success 
Postcheck switchover DataGuard March 18, 2022 5:25:24 PM CET March 18, 
2022 5:26:19 PM CET Success 
Check if DataGuard config is updated March 18, 2022 5:26:29 PM CET March 
18, 2022 5:26:39 PM CET Success
```
**4.** Verify the status of Oracle Data Guard on both nodes after the operation completes successfully. You may need to run the command a few times to verify the changes.

```
[root@proddb1 ~]# odacli describe-dataguardstatus -i be217130-633b-4eef-
a4b7-3192028b853c 
Updated about 2 minute(s) ago Dataguard Status details 
---------------------------------------------------------------- 
ID: be217130-633b-4eef-a4b7-3192028b853c
Name: buda_pest 
Database Name: c0409b01-03da-4326-b268-29a48d8d617f 
Role: STANDBY 
Protection Mode: MAX_PERFORMANCE 
Apply Lag: 0 seconds 
Transport Lag: 0 seconds 
Apply Rate: 1.35 MByte/s 
Status: CONFIGURED 
Updated Time: March 18, 2022 5:26:26 PM CET 
[root@stbydb1 ~]# odacli describe-dataguardstatus -i be217130-633b-4eef-
a4b7-3192028b853c 
Updated about 5 minute(s) ago 
Dataguard Status details 
---------------------------------------------------------------- 
ID: be217130-633b-4eef-a4b7-3192028b853c 
Name: buda_pest 
Database Name: 9cec6f9a-5256-48c0-8386-4bda7ee6b393 
Role: STANDBY <–------------------------// not updated yet 
Protection Mode: MAX_PERFORMANCE 
Apply Lag: 0 seconds 
Transport Lag: 0 seconds 
Apply Rate: 2.00 KByte/s 
Status: CONFIGURED 
Updated Time: March 18, 2022 5:23:15 PM CET
```
#### Running the same command the second time:

```
[root@stbydb1 ~]# odacli describe-dataguardstatus -i be217130-633b-4eef-
a4b7-3192028b853c 
Updated about 34 second(s) ago 
Dataguard Status details 
---------------------------------------------------------------- 
ID: be217130-633b-4eef-a4b7-3192028b853c 
Name: buda_pest 
Database Name: 9cec6f9a-5256-48c0-8386-4bda7ee6b393 
Role: PRIMARY <-------------------//role is updated and reflects the
right status 
Protection Mode: MAX_PERFORMANCE 
Apply Lag: 0 seconds 
Transport Lag: 0 seconds 
Apply Rate: 274.00 KByte/s
```

```
Status: CONFIGURED 
Updated Time: March 18, 2022 5:29:16 PM CET
```
### <span id="page-26-0"></span>Failover Oracle Data Guard

Understand the steps to failover Oracle Data Guard.

Follow these steps on the standby:

**1.** Use the odacli list-dataguardstatus command to verify on which system the database is running as the standby. The command also provides the ID of the Data Guard configuration which is needed in switchover and failover commands. In the following example, the system proddb hosts the standby database.

```
[root@proddb1]# odacli list-dataguardstatus 
Updated about 2 second(s) ago 
ID Name Database Name Role Protection Mode Apply Lag Transport Lag Apply 
Rate Status 
---------------------------------------- 
--------------------------------------------
633b-4eef-a4b7-3192028b853c buda_pest hun STANDBY MAX_PERFORMANCE 0 
seconds 0 seconds 14.00 KByte/s CONFIGURED
```
**2.** Initiate failover. Provide the Oracle Data Guard configuration ID and the database unique name of the current standby database. Run the command on the current standby system.

```
[root@proddb1 ~]# odacli failover-dataguard -i be217130-633b-4eef-
a4b7-3192028b853c -u buda 
Password for target database: 
{ 
"jobId" : "3dd42271-2919-4cae-a801-1a4d635c3120", 
"status" : "Created", 
"message" : null, 
"reports" : [ ], 
"createTimestamp" : "March 18, 2022 17:31:12 PM CET", 
"resourceList" : [ ], 
"description" : "Dataguard operation for buda_pest - FailoverDg", 
"updatedTime" : "March 18, 2022 17:31:12 PM CET" 
}
```
**3.** Monitor the status of the failover operation.

```
[root@proddb1 ~]# odacli describe-job -i "3dd42271-2919-4cae-
a801-1a4d635c3120" 
Job details 
---------------------------------------------------------------- 
ID: 3dd42271-2919-4cae-a801-1a4d635c3120 
Description: Dataguard operation for buda_pest – FailoverDg 
Status: Success 
Created: March 18, 2022 5:31:12 PM CET 
Message: Task Name Start Time End Time Status 
---------------------------------------- 
----------------------------------- -------------------------- 
Precheck failover DataGuard March 18, 2022 5:31:12 PM CET March 18, 2022 
5:31:13 PM CET Success
```

```
Failover DataGuard March 18, 2022 5:31:13 PM CET March 18, 2022 5:31:45 PM 
CET Success 
Postcheck DataGuard status March 18, 2022 5:31:45 PM CET March 18, 2022 
5:31:46 PM CET Success 
Check if DataGuard config is updated March 18, 2022 5:31:56 PM CET March 
18, 2022 5:32:06 PM CET Success
```
**4.** Reinstate the former primary as standby. Provide the Oracle Data Guard configuration ID and the database unique name of the former primary system. Run the command on the current primary Oracle Database Appliance.

```
[root@proddb1 ~]# odacli reinstate-dataguard -i be217130-633b-4eef-
a4b7-3192028b853c -u pest 
Password for target database: 
{ 
"jobId" : "c53d2d6f-a128-4b16-a894-25fc6e73493e", 
"status" : "Created",
"message" : null, 
"reports" : [ ], 
"createTimestamp" : "March 18, 2022 17:33:24 PM CET", 
"resourceList" : [ ], 
"description" : "Dataguard operation for buda_pest - ReinstateDg", 
"updatedTime" : "March 18, 2022 17:33:24 PM CET" 
}
```
#### **5.** Monitor the reinstate job status.

```
[root@proddb1 ~]# odacli describe-job -i "c53d2d6f-a128-4b16-
a894-25fc6e73493e" 
Job details 
---------------------------------------------------------------- 
ID: c53d2d6f-a128-4b16-a894-25fc6e73493e 
Description: Dataguard operation for buda_pest – ReinstateDg 
Status: Success 
Created: March 18, 2022 5:33:24 PM CET 
Message: Task 
Name Start Time End Time Status 
---------------------------------------- 
----------------------------------- --------------------------- 
Precheck reinstate DataGuard March 18, 2022 5:33:24 PM CET March 18, 2022 
5:33:25 PM CET Success 
Reinstate DataGuard March 18, 2022 5:33:25 PM CET March 18, 2022 5:35:07 
PM CET Success 
Postcheck DataGuard status March 18, 2022 5:35:07 PM CET March 18, 2022 
5:36:30 PM CET Success 
Check if DataGuard config is updated March 18, 2022 5:36:40 PM CET March 
18, 2022 5:36:50 PM CET Success
```
**6.** Verify the status of Oracle Data Guard on both nodes after the operation completes successfully. You may need to run the command a few times to verify the changes.

```
[root@stdbydb1 ~]# odacli describe-dataguardstatus -i be217130-633b-4eef-
a4b7-3192028b853c 
Updated about 34 second(s) ago Dataguard Status details 
---------------------------------------------------------------- 
ID: be217130-633b-4eef-a4b7-3192028b853c
```
<span id="page-28-0"></span>Name: buda\_pest Database Name: 9cec6f9a-5256-48c0-8386-4bda7ee6b393 Role: PRIMARY ←--------------------------//the status is not updated yet Protection Mode: MAX\_PERFORMANCE Apply Lag: 0 seconds Transport Lag: 0 seconds Apply Rate: 274.00 KByte/s Status: CONFIGURED Updated Time: March 18, 2022 5:29:16 PM CET

#### Running the same command the second time:

```
[root@stdbydb1 ~]# odacli describe-dataguardstatus -i be217130-633b-4eef-
a4b7-3192028b853c 
Updated about 3 second(s) ago 
Dataguard Status details 
---------------------------------------------------------------- 
ID: be217130-633b-4eef-a4b7-3192028b853c 
Name: buda_pest 
Database Name: 9cec6f9a-5256-48c0-8386-4bda7ee6b393 
Role: STANDBY <----------------------//updated and correct status
Protection Mode: MAX_PERFORMANCE 
Apply Lag: 0 seconds 
Transport Lag: 0 seconds
Apply Rate: 386.00 KByte/s 
Status: CONFIGURED 
Updated Time: March 18, 2022 5:37:35 PM CET
```
### Deconfiguring Oracle Data Guard

Understand the steps to deconfigure Oracle Data Guard.

Follow these steps on the primary:

**1.** Use the odacli list-dataguardstatus command to verify on which system the database is running as the standby. The command also provides the ID of the Data Guard configuration which is needed in switchover and failover commands.

```
[root@stybydb1]# odacli list-dataguardstatus 
Updated about 2 second(s) ago 
ID Name Database Name Role Protection Mode Apply Lag Transport Lag Apply 
Rate Status 
---------------------------------------- 
--------------------------------------------
633b-4eef-a4b7-3192028b853c buda_pest hun STANDBY MAX_PERFORMANCE 0 
seconds 0 seconds 14.00 KByte/s CONFIGURED
```
**2.** Running Data Guard deconfiguration is an interactive process. You must run the deconfiguration operation from the primary system.

```
[root@proddb1 ~]# odacli deconfigure-dataguard -i be217130-633b-4eef-
a4b7-3192028b853c 
Standby site address: stbydb1 
BUI username for Standby site. If Multi-user Access is disabled on Standby
```
**ORACLE** 

```
site, enter 'oda-admin'; otherwise, enter the name of the user who has 
irestored the Standby database (default: oda-admin): 
BUI password for Standby site: 
root@stbydb1's password: 
Standby database will be deleted after Data Guard configuration is 
removed. Ignore warning and proceed with Data Guard deconfiguration? 
(Y/N): VDeconfigure Dataguard Started 
***************************************************************************
**************** 
Step 1: Deconfigure Data Guard (Primary site) 
Description: Deconfigure DG service 
Job ID: ce9e0871-6630-452f-bf3a-44262b0d461d 
Started March 18, 2022 17:39:04 PM CET 
Deconfigure Data Guard service Cleanup broker resources Finished March 18, 
2022 17:40:49 PM CET 
***************************************************************************
**************** 
Step 2: Delete Data Guard status (Primary site) 
Description: DG Status operation for db - UpdateDgconfig 
Job ID: 0aa8cebf-4cb5-4444-8426-991bab48eb6e 
Started March 18, 2022 17:40:49 PM CET Finished March 18, 2022 17:40:49 PM 
CET 
***************************************************************************
**************** 
Step 3: Delete Data Guard status (Standby site) 
Description: DG Status operation for db - UpdateDgconfig 
Job ID: adcd8b6d-e514-45ee-8eb9-998e4968ef97 
Started March 18, 2022 17:40:50 PM CET 
Update Data Guard status 
Finished March 18, 2022 17:40:51 PM CET 
***************************************************************************
**************** 
Step 4: Delete Standby database (Standby site) 
Description: Database service deletion with db name: hun with id :
9cec6f9a-5256-48c0-8386-4bda7ee6b393 
Job ID: 9fd067c3-9a51-4db9-88d2-105e673143c7 Started March 18, 2022 
17:40:54 PM CET 
Validate db 9cec6f9a-5256-48c0-8386-4bda7ee6b393 for deletion 
Database Deletion By RHP 
Unregister Db From Cluster 
Close Pmon Process 
Database Files Deletion 
TDE Wallet deletion 
Finished March 18, 2022 17:43:16 PM CET 
***************************************************************************
**************** 
Data Guard configuration is removed
```
### Configuring Additional Network on Oracle Data Guard

Understand how to set up additional network for Oracle Data Guard.

According to MAA best practices, it is recommended to use a dedicated network interface for Oracle Data Guard related traffic. The odacli configure-dataguard command supports

configuration of an additional network. By default, Oracle Database Appliance uses public network configuration, but a different network can be assigned to it easily. If the database runs on bare metal system, then a new interface must be configured with Dataguard type and attached to the database.

Follow these steps:

**1.** Create a new network on the desired interface.

```
# odacli create-network -m network_name -n interface_name -p ip0, ip1 -w 
Dataguard -no-d -s subnet_mask -g gate_ip -vs 
vipname0:nodenumber0:vip0,vipname1:nodenumber1:vip1 -sn scan_name -sip 
scanip0,scanip1
(optional: -t VLAN -v vlan_id)
```
#### For example:

```
# odacli create-network -m DataGuard -n bond1 -p "0:2.2.2.2,1:2.2.2.3" -w 
Dataguard -no-d -s 255.255.255.0 -g 2.2.2.1 -vs "dg-vip1:0:2.2.2.4,dg-
vip2:1:2.2.2.5" -sn dg-scan -sip 2.2.2.6
```
**2.** Attach the network to the database.

# odacli modify-database -in *dbname* -an *network name*

For example:

# odacli modify-database -in testdb -an DataGuard

Verify the network name with the odacli list-networks command.

If the database runs in a DB system, then you must configure a new virtual interface with Dataguard type and attached to the database:

**1.** Create a new vnetwork on the interface you want to configure on the bare metal system:

```
# odacli create-vnetwork -n vnetwork_name -t bridged|bridgedVLAN -br 
bridge_name -gw gateway -if interface_name -ip
```
#### For example:

# odacli create-vnetwork -n DataGuard -t bridged -br DataGuard -gw 2.2.2.1 -if btbond5 -ip "2.2.2.7,2.2.2.8" -nm "255.255.255.0" -u

**2.** Assign the new vnetwork to the DB system as a Dataguard type network on the bare metal system.

# odacli modify-dbsystem -n *dbsystem\_name* -avn *vnetwork\_name* -gw *gateway* ip *ip0,ip1* -nm *netmask* -sn *scan\_name* -sip *scanip0,scanip1* -vips *vipname0:nodenumber0:vip0,vipname1:nodenumber1:vip1* -vt *network\_type*

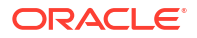

#### For example:

```
# odacli modify-dbsystem -n dbsystem1 -avn DataGuard -gw "2.2.2.1" -ip 
"2.2.2.11,2.2.2.12" -nm "255.255.255.0" -sn dg-scan -sip 
"2.2.2.15,2.2.2.16" -vips "dg-vip1:0:2.2.2.13,dg-vip2:1:2.2.2.14" -vt 
dataguard
```
**3.** Attach the network to the database on the DB system host:

```
# odacli modify-database -in dbname -an network_name
```
For example:

```
# odacli modify-database -in testdb -an DataGuard
```
Run the steps on both the primary and the standby systems, regardless of whether the database is on the bare metal system or in a DB system.

**4.** Finally, provide the network name for the Oracle Data Guard configuration in the odacli configure-dataguard command. At the step "Do you want to edit this Data Guard configuration?" choose 'y' to change the Data Guard network. For example:

Do you want to edit this Data Guard configuration? (Y/N, default:N): y … Primary site network for Data Guard configuration [Public-network] (default: Public-network): DataGuard Standby site network for Data Guard configuration [Public-network] (default: Public-network): DataGuard

# <span id="page-32-0"></span>Scenario: Registering Manually Configured Oracle Data Guard with DCS

This scenario describes registering manually configured Oracle Data Guard with the DCS stack.

**Environment** 

Understand the primary and standby database environment topologies used in the subsequent Data Guard setup example using Oracle Database Appliance.

• Registering Oracle Data Guard with DCS Understand the steps to register Oracle Data Guard with DCS.

### Environment

Understand the primary and standby database environment topologies used in the subsequent Data Guard setup example using Oracle Database Appliance.

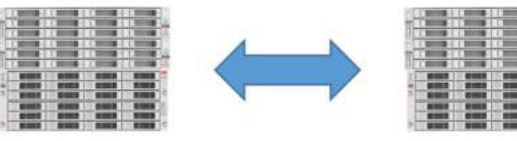

Primary ODA

**Standby ODA** 

| Component            | <b>Primary Oracle Database</b><br>Appliance | <b>Standby Oracle Database</b><br>Appliance |
|----------------------|---------------------------------------------|---------------------------------------------|
| <b>Host Names</b>    | proddb1, proddb2                            | stbydb1, stbydb2                            |
| Database Name        | hun                                         | hun                                         |
| Database Unique Name | buda                                        | pest                                        |

### Registering Oracle Data Guard with DCS

Understand the steps to register Oracle Data Guard with DCS.

Follow these steps:

**1.** Verify that the database is registered on the primary and the standby system.

```
[root@proddb1 ~]# odacli list-databases 
ID DB Name DB Type DB Version CDB Class Shape Storage Status DbHomeID 
---------------------------------------- ---------- -------- 
-------------------- ---------- -------- -------- ---------- ------------ 
--------------------
ebefcfa2-0315-4771-9881-373294a6b626 hun RAC 19.15.0.0.220419 true OLTP 
odb1 ASM CONFIGURED 14402597-639a-4e87-b655-aeae36cfa3a5
[root@stdbydb1 ~]# odacli list-databases
```
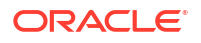

```
ID DB Name DB Type DB Version CDB Class Shape Storage Status DbHomeID 
---------------------------------------- ---------- -------- 
-------------------- ---------- -------- -------- ---------- ------------ 
--------------------
ebefcfa2-0315-4771-9881-373294a6b626 hun RAC 19.15.0.0.220419 true OLTP 
odb1 ASM CONFIGURED 575fca61-abbc-47ed-9530-37ad7ec5caa0
```
**2.** Identify the home from where the database is running on the primary.

```
[root@proddb1 ~]# odacli list-dbhomes 
ID Name DB Version Home Location Status 
---------------------------------------- -------------------- 
---------------------------------------- 
---------------------------------------------
14402597-639a-4e87-b655-aeae36cfa3a5 OraDB19000_home1 
19.15.0.0.220419 /u01/app/odaorahome/oracle/product/19.0.0.0/dbhome_1 
CONFIGURED
```
**3.** Verify the status of the Data Guard on the primary. Status should be healthy for the registration.

```
[oracle@proddb1 ~]$ export ORACLE_HOME=/u01/app/odaorahome/oracle/product/
19.0.0.0/dbhome_1
[oracle@proddb1 ~]$ export PATH=$ORACLE_HOME/bin:$PATH
[oracle@proddb1 ~]$ dgmgrl sys/WElcome_12##@pest
DGMGRL for Linux: Release 19.0.0.0.0 - Production on Fri May 6 13:41:52 
2022
Version 19.15.0.0.0
Copyright (c) 1982, 2019, Oracle and/or its affiliates. All rights 
reserved.
Welcome to DGMGRL, type "help" for information.
Connected to "pest"
Connected as SYSDBA.
DGMGRL> show configuration
Configuration - buda_pest
Protection Mode: MaxPerformance
Members:
buda - Primary database
pest - Physical standby database
Fast-Start Failover: Disabled
Configuration Status:
SUCCESS (status updated 38 seconds ago)
DGMGRL> validate database pest
Database Role: Physical standby database
Primary Database: buda
Ready for Switchover: Yes
Ready for Failover: Yes (Primary Running)
Managed by Clusterware:
buda: YES
pest: YES
DGMGRL> exit
```
Ensure that the Oracle Data Guard configuration name is in the format *db\_unique\_name\_of\_primary\_ db\_unique\_name\_of\_standby*. If multiple Oracle Data Guard configurations have the same name in  $\text{dgmod} \, r$ , then you can only register the first Oracle Data Guard configuration with DCS. Subsequent registrations with the same name fail because each Oracle Data Guard configuration name must be unique.

Before renaming: DGMGRL> show configuration Configuration - dgconfig Protection Mode: MaxPerformance Members:

buda - Primary database pest - Physical standby database Fast-Start Failover: DISABLED Configuration Status: SUCCESS (status updated 6 seconds ago)

After renaming: DGMGRL> EDIT CONFIGURATION RENAME TO buda\_pest; Succeeded.

DGMGRL> show configuration Configuration - buda\_pest Protection Mode: MaxPerformance Members: buda - Primary database pest - Physical standby database Fast-Start Failover: DISABLED Configuration Status: SUCCESS (status updated 37 seconds ago)

On Oracle Database Appliance release 19.15 and earlier, the odacli register-database command expects VIPs in the tnsnames.ora and not the SCAN. The \$ORACLE\_HOME/ network/admin/tnsnames.ora file must be similar to the following:

```
BUDA =(DESCRIPTION =
(ADDRESS = (PROTOCOL = TCP)(HOST = proddb1-vip)(PORT = 1521))
(ADDRESS = (PROTOCOL = TCP)(HOST = proddb2-vip)(PORT = 1521))
(CONNECT_DATA =
(SERVER = DEDICATED)
(SERVICE_NAME = buda.domain.com)
)
)
PEST =
(DESCRIPTION =
(ADDRESS = (PROTOCOL = TCP)(HOST = stdbydb1-vip)(PORT = 1521))
(ADDRESS = (PROTOCOL = TCP)(HOST = stdbydb2-vip)(PORT = 1521))
(CONNECT_DATA =
(SERVER = DEDICATED)
(SERVICE_NAME = pest.domain.com)
)
)
```
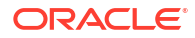

**4.** Register Oracle Data Guard in DCS on the first node of the primary. If the primary runs on a DB system, then register Oracle Data Guard with the first node of the DB system.

```
[root@proddb1 ~]# odacli register-dataguard
Standby site address: stdbydb1
BUI username for Standby site (default: oda-admin):
BUI password for Standby site:
root@stdbydb1 's password:
Database name for Data Guard configuration: hun
Primary database SYS password:
***************************************************************************
****************
Data Guard default settings
Primary site network for Data Guard configuration: Public-network
Standby site network for Data Guard configuration: Public-network
Primary database listener port (TCP): 1521
Standby database listener port (TCP): 1521
Transport type: ASYNC
Protection mode: MAX_PERFORMANCE
Data Guard configuration name: buda_pest
Does the above Data Guard configuration match your actual configuration? 
(Y/N, default:N):
***************************************************************************
****************
Primary site network for Data Guard configuration [Public-network] 
(default: Public-network):
Standby site network for Data Guard configuration [Public-network] 
(default: Public-network):
Primary database listener port (TCP) (default: 1521):
Standby database listener port (TCP) (default: 1521):
Transport type [ASYNC, FASTSYNC, SYNC] (default: ASYNC):
Protection mode [MAX_PROTECTION, MAX_PERFORMANCE, MAX_AVAILABILITY]
(default: MAX_PERFORMANCE):
Data Guard configuration name (default: buda pest): buda pest
***************************************************************************
****************
Register Data Guard buda_pest started
***************************************************************************
****************
Step 1: Validate register Data Guard configuration request (Primary site)
Description: Validate DG Config Creation for db hun
Job ID: fc5436d2-67db-4d4c-927c-9053c56dc510
Started May 06, 2022 13:49:33 PM GMT
Validate if database ID exists
Validate if dg config name exists
Validate database role
Validate if database is configured with Data Guard already
Validate tnsnames.ora
Validate database connection
Validate if data guard in good status
Precheck switchover DataGuard
Validate if input matches DGMGRL output
Validate if flashback enabled
Finished May 06, 2022 13:49:40 PM GMT
***************************************************************************
****************
```
```
Step 2: Validate register Data Guard configuration request (Standby site)
Description: Validate DG Config Creation for db hun
Job ID: 54224175-eb0a-4e07-a84d-b758692dc55c
Started May 06, 2022 13:49:42 PM GMT
Validate if database ID exists
Validate if dg config name exists
Validate database role
Validate if database is configured with Data Guard already
Validate tnsnames.ora
Validate database connection
Validate if data guard in good status
Validate if input matches DGMGRL output
Validate if flashback enabled
Finished May 06, 2022 13:49:46 PM GMT
***************************************************************************
****************
Step 3: Create Data Guard status (Primary site)
Description: DG Status operation for db hun - RegisterDg
Job ID: c6dcec88-2e21-4bc0-a243-6ab61885be88
Started May 06, 2022 13:49:47 PM GMT
Create Data Guard status
Finished May 06, 2022 13:49:53 PM GMT
***************************************************************************
****************
Step 4: Create Data Guard status (Standby site)
Description: DG Status operation for db hun - RegisterDg
Job ID: 44f312ad-97b0-4eff-8d47-7134433011c5
Started May 06, 2022 13:49:54 PM GMT
Create Data Guard status
Finished May 06, 2022 13:50:01 PM GMT
***************************************************************************
****************
Register Data Guard buda_pest completed
***************************************************************************
****************
```
#### **5.** Verify the registration.

```
[root@proddb1 ~]# odacli list-dataguardstatus
Updated about 7 minute(s) ago
ID Name Database Name Role Protection Mode Apply Lag Transport Lag Apply 
Rate Status
---------------------------------------- -------------------------------- 
-------------------- ---------- ------------------ --------------- 
--------------- ---------------
cd86f70d-31d5-4798-8abf-a8148ec2e389 buda_pest hun PRIMARY MAX_PERFORMANCE 
0 seconds 0 seconds 5.00 KByte/s CONFIGURED
[root@proddb2 ~]# odacli list-dataguardstatus
Updated about 8 minute(s) ago
ID Name Database Name Role Protection Mode Apply Lag Transport Lag Apply 
Rate Status
---------------------------------------- -------------------------------- 
-------------------- ---------- ------------------ --------------- 
--------------- ---------------
cd86f70d-31d5-4798-8abf-a8148ec2e389 buda_pest hun PRIMARY MAX_PERFORMANCE
```
0 seconds 0 seconds 5.00 KByte/s CONFIGURED

```
[root@stdbydb1 ~]# odacli list-dataguardstatus
Updated about 8 minute(s) ago
ID Name Database Name Role Protection Mode Apply Lag Transport Lag Apply 
Rate Status
---------------------------------------- -------------------------------- 
 -------------------- ---------- ------------------ --------------- 
--------------- ---------------
cd86f70d-31d5-4798-8abf-a8148ec2e389 buda_pest hun STANDBY MAX_PERFORMANCE 
0 seconds 0 seconds 5.00 KByte/s CONFIGURED
[root@stdbydb2 ~]# odacli list-dataguardstatus
Updated about 8 minute(s) ago
ID Name Database Name Role Protection Mode Apply Lag Transport Lag Apply 
Rate Status
---------------------------------------- -------------------------------- 
-------------------- ---------- ------------------ --------------- 
--------------- ---------------
cd86f70d-31d5-4798-8abf-a8148ec2e389 buda_pest hun STANDBY MAX_PERFORMANCE
```

```
0 seconds 0 seconds 5.00 KByte/s CONFIGURED
```
#### **6.** Verify that switchover, failover, and reinstate operations work.

```
[root@proddb1 ~]# odacli switchover-dataguard -u pest -i 
cd86f70d-31d5-4798-8abf-a8148ec2e389
Password for target database:
{
"jobId" : "2821ca72-eb6e-462f-8a7b-5f976a401673",
"status" : "Created",
"message" : null,
"reports" : [ ],
"createTimestamp" : "May 06, 2022 14:01:31 PM GMT",
"resourceList" : [ ],
"description" : "Dataguard operation for buda_pest - SwitchoverDg",
"updatedTime" : "May 06, 2022 14:01:31 PM GMT"
}
[root@proddb1 ~]# odacli describe-job -i "2821ca72-
eb6e-462f-8a7b-5f976a401673"
Job details
----------------------------------------------------------------
ID: 2821ca72-eb6e-462f-8a7b-5f976a401673
Description: Dataguard operation for buda_pest - SwitchoverDg
Status: Success
Created: May 6, 2022 2:01:31 PM GMT
Message:
Task Name Start Time End Time Status
 ---------------------------------------- 
----------------------------------- ----------------------------------- 
----------
Precheck switchover DataGuard May 6, 2022 2:01:31 PM GMT May 6, 2022 
2:01:34 PM GMT Success
Switchover DataGuard May 6, 2022 2:01:34 PM GMT May 6, 2022 2:02:53 PM GMT 
Success
Postcheck switchover DataGuard May 6, 2022 2:02:53 PM GMT May 6, 2022 
2:02:54 PM GMT Success
Check if DataGuard config is updated May 6, 2022 2:04:14 PM GMT May 6, 
2022 2:04:24 PM GMT Success
[root@stdbydb1 ~]# odacli switchover-dataguard -u buda -i
```

```
cd86f70d-31d5-4798-8abf-a8148ec2e389
Password for target database:
{
"jobId" : "7d7ef3f3-f48b-449f-a2b8-9a5de0882ff3",
"status" : "Created",
"message" : null,
"reports" : [ ],
"createTimestamp" : "May 06, 2022 14:06:28 PM GMT",
"resourceList" : [ ],
"description" : "Dataguard operation for buda_pest - SwitchoverDg",
"updatedTime" : "May 06, 2022 14:06:28 PM GMT"
}
[root@stdbydb1 ~]# odacli describe-job -i "7d7ef3f3-f48b-449f-
a2b8-9a5de0882ff3"
Job details
----------------------------------------------------------------
ID: 7d7ef3f3-f48b-449f-a2b8-9a5de0882ff3
Description: Dataguard operation for buda_pest - SwitchoverDg
Status: Success
Created: May 6, 2022 2:06:28 PM GMT
Message:
Task Name Start Time End Time Status
---------------------------------------- 
----------------------------------- ----------------------------------- 
----------
Precheck switchover DataGuard May 6, 2022 2:06:28 PM GMT May 6, 2022 
2:06:31 PM GMT Success
Switchover DataGuard May 6, 2022 2:06:31 PM GMT May 6, 2022 2:07:36 PM GMT 
Success
Postcheck switchover DataGuard May 6, 2022 2:07:36 PM GMT May 6, 2022 
2:07:37 PM GMT Success
Check if DataGuard config is updated May 6, 2022 2:08:37 PM GMT May 6, 
2022 2:08:47 PM GMT Success
[root@stdbydb1 ~]# odacli list-dataguardstatus
Updated about 19 minute(s) ago
ID Name Database Name Role Protection Mode Apply Lag Transport Lag Apply 
Rate Status
---------------------------------------- -------------------------------- 
-------------------- ---------- ------------------ --------------- 
--------------- --------------- ----------
cd86f70d-31d5-4798-8abf-a8148ec2e389 buda_pest hun STANDBY MAX_PERFORMANCE 
0 seconds 0 seconds 3.29 MByte/s CONFIGURED
[root@stdbydb1 ~]# odacli failover-dataguard -u pest -i 
cd86f70d-31d5-4798-8abf-a8148ec2e389
Password for target database:
{
"jobId" : "e6cd3092-94fb-4fbd-9dce-cdf9aad4638a",
"status" : "Created",
"message" : null,
"reports" : [ ],
"createTimestamp" : "May 06, 2022 14:20:46 PM GMT",
"resourceList" : [ ],
"description" : "Dataguard operation for buda_pest - FailoverDg",
"updatedTime" : "May 06, 2022 14:20:46 PM GMT"
}
[root@stdbydb1 ~]# odacli describe-job -i e6cd3092-94fb-4fbd-9dce-
```

```
cdf9aad4638a
Job details
----------------------------------------------------------------
ID: e6cd3092-94fb-4fbd-9dce-cdf9aad4638a
Description: Dataguard operation for buda_pest - FailoverDg
Status: Success
Created: May 6, 2022 2:20:46 PM GMT
Message:
Task Name Start Time End Time Status
 ---------------------------------------- 
----------------------------------- ----------------------------------- 
----------
Precheck failover DataGuard May 6, 2022 2:20:46 PM GMT May 6, 2022 2:20:47 
PM GMT Success
Failover DataGuard May 6, 2022 2:20:47 PM GMT May 6, 2022 2:21:08 PM GMT 
Success
Postcheck DataGuard status May 6, 2022 2:21:08 PM GMT May 6, 2022 2:21:09 
PM GMT Success
Check if DataGuard config is updated May 6, 2022 2:21:19 PM GMT May 6, 
2022 2:21:29 PM GMT Success
[root@stdbydb1 ~]# odacli reinstate-dataguard -u buda -i 
cd86f70d-31d5-4798-8abf-a8148ec2e389
Password for target database:
{
"jobId" : "cb82e0ea-558d-4eb6-ad7a-82c373da7504",
"status" : "Created",
"message" : null,
"reports" : [ ],
"createTimestamp" : "May 06, 2022 14:26:50 PM GMT",
"resourceList" : [ ],
"description" : "Dataguard operation for buda_pest - ReinstateDg",
"updatedTime" : "May 06, 2022 14:26:50 PM GMT"
}
[root@stdbydb1 ~]# odacli describe-job -i "cb82e0ea-558d-4eb6-
ad7a-82c373da7504"
Job details
----------------------------------------------------------------
ID: cb82e0ea-558d-4eb6-ad7a-82c373da7504
Description: Dataguard operation for buda_pest - ReinstateDg
Status: Success
Created: May 6, 2022 2:26:50 PM GMT
Message:
Task Name Start Time End Time Status
---------------------------------------- 
----------------------------------- ----------------------------------- 
----------
Precheck reinstate DataGuard May 6, 2022 2:26:50 PM GMT May 6, 2022 
2:26:51 PM GMT Success
Reinstate DataGuard May 6, 2022 2:26:51 PM GMT May 6, 2022 2:28:36 PM GMT 
Success
Postcheck DataGuard status May 6, 2022 2:28:36 PM GMT May 6, 2022 2:28:37 
PM GMT Success
Check if DataGuard config is updated May 6, 2022 2:28:47 PM GMT May 6, 
2022 2:28:57 PM GMT
```
5

# Scenario: Patching Integrated Oracle Data Guard

This scenario describes how to patch Integrated Oracle Data Guard on Oracle Database Appliance on the DCS stack.

- **Environment** Understand the primary and standby database environment topologies used in the subsequent Data Guard setup example using Oracle Database Appliance.
- Patching Integrated Oracle Data Guard This scenario describes patching a database with ODACLI that you configured Oracle Data Guard with odacli configure-dataguard or if you registered Oracle Data Guard using odacli register-dataguard.

## Environment

Understand the primary and standby database environment topologies used in the subsequent Data Guard setup example using Oracle Database Appliance.

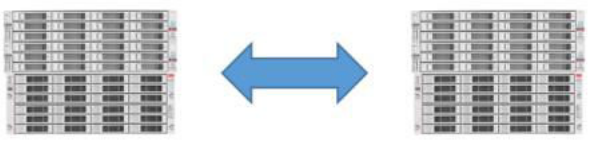

Primary ODA

**Standby ODA** 

| Component                                       | <b>Primary Oracle Database</b><br><b>Appliance</b>       | <b>Standby Oracle Database</b><br>Appliance              |
|-------------------------------------------------|----------------------------------------------------------|----------------------------------------------------------|
| <b>Host Names</b>                               | proddb1, proddb2                                         | stbydb1, stbydb2                                         |
| Database Name                                   | texas                                                    | texas                                                    |
| Database Unique Name                            | austin                                                   | houston                                                  |
| Instance Name                                   | texas1, texas2                                           | texas1, texas2                                           |
| Grid Infrastructure Software<br>Installation    | /u01/app/19.18.0.0/grid                                  | /u01/app/19.18.0.0/grid                                  |
| Source Oracle Database<br>Software Installation | /u01/app/odaorahome/oracle/<br>product/19.0.0.0/db home4 | /u01/app/odaorahome/oracle/<br>product/19.0.0.0/db home1 |
| Target Oracle Database Software<br>Installation | /u01/app/odaorahome/oracle/<br>product/19.0.0.0/db_home5 | /u01/app/odaorahome/oracle/<br>product/19.0.0.0/db_home5 |

## Patching Integrated Oracle Data Guard

This scenario describes patching a database with ODACLI that you configured Oracle Data Guard with odacli configure-dataguard or if you registered Oracle Data Guard using odacli register-dataguard.

**Prerequisites:**

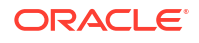

- Patching individual Oracle databases on Oracle Database Appliance is available in Oracle Database Appliance release 19.17 and later.
- Server and optionally, storage are already patched to the latest version on the source and target Oracle Database Appliance bare metal system.
- If database runs on a DB system, the server level of DB system is patched to the latest release on the source and target systems.
- Repository is updated with the target database clone files on the source and target appliances.

#### **Notes for patching server and storage:**

- Patch server and storage on the standby Oracle Database Appliance, switchover the database, patch the former primary server and storage, switch back the database
- Server and storage prepatch reports provide information about whether local patching is applicable. If local patching is available, then patch the primary and the standby server and storage in a rolling fashion: node by node using the --local flag.

Follow these steps to patch the database:

**1.** Create a new database home using the new database version on source and target systems.

# odacli create-dbhome -v 19.18.0.0.230117

#### **Primary:**

[root@proddb1 ]# odacli list-dbhomes

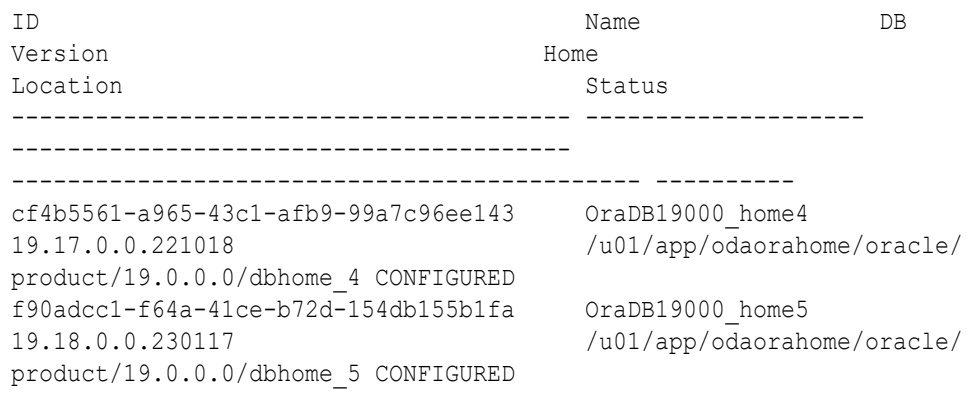

#### **Standby:**

[root@stbydb1 ]# odacli list-dbhomes

ID Name DB Version **Home** Location Status Status ---------------------------------------- -------------------- ---------------------------------------- --------------------------------------------- ---------- 2df4aede-e3a1-438f-8eb8-28a960f8c0b5 OraDB19000\_home1 19.17.0.0.221018 /u01/app/odaorahome/oracle/ product/19.0.0.0/dbhome\_1 CONFIGURED fe72fa84-b609-4cea-b040-4fd7308008c8 OraDB19000\_home5

19.18.0.0.230117 /u01/app/odaorahome/oracle/ product/19.0.0.0/dbhome\_5 CONFIGURED

#### **2.** Verify the Oracle Database Appliance system where the standby database is running.

[root@stbydb1 ~]# odacli list-dataguardstatus

Updated about 3 day(s) ago

It can take up to several minutes to update Data Guard status. You can rerun the command to obtain the latest status.

ID Name Database Name Role Protection Mode Apply Lag Transport Lag Apply Rate Status ---------------------------------------- -------------------------------- -------------------- ---------- ------------------ --------------- --------------- --------------- ---------- 6e97c0a7-f6c9-4ec6-96b9-3a28210d408b austin\_huston texas STANDBY MAX\_PERFORMANCE 0 seconds 0 seconds 6.00 KByte/s CONFIGURED

#### **3.** Create the prepatch report for the standby database.

[root@stbydb1 ~]# odacli create-prepatchreport -db -dbid 4814ef49 a675-4dd4-84eb-9fca8386ca6a -to fe72fa84-b609-4cea-b040-4fd7308008c8 Job details ---------------------------------------------------------------- ID: dfa9e187-7b1d-4ad7-b874-8eb2060ed924 Description: Patch pre-checks for [SINGLEDB, ORACHKSINGLEDB]: Target DB is texas, Destination DbHome is OraDB19000 home5 Status: Created Created: March 17, 2023 1:40:01 PM GMT Message: Use 'odacli describe-prepatchreport -i dfa9e187-7b1d-4ad7-b874-8eb2060ed924' to check details of results Task Name Start Start Time Status End Time Status ---------------------------------------- ----------------------------------- ----------------------------------- ---------- [root@stbydb1 ~]# while true; do odacli describe-prepatchreport -i dfa9e187-7b1d-4ad7-b874-8eb2060ed924; sleep 30; done Patch pre-check report ------------------------------------------------------------------------ Job ID: dfa9e187-7b1d-4ad7-b874-8eb2060ed924 Description: Patch pre-checks for [SINGLEDB, ORACHKSINGLEDB]: Target DB is texas, Destination DbHome is OraDB19000 home5 Status: SUCCESS Created: March 17, 2023 1:40:01 PM GMT Result: All pre-checks succeeded

```
Node Name
---------------
stbydb1
Pre-Check Status Comments
------------------------------ -------- 
--------------------------------------
 SINGLEDB
Is system provisioned Success Verified system is provisioned
Validate dbHomesOnACFS             Success   User has configured disk group
for
configured Database homes on ACFS
Validate Oracle base Success Successfully validated Oracle 
Base
Evaluate DB clone availability Success Successfully validated clone file
                                      exists
Evaluate DB patching with RHP Success Successfully validated patching 
DB
                                      with RHP.
Validate command execution Success Validated command execution
 __ORACHK__
Running orachk for a single Success Successfully ran Orachk
database
Validate command execution Success Validated command execution
Node Name
---------------
stbydb2
Pre-Check Status Comments
------------------------------ -------- 
--------------------------------------
 __SINGLEDB__
Is system provisioned Success Verified system is provisioned
Validate dbHomesOnACFS Success User has configured disk group
for
configured Database homes on ACFS
Validate Oracle base Success Successfully validated Oracle
Base
Evaluate DB clone availability Success Successfully validated clone file
                                      exists
Evaluate DB patching with RHP Success Successfully validated patching 
DB
                                      with RHP.
Validate command execution Success Validated command execution
 __ORACHK__
Running orachk for a single Success Successfully ran Orachk
database
Validate command execution Success Validated command execution
```
**4.** Patch the standby database.

```
root@stbydb1 ~]# odacli update-database -i 4814ef49-
a675-4dd4-84eb-9fca8386ca6a -to fe72fa84-b609-4cea-b040-4fd7308008c8
{
   "jobId" : "611c7a43-53d1-4e0f-be3f-3354a386cbd8",
   "status" : "Created",
   "message" : null,
   "reports" : [ ],
   "createTimestamp" : "March 17, 2023 14:00:32 PM GMT",
   "resourceList" : [ ],
   "description" : "DB Patching: database ID is 4814ef49-
a675-4dd4-84eb-9fca8386ca6a",
   "updatedTime" : "March 17, 2023 14:00:32 PM GMT",
   "jobType" : null
}
[root@stbydb1 ~]# odacli describe-job -i 611c7a43-53d1-4e0f-
be3f-3354a386cbd8
Job details
----------------------------------------------------------------
                     ID: 611c7a43-53d1-4e0f-be3f-3354a386cbd8
            Description: DB Patching: database ID is 4814ef49-
a675-4dd4-84eb-9fca8386ca6a
                 Status: Success
                Created: March 17, 2023 2:00:32 PM GMT
                Message:
Task Name Start Node Name Start Start Start Node Name Start Start Start Start Start Start Start Start Start Start Start Start Start Start Start Start Start Start Start Start Start Start Start Start Start Start Start Start 
Time Status End Time Status Status Status Status Status Status Status Status Status Status Status Status Status
---------------------------------------- ------------------------- 
   ----------------------------------- ----------------------------------- 
----------
Creating wallet for DB Client stbydb1 March 17,
2023 2:01:17 PM GMT March 17, 2023 2:01:18 PM GMT Success
Patch databases by RHP stbydb1 March 17,
2023 2:01:18 PM GMT March 17, 2023 2:08:41 PM GMT Success
Updating database metadata stbydb2 March 17,
2023 2:08:41 PM GMT March 17, 2023 2:08:41 PM GMT Success
Set log archive dest for Database stbydb1 March 17,
2023 2:08:41 PM GMT March 17, 2023 2:08:45 PM GMT Success
Generating and saving BOM stbydb1 March 17,
2023 2:08:45 PM GMT March 17, 2023 2:09:41 PM GMT Success
Generating and saving BOM stbydb2 March 17,
2023 2:08:45 PM GMT March 17, 2023 2:09:36 PM GMT Success
TDE parameter update stbydb2 March 17, 
2023 2:10:32 PM GMT March 17, 2023 2:10:33 PM GMT Success
Database is running from the new home:
root@stbydb1 ~]# odacli list-databases
```
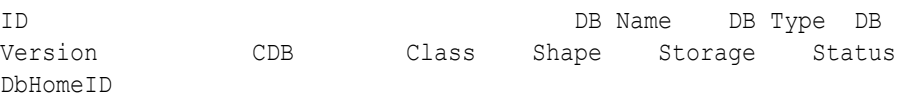

---------------------------------------- ---------- -------- -------------------- ---------- -------- -------- ---------- ------------ ---------------------------------------- 980a09c0-dba4-404b-b0ac-985504f7c469 hun RAC 19.17.0.0.221018 true OLTP odb1 ASM CONFIGURED 2df4aede-e3a1-438f-8eb8-28a960f8c0b5 4814ef49-a675-4dd4-84eb-9fca8386ca6a texas RAC 19.18.0.0.230117 true OLTP odb1 ASM CONFIGURED fe72fa84-b609-4cea-b040-4fd7308008c8

#### **5.** Switchover the database.

```
[root@proddb1 ~]# odacli switchover-dataguard -i 6e97c0a7-
f6c9-4ec6-96b9-3a28210d408b -u huston
Password for target database:
{
   "jobId" : "41a03f89-bbc9-4d37-9548-5f3d3f1d3977",
   "status" : "Created",
   "message" : null,
   "reports" : [ ],
   "createTimestamp" : "March 17, 2023 15:16:32 PM CET",
   "resourceList" : [ ],
  "description" : "Dataguard operation for austin huston - SwitchoverDg",
   "updatedTime" : "March 17, 2023 15:16:32 PM CET",
   "jobType" : null
}
[root@proddb1 ~]# odacli describe-job -i 41a03f89-
bbc9-4d37-9548-5f3d3f1d3977
Job details
----------------------------------------------------------------
                     ID: 41a03f89-bbc9-4d37-9548-5f3d3f1d3977
            Description: Dataguard operation for austin huston -
SwitchoverDg
                  Status: Success
                  Created: March 17, 2023 3:16:32 PM CET
                 Message:
Task Name Start Start (1999) and Mode Name Start Start Start (1999) and Start Start (1999) and Start (1999) and Start (1999) and Start (1999) and Start (1999) and Start (1999) and Start (1999) and Start (1999) and Start (1
Time Status Status End Time Status Status Status Status Status Status Status Status Status Status Status Status
       ---------------------------------------- ------------------------- 
----------------------------------- ----------------------------------- 
----------
Precheck switchover DataGuard proddb1 March 17,
2023 3:16:32 PM CET March 17, 2023 3:16:34 PM CET Success
Switchover DataGuard proddb1 March 17, 
2023 3:16:34 PM CET March 17, 2023 3:17:29 PM CET Success
Postcheck switchover DataGuard proddb1 March 17,
2023 3:17:29 PM CET March 17, 2023 3:18:31 PM CET Success
Check if DataGuard config is updated proddb2 March 17, 
2023 3:18:41 PM CET March 17, 2023 3:18:51 PM CET Success
[root@proddb1 ~]# odacli list-dataguardstatus
Updated about 3 day(s) ago
```

```
It can take up to several minutes to update Data Guard status. You can re-
run the command to obtain the latest status.
ID Name 
Database Name Role Protection Mode Apply Lag
Transport Lag Apply Rate Status
---------------------------------------- -------------------------------- 
   -------------------- ---------- ------------------ --------------- 
--------------- --------------- ----------
6e97c0a7-f6c9-4ec6-96b9-3a28210d408b austin_huston 
texas STANDBY MAX_PERFORMANCE 0 seconds 0
seconds 2.33 MByte/s CONFIGURED
[root@stbydb1 ~]# odacli list-dataguardstatus
Updated about 3 day(s) ago
It can take up to several minutes to update Data Guard status. You can re-
run the command to obtain the latest status.
ID Name 
Database Name Role Protection Mode Apply Lag
Transport Lag Apply Rate Status
---------------------------------------- -------------------------------- 
     -------------------- ---------- ------------------ --------------- 
--------------- --------------- ----------
6e97c0a7-f6c9-4ec6-96b9-3a28210d408b austin_huston 
texas PRIMARY MAX_PERFORMANCE 0 seconds 0
seconds 2.19 MByte/s CONFIGURED
```
#### **6.** Create a prepatch report for the new standby system.

```
[root@proddb1 ~]# odacli create-prepatchreport -db -dbid 
5ec47358-6027-4ad8-948a-831fcc73f338 -to f90adcc1-f64a-41ce-
b72d-154db155b1fa
Job details
----------------------------------------------------------------
                      ID: e564bfc6-09a9-420b-9c47-19529ad93f92
             Description: Patch pre-checks for [SINGLEDB, ORACHKSINGLEDB]: 
Target DB is texas, Destination DbHome is OraDB19000 home5
                 Status: Created
                 Created: March 17, 2023 3:25:59 PM CET
                 Message: Use 'odacli describe-prepatchreport -i 
e564bfc6-09a9-420b-9c47-19529ad93f92' to check details of results
[root@proddb1 ~]# odacli describe-prepatchreport -i 
e564bfc6-09a9-420b-9c47-19529ad93f92
Patch pre-check report
------------------------------------------------------------------------
                  Job ID: e564bfc6-09a9-420b-9c47-19529ad93f92
             Description: Patch pre-checks for [SINGLEDB, ORACHKSINGLEDB]: 
Target DB is texas, Destination DbHome is OraDB19000 home5
                  Status: SUCCESS
                 Created: March 17, 2023 3:25:59 PM CET
                  Result: One or more pre-checks failed for [ORACHK]
Node Name
```
---------------

proddb1

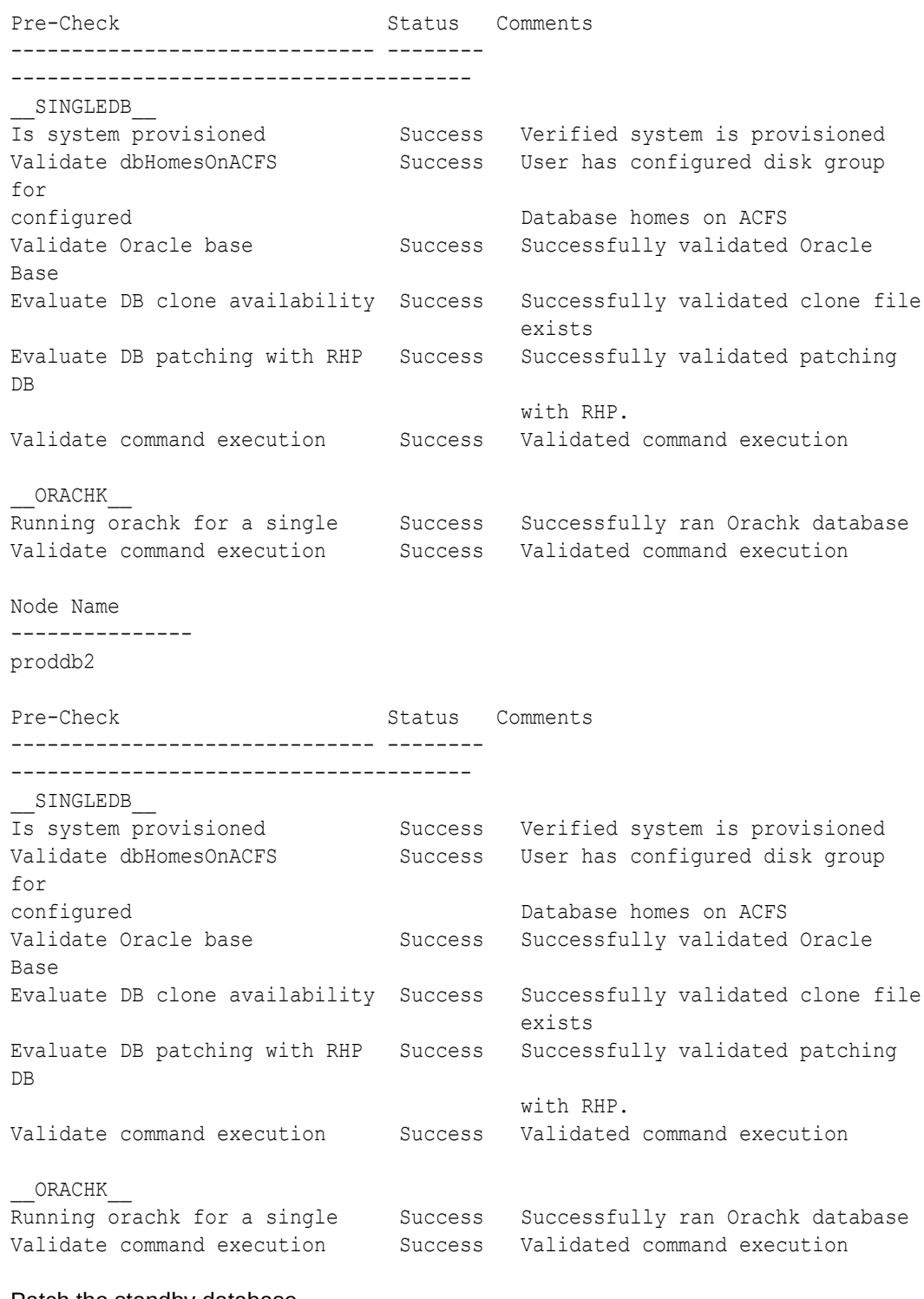

#### **7.** Patch the standby database.

```
[root@proddb1 ~]# odacli update-database -i 
5ec47358-6027-4ad8-948a-831fcc73f338 -to f90adcc1-f64a-41ce-
b72d-154db155b1fa
{
 "jobId" : "cb70fa38-62bb-422d-b6b7-efb684e744fa",
 "status" : "Created",
```

```
 "message" : null,
   "reports" : [ ],
   "createTimestamp" : "March 17, 2023 15:42:59 PM CET",
   "resourceList" : [ ],
   "description" : "DB Patching: database ID is 
5ec47358-6027-4ad8-948a-831fcc73f338",
   "updatedTime" : "March 17, 2023 15:42:59 PM CET",
   "jobType" : null
}
[root@proddb1 ~]# while true; do odacli describe-job -i cb70fa38-62bb-422d-
b6b7-efb684e744fa; sleep 30; done
Job details
----------------------------------------------------------------
                     ID: cb70fa38-62bb-422d-b6b7-efb684e744fa
             Description: DB Patching: database ID is 
5ec47358-6027-4ad8-948a-831fcc73f338
                 Status: Success
                 Created: March 17, 2023 3:42:59 PM CET
                 Message:
Task Name Start Start (1999) and Mode Name Start Start Start (1999) and Start Start (1999) and Start (1999) and Start (1999) and Start (1999) and Start (1999) and Start (1999) and Start (1999) and Start (1999) and Start (1
Time Status Status End Time Status Status Status Status Status Status Status Status Status Status Status Status
---------------------------------------- ------------------------- 
----------------------------------- ----------------------------------- 
----------
Creating wallet for DB Client the proddb1 the March 17,
2023 3:43:42 PM CET March 17, 2023 3:43:42 PM CET Success
Patch databases by RHP proddb1 March 17,
2023 3:43:42 PM CET March 17, 2023 3:49:17 PM CET Success<br>Updating database metadata proddb2 March
Updating database metadata p \cdot p proddb2 March 17,
2023 3:49:17 PM CET March 17, 2023 3:49:17 PM CET Success
Set log archive dest for Database proddb1 March 17,
2023 3:49:17 PM CET March 17, 2023 3:49:20 PM CET Success
Generating and saving BOM proddb1 March 17,
2023 3:49:20 PM CET March 17, 2023 3:50:23 PM CET Success
Generating and saving BOM proddb2 March 17,
2023 3:49:20 PM CET March 17, 2023 3:50:20 PM CET Success
TDE parameter update the proddb2 of the March 17,
2023 3:50:53 PM CET March 17, 2023 3:50:53 PM CET Success
```
**8.** Create a datapatch type prepatch report on the current primary system:

```
[root@stbydb1 ~]# odacli create-prepatchreport -dbid 4814ef49-
a675-4dd4-84eb-9fca8386ca6a -dp
```

```
[root@stbydb1 ~]# odacli describe-prepatchreport -i 6b8523c1-
b2cf-4559-9f6e-ef1e7c7beb37
```
Patch pre-check report

------------------------------------------------------------------------

```
 Job ID: 6b8523c1-b2cf-4559-9f6e-ef1e7c7beb37
 Description: Patch pre-checks for [DATAPATCH]: Target DB is
```
texas

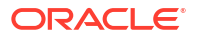

 Status: SUCCESS Created: March 17, 2023 4:16:38 PM GMT Result: All pre-checks succeeded Node Name -------------- stbydb1 Pre-Check Status Comments ------------------------------ -------- --------------------------------------  $DATAPATH$ Is system provisioned Success Verified system is provisioned Validate database role Success Successfully validated database role Evaluate DB data patching Success The following patches need to be with OPatch applied : [34765931]. The following patches need to be rolled back: [34411846, 34282948]. The following patches are release updates: [34786990]. Validate command execution Success Validated command execution Node Name -------------- stbydb2 Pre-Check Status Comments ------------------------------ -------- -------------------------------------- \_\_DATAPATCH\_\_ Is system provisioned Success Verified system is provisioned Validate database role Success Successfully validated database role Evaluate DB data patching Success The following patches need to be with OPatch applied : [34765931]. The following patches need to be rolled back: [34411846, 34282948]. The following patches are release updates: [34786990]. Validate command execution Success Validated command execution

**9.** Apply datapatch on the current primary system.

```
[root@stbydb1 ~]# odacli update-database -i 4814ef49-
a675-4dd4-84eb-9fca8386ca6a -dp
{
   "jobId" : "3cb0135a-7b31-4113-afe4-8b1cb0747d80",
   "status" : "Created",
   "message" : null,
   "reports" : [ ],
   "createTimestamp" : "March 17, 2023 16:38:30 PM GMT",
```

```
 "resourceList" : [ ],
   "description" : "DB Patching: database ID is 4814ef49-
a675-4dd4-84eb-9fca8386ca6a",
   "updatedTime" : "March 17, 2023 16:38:30 PM GMT",
   "jobType" : null
}
[root@stbydb1 ~]# while true; do odacli describe-job -i 3cb0135a-7b31-4113-
afe4-8b1cb0747d80; sleep 30; done
Job details
             ----------------------------------------------------------------
                          ID: 3cb0135a-7b31-4113-afe4-8b1cb0747d80
               Description: DB Patching: database ID is 4814ef49-
a675-4dd4-84eb-9fca8386ca6a
                     Status: Success
                    Created: March 17, 2023 4:38:30 PM GMT
                    Message:
Task Name Start Start Start Start (1999) and Mode Name Start Start Start Start Start (1999) and Start Start (1999) and Start (1999) and Start (1999) and Start (1999) and Start (1999) and Start (1999) and Start (1999) and S
Time Status Status End Time Status Status Status Status Status Status Status Status Status Status Status Status
---------------------------------------- ------------------------- 
                      ----------------------------------- ----------------------------------- 
----------
Datapatch apply stbydb1 March 17,
2023 4:38:39 PM GMT March 17, 2023 4:42:42 PM GMT Success
```
#### **10.** Optionally, switch to the primary system.

```
[root@stbydb1 ~]# odacli switchover-dataguard -i 6e97c0a7-
f6c9-4ec6-96b9-3a28210d408b -u austin
Password for target database:
{
   "jobId" : "44aa5d2a-b255-4df2-8f85-6b721cda4339",
   "status" : "Created",
   "message" : null,
   "reports" : [ ],
   "createTimestamp" : "March 17, 2023 17:01:33 PM GMT",
   "resourceList" : [ ],
  "description" : "Dataguard operation for austin huston - SwitchoverDg",
   "updatedTime" : "March 17, 2023 17:01:33 PM GMT",
   "jobType" : null
}
```
6

# Scenario: Upgrading Integrated Oracle Data Guard

This scenario describes how to upgrade Integrated Oracle Data Guard on Oracle Database Appliance on the DCS stack.

#### **Note:**

Starting with Oracle Database Appliance release 19.17, you cannot manage Oracle Database releases earlier than release 19c using ODACLI or BUI. Use Oracle Database Upgrade Assistance (DBUA) or the Auto Upgrade tool to upgrade your databases of releases Oracle Database 12.1, 12.2, 18c manually on Oracle Database Appliance release 19.17 or later. Similarly, upgrade Oracle Data Guard configurations on earlier releases.

#### **Environment**

Understand the primary and standby database environment topologies used in the subsequent Data Guard setup example using Oracle Database Appliance.

#### • [Upgrading Integrated Oracle Data Guard](#page-52-0)

This scenario describes upgrading a database with ODACLI that you configured Oracle Data Guard with odacli configure-dataguard or if you registered Oracle Data Guard using odacli register-dataguard.

### **Environment**

Understand the primary and standby database environment topologies used in the subsequent Data Guard setup example using Oracle Database Appliance.

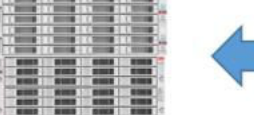

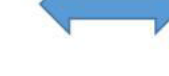

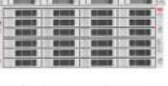

Primary ODA

**Standby ODA** 

| Component                                           | <b>Primary Oracle Database</b><br>Appliance | <b>Standby Oracle Database</b><br>Appliance |
|-----------------------------------------------------|---------------------------------------------|---------------------------------------------|
| <b>Host Names</b>                                   | proddb1, proddb2                            | stbydb1, stbydb2                            |
| Database Name                                       | croatia                                     | croatia                                     |
| Database Unique Name                                | zadar                                       | split                                       |
| Instance Name                                       | croatia1, croatia2                          | croatia1, croatia2                          |
| <b>Grid Infrastructure Software</b><br>Installation | /u01/app/19.19.0.0/grid                     | /u01/app/19.19.0.0/grid                     |

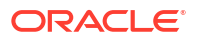

<span id="page-52-0"></span>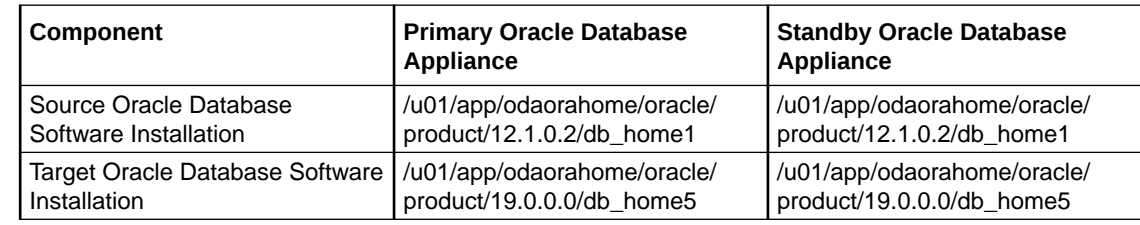

## Upgrading Integrated Oracle Data Guard

This scenario describes upgrading a database with ODACLI that you configured Oracle Data Guard with odacli configure-dataguard or if you registered Oracle Data Guard using odacli register-dataguard.

#### **Prerequisites:**

- Server and optionally, storage are already patched to the latest version on the source and target Oracle Database Appliance bare metal system.
- Server must be on Oracle Database Appliance release 19.19 or later to ensure that when you run the odacli update-registry command, the DCS metadata is intact.
- Repository is updated with the target database clone files on the source and target appliances.

#### **Notes for patching server and storage:**

- Patch server and storage on the standby Oracle Database Appliance, switchover the database, patch the former primary server and storage, switch back the database
- Server and storage prepatch reports provide information about whether local patching is applicable. If local patching is available, then patch the primary and the standby server and storage in a rolling fashion: node by node using the --local flag.

Follow these steps to upgrade the database:

**1.** Verify the primary and standby Oracle Database Appliance systems.

```
[root@proddb1 ~]# odacli list-dataguardstatus
Updated about 9 day(s) ago
It can take up to several minutes to update Data Guard status. You can re-
run the command to obtain the latest status.
ID Name 
Database Name Role Protection Mode Apply Lag 
Transport Lag Apply Rate Status
---------------------------------------- -------------------------------- 
-------------------- ---------- ------------------ --------------- 
--------------- --------------- ----------
855617b1-b2db-40e9-ba4f-60976ca96c0d zadar_split 
croatia PRIMARY MAX PERFORMANCE 0 seconds 0
seconds 421.00 KByte/s CONFIGURED
[root@stbydb1 ~]# odacli list-dataguardstatus
Updated about 9 day(s) ago
It can take up to several minutes to update Data Guard status. You can re-
run the command to obtain the latest status.
ID Name
```
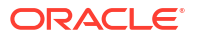

Database Name Role Protection Mode Apply Lag Transport Lag Apply Rate Status ---------------------------------------- -------------------------------- -------------------- ---------- ------------------ --------------- --------------- --------------- ---------- 855617b1-b2db-40e9-ba4f-60976ca96c0d zadar\_split croatia STANDBY MAX\_PERFORMANCE 0 seconds 0 seconds 361.00 KByte/s CONFIGURED

#### **2.** Disable Oracle Data Guard configuration on the primary.

[oracle@proddb1 ~]\$ dgmgrl / DGMGRL for Linux: Version 12.1.0.2.0 - 64bit Production Copyright (c) 2000, 2013, Oracle. All rights reserved. Welcome to DGMGRL, type "help" for information. Connected as SYSDG. DGMGRL> show configuration Configuration - zadar split Protection Mode: MaxPerformance Members: zadar - Primary database split - Physical standby database Fast-Start Failover: DISABLED Configuration Status: SUCCESS (status updated 59 seconds ago) DGMGRL> disable configuration Disabled. DGMGRL> show configuration Configuration - zadar split Protection Mode: MaxPerformance Members: zadar - Primary database split - Physical standby database Fast-Start Failover: DISABLED Configuration Status: DISABLED

**3.** Stop Oracle Data Guard Broker for the primary and standby databases and query the configuration files location of the Oracle Data Guard Broker and back them up. Primary:

```
[oracle@proddb1 ~]$ export ORACLE_HOME=/u01/app/odaorahome/oracle/product/
12.1.0.2/dbhome_1
[oracle@proddb1 ~]$ export ORACLE SID=croatia1
[oracle@proddb1 ~]$ export PATH=$ORACLE_HOME/bin:$PATH
```

```
[oracle@proddb1 ~]$ sqlplus / as sysdba
SQL> ALTER SYSTEM SET DG BROKER START=FALSE scope=both;
SQL> show parameter dg_
NAME TYPE VALUE
------------------------------------ ----------- 
------------------------------
cell offloadgroup name string
dg_broker_config_file1 string /u02/app/oracle/oradata/zadar/dbs/
dr1zadarzadar.dat
dg_broker_config_file2 string /u02/app/oracle/oradata/zadar/dbs/
dr2zadar.dat
dg broker start boolean FALSE
```

```
[oracle@proddb1 ~]$ cp /u02/app/oracle/oradata/zadar/dbs/
dr1zadar.dat /u02/app/oracle/oradata/zadar/dbs/dr1zadar.dat.bkp 
[oracle@proddb1 ~]$ cp /u02/app/oracle/oradata/zadar/dbs/
dr2zadar.dat /u02/app/oracle/oradata/zadar/dbs/dr2zadar.dat.bkp
```
#### Standby:

```
[oracle@stdbydb1 ~]$ export ORACLE_HOME=/u01/app/odaorahome/oracle/product/
12.1.0.2/dbhome_1
[oracle@stdbydb1 ~]$ export ORACLE_SID=croatia1
[oracle@stdbydb1 ~]$ export PATH=$ORACLE_HOME/bin:$PATH
[oracle@stdbydb1 ~]$ sqlplus / as sysdba
SQL> ALTER SYSTEM SET DG BROKER START=FALSE scope=both;
SQL> show parameter dg_
NAME TYPE VALUE
------------------------------------ ----------- 
------------------------------
cell offloadgroup name string
dg broker config file1 string /u02/app/oracle/oradata/split/dbs/
dr1split.dat
dg broker config file2 string /u02/app/oracle/oradata/split/dbs/
dr2split.dat
dg broker start boolean FALSE
[oracle@stbydb1 ~]$ cp /u02/app/oracle/oradata/split/dbs/
```
dr1split.dat /u02/app/oracle/oradata/split/dbs/dr1split.dat.bkp [oracle@stbydb1 ~]\$ cp /u02/app/oracle/oradata/split/dbs/ dr2split.dat /u02/app/oracle/oradata/split/dbs/dr2split.dat.bkp

**4.** Create the destination DB home on the primary and the standby system. Primary:

[root@proddb1 ~]# odacli create-dbhome -v 19.18.0.0.230117 [root@proddb1 ~]# odacli list-databases [root@proddb1 ~]# odacli list-dbhomes ID Name DB Version DB Edition Home Location Status Status and Status Status Status Status Status Status Status Status Status Status Status Status ---------------------------------------- --------------------

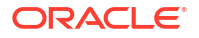

```
------------------------------------------------------- ----------
f90adcc1-f64a-41ce-b72d-154db155b1fa OraDB19000_home5 
19.18.0.0.230117 EE /u01/app/odaorahome/oracle/
product/19.0.0.0/dbhome_5 CONFIGURED
562a7428-9ea7-4878-9005-62c9d732a12b OraDB12102_home1 
12.1.0.2.220719 EE /u01/app/odaorahome/oracle/
product/12.1.0.2/dbhome_1 CONFIGURED
```
------------------------------ ----------

#### Standby:

```
[root@stbydb1 ~]# odacli list-dbhomes
ID Name DB 
Version DB Edition Home 
Location Status Status Status Status Status Status Status Status Status Status Status Status Status Status Status Status Status Status Status Status Status Status Status Status Status Status Status Status Status Status Sta
---------------------------------------- -------------------- 
    ------------------------------ ---------- 
------------------------------------------------------- ----------
fe72fa84-b609-4cea-b040-4fd7308008c8 OraDB19000_home5 
19.18.0.0.230117 EE /u01/app/odaorahome/oracle/
product/19.0.0.0/dbhome_5 CONFIGURED
d5d63d8d-91c7-416e-a8af-3e957420aafa OraDB12102_home1 
12.1.0.2.220719 EE /u01/app/odaorahome/oracle/
product/12.1.0.2/dbhome_1 CONFIGURED
```
**5.** Log in as operating system user oracle on the primary, and disable SSHCleanerJob and configure SSH user equivalence between both nodes for Oracle Database Appliance highavailability system. Primary:

```
[root@proddb1 ~]# odacli list-schedules|grep "Name\|SSH"
ID Name 
Description 
CronExpression Disabled
44ad4fe2-4893-4c7d-a61c-15845cb74aa5 SSHCleanerJob SSH 
cleaner job to clean up stale SSH keys 0.0/30 \times 1/1 \times ?false
[root@proddb1 ~]# odacli modify-schedule -i 44ad4fe2-4893-4c7d-
a61c-15845cb74aa5 -d
Modify job schedule success
[root@proddb1 ~]# odacli list-schedules|grep "Name\|SSH"
ID Name 
Description 
CronExpression Disabled
44ad4fe2-4893-4c7d-a61c-15845cb74aa5 SSHCleanerJob SSH 
cleaner job to clean up stale SSH keys 0 \t0/30 * 1/1 * ?true
[oracle@proddb1 ~]$ /u01/app/odaorahome/oracle/product/19.0.0.0/dbhome_5/
deinstall/sshUserSetup.sh -user oracle -hosts "proddb1 proddb2" -
noPromptPassphrase
```
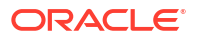

**6.** Create the autoupgrade configuration file as operating system user oracle on the primary on proddb1.

```
[oracle@proddb1 ~]$ cat autoupgrade.conf
global.autoupg_log_dir=/u01/app/odaorabase/oracle/autoupgrade
upg1.dbname=croatia
upg1.start_time=NOW
upg1.source_home=/u01/app/odaorahome/oracle/product/12.1.0.2/dbhome_1
upg1.target home=/u01/app/odaorahome/oracle/product/19.0.0.0/dbhome 5
upg1.sid=croatia1
upg1.log_dir=/u01/app/odaorabase/oracle/autoupgrade/croatia
upg1.upgrade node=localhost
upg1.target_version=19
upg1.run_utlrp=yes
upg1.timezone_upg=no
```
**7.** Change Fast Recovery Area to ACFS on the primary if the database was created on Oracle ASM as follows. **Note:** Run this step to avoid the error:

AutoUpgrade tool upg> "Database check failed with a runtime exception" (conName="CDB\$ROOT", stage="PRECHECKS", checkName="DISK\_SPACE\_FOR\_RECOVERY\_AREA")

**a.** Verify whether the dbstorage of the database is ACFS or ASM.

```
[root@proddb1 ~]# odacli list-databases
ID DB Name DB Type DB 
Version CDB Class Edition Shape Storage 
Status DB Home ID
---------------------------------------- ---------- -------- 
   -------------------- ------- -------- -------- -------- -------- 
------------ ----------------------------------------
222a1d47-24ea-4a00-82f0-20d7fe17f59e croatia RAC 
12.1.0.2.220719 true OLTP EE odb2 ACFS 
CONFIGURED 562a7428-9ea7-4878-9005-62c9d732a12b
8f90d26d-c17a-45e3-abbc-67c981c24a3f hun RAC 
19.18.0.0.230117 true OLTP EE odb1 ASM 
CONFIGURED f90adcc1-f64a-41ce-b72d-154db155b1fa
[root@proddb1 ~]# odacli list-dbhomes
ID Name DB 
Version DB Edition Home 
Location Status Status Status Status Status Status Status Status Status Status Status Status Status Status Status Status Status Status Status Status Status Status Status Status Status Status Status Status Status Status Sta
---------------------------------------- -------------------- 
------------------------------ ---------- 
------------------------------------------------------- ----------
f90adcc1-f64a-41ce-b72d-154db155b1fa OraDB19000_home5 
19.18.0.0.230117 EE /u01/app/odaorahome/oracle/
product/19.0.0.0/dbhome_5 CONFIGURED
562a7428-9ea7-4878-9005-62c9d732a12b OraDB12102_home1 
12.1.0.2.220719 EE /u01/app/odaorahome/oracle/
product/12.1.0.2/dbhome_1 CONFIGURED
[oracle@proddb1 ~]$ export ORACLE_HOME=/u01/app/odaorahome/oracle/
```

```
product/12.1.0.2/dbhome_1
   [oracle@proddb1 ~]$ export PATH=$ORACLE_HOME/bin:$PATH
   [oracle@proddb1 ~]$ export ORACLE SID=croatia1
   [oracle@proddb1 ~]$ sqlplus / as sysdba
   SQL> show parameter db recovery file dest
   ACFS
   NAME TYPE VALUE
   ------------------------------------ ----------- 
   ------------------------------
   db recovery file dest string /u03/app/oracle/
   fast recovery area/
   db_recovery_file_dest_size big integer 53862M
   ASM
   NAME TYPE VALUE
   ------------------------------------ ----------- 
    ------------------------------
   db recovery file dest string
   +RECO(FG$FILEGROUP_TEMPLATE_MIRROR)
   db recovery file dest size big integer 200G
b. In case dbstorage is ASM, create a vmstorage temporarily or use an existing one with
   a slightly larger size than db recovery file dest size.
```
[root@proddb1 ~]# odacli create-vmstorage -n tempfra -r mirror -s 250G [root@proddb1 ~]# odacli list-vmstorages Name **Disk group** Volume name Volume device Size Used Used % Available Mount Point Created Updated -------------------- --------------- --------------- ------------------------------ ---------- ---------- ---------- ---------- ----------------------------------- ------------------------ ----------------------- tempfra DATA TEMPFRA /dev/asm/ tempfra-18 250.00 GB 1.09 GB 0.44% 248.91 GB /u05/app/sharedrepo/tempfra 2023-04-18 19:05:55 CEST 2023-04-18 19:05:55 CEST

**c.** Create a folder on the VM storage and change ownership of the folder to oracle:dba

[root@proddb1 ~]# mkdir /u05/app/sharedrepo/tempfra/croatia [root@proddb1 ~]# chown oracle:dba /u05/app/sharedrepo/tempfra/croatia

d. Change db recovery file dest to ACFS.

```
SQL> alter system set db_recovery_file_dest='/u05/app/sharedrepo/
tempfra/croatia/' scope=both;
```
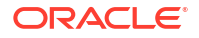

**8.** Run prechecks and review the findings.

```
[oracle@proddb1 ~]$ /u01/app/odaorahome/oracle/product/19.0.0.0/
dbhome_5/jdk/bin/java -jar /u01/app/odaorahome/oracle/product/19.0.0.0/
dbhome_5/rdbms/admin/autoupgrade.jar -config ~/autoupgrade.conf -mode 
analyze
AutoUpgrade 22.4.220712 launched with default internal options
Processing config file ...
+--------------------------------+
| Starting AutoUpgrade execution |
+--------------------------------+
1 CDB(s) plus 2 PDB(s) will be analyzed
Type 'help' to list console commands
upg> Job 100 completed
-------------------    Final Summary --------------------
Number of databases [ 1 ]
Jobs finished [1]
Jobs failed [0]
Please check the summary report at:
/u01/app/odaorabase/oracle/autoupgrade/cfgtoollogs/upgrade/auto/status/
status.html
/u01/app/odaorabase/oracle/autoupgrade/cfgtoollogs/upgrade/auto/status/
status.log
```
**9.** Run the AutoUpgrade tool in fixup mode to fix issues that may prevent a successful upgrade.

```
[oracle@proddb1 ~]$ /u01/app/odaorahome/oracle/product/19.0.0.0/
dbhome_5/jdk/bin/java -jar /u01/app/odaorahome/oracle/product/19.0.0.0/
dbhome_5/rdbms/admin/autoupgrade.jar -config ~/autoupgrade.conf -mode 
fixups
AutoUpgrade 22.4.220712 launched with default internal options
Processing config file ...
+--------------------------------+
| Starting AutoUpgrade execution |
+--------------------------------+
1 CDB(s) plus 2 PDB(s) will be processed
Type 'help' to list console commands
upg> Job 101 completed
------------------    Final Summary -------------------
Number of databases [ 1 ]
Jobs finished [1]
Jobs failed [0]
Please check the summary report at:
/u01/app/odaorabase/oracle/autoupgrade/cfgtoollogs/upgrade/auto/status/
status.html
/u01/app/odaorabase/oracle/autoupgrade/cfgtoollogs/upgrade/auto/status/
status.log
```
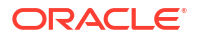

**10.** Re-run prechecks and review the findings.

```
[oracle@proddb1 ~]$ /u01/app/odaorahome/oracle/product/19.0.0.0/
dbhome_5/jdk/bin/java -jar /u01/app/odaorahome/oracle/product/19.0.0.0/
dbhome_5/rdbms/admin/autoupgrade.jar -config ~/autoupgrade.conf -mode 
analyze
AutoUpgrade 22.4.220712 launched with default internal options
Processing config file ...
+--------------------------------+
| Starting AutoUpgrade execution |
+--------------------------------+
1 CDB(s) plus 2 PDB(s) will be analyzed
Type 'help' to list console commands
upg> Job 102 completed
-------------------    Final Summary --------------------
Number of databases [ 1 ]
Jobs finished [1]
Jobs failed [0]
Please check the summary report at:
/u01/app/odaorabase/oracle/autoupgrade/cfgtoollogs/upgrade/auto/status/
status.html
/u01/app/odaorabase/oracle/autoupgrade/cfgtoollogs/upgrade/auto/status/
status.log
```
#### **11.** Upgrade the database.

```
[oracle@proddb1 ~]$ /u01/app/odaorahome/oracle/product/19.0.0.0/
dbhome_5/jdk/bin/java -jar /u01/app/odaorahome/oracle/product/19.0.0.0/
dbhome_5/rdbms/admin/autoupgrade.jar -config ~/autoupgrade.conf -mode 
deploy
AutoUpgrade 22.4.220712 launched with default internal options
Processing config file ...
+--------------------------------+
| Starting AutoUpgrade execution |
+--------------------------------+
1 CDB(s) plus 2 PDB(s) will be processed
Type 'help' to list console commands
upg> Job 103 completed
------------------    Final Summary -------------------
Number of databases [ 1 ]
Jobs finished [1]
Jobs failed [0]
Jobs restored [0]
Jobs pending [0]
---- Drop GRP at your convenience once you consider it is no longer needed 
----
Drop GRP from croatia1: drop restore point AUTOUPGRADE_9212_ZADAR121020
Please check the summary report at:
/u01/app/odaorabase/oracle/autoupgrade/cfgtoollogs/upgrade/auto/status/
```
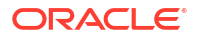

```
status.html
/u01/app/odaorabase/oracle/autoupgrade/cfgtoollogs/upgrade/auto/status/
status.log
```
Note: once you confirmed that database was running as expected from all perspective and downgrade surely would not be needed, drop the restore point which was created by AutoUpgrade tool as the output also instructed

---- Drop GRP at your convenience once you consider it is no longer needed ----

Drop GRP from croatia1: drop restore point AUTOUPGRADE\_9212\_ZADAR121020

#### **12.** Upgrade the standby database. Standby:

```
[oracle@stbydb1 ~]$ export ORACLE_HOME=/u01/app/odaorahome/oracle/product/
12.1.0.2/dbhome_1
[oracle@stbydb1 ~]$ export PATH=$ORACLE_HOME/bin:$PATH
[oracle@stbydb1 ~]$ srvctl stop database -d split
[oracle@stbydb1 ~]$ export ORACLE_HOME=/u01/app/odaorahome/oracle/product/
19.0.0.0/dbhome_5
[oracle@stbydb1 ~]$ export PATH=$ORACLE_HOME/bin:$PATH
[oracle@stbydb1 ~]$ srvctl upgrade database -d split -oraclehome /u01/app/
odaorahome/oracle/product/19.0.0.0/dbhome_5
```
[oracle@stbydb1 ~]\$ srvctl start database -d split

**13.** Enable Oracle Data Guard Broker on the primary and on the standby. Primary:

```
[oracle@proddb1 ~]$ export ORACLE_HOME=/u01/app/odaorahome/oracle/product/
19.0.0.0/dbhome_5
[oracle@proddb1 ~]$ export ORACLE_SID=croatia1
[oracle@proddb1 ~]$ export PATH=$ORACLE_HOME/bin:$PATH
[oracle@proddb1 ~]$ sqlplus / as sysdba
SQL> alter system set dg broker start=true scope=both;
```
#### Standby:

```
[oracle@stbydb1 ~]$ export ORACLE_HOME=/u01/app/odaorahome/oracle/product/
19.0.0.0/dbhome_5
[oracle@stbydb1 ~]$ export PATH=$ORACLE_HOME/bin:$PATH
[oracle@stbydb1 ~]$ srvctl upgrade database -d split -oraclehome /u01/app/
odaorahome/oracle/product/19.0.0.0/dbhome_5
```

```
[oracle@stbydb1 ~]$ sqlplus / as sysdba
SQL> alter system set dg broker start=true scope=both;
```
**14.** Stop the database on the primary and the standby. Primary:

[oracle@proddb1 ~]\$ srvctl stop database -d

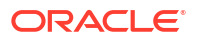

#### Standby:

[oracle@stbydb1 ~]\$ srvctl stop database -d

**15.** Copy the tnsnames.ora and sqlnet.ora files from the old home to the new home on the primary and the standby. Primary:

[oracle@proddb1 ~]\$ cp /u01/app/odaorahome/oracle/product/12.1.0.2/ dbhome\_1/network/admin/\* /u01/app/odaorahome/oracle/product/19.0.0.0/ dbhome\_5/network/admin/

#### Standby:

```
[oracle@stbydb1 ~]$ cp /u01/app/odaorahome/oracle/product/12.1.0.2/
dbhome_1/network/admin/* /u01/app/odaorahome/oracle/product/19.0.0.0/
dbhome_5/network/admin/
```
#### **16.** Restore Oracle Data Guard Broker configuration files on both sides. Primary:

[oracle@proddb1 ~]\$ cp /u02/app/oracle/oradata/zadar/dbs/ dr1zadar.dat.bkp /u02/app/oracle/oradata/zadar/dbs/dr1zadar.dat [oracle@proddb1 ~]\$ cp /u02/app/oracle/oradata/zadar/dbs/ dr2zadar.dat.bkp /u02/app/oracle/oradata/zadar/dbs/dr2zadar.dat

#### Standby:

```
[oracle@stbydb1 ~]$ cp /u02/app/oracle/oradata/split/dbs/
dr1split.dat.bkp /u02/app/oracle/oradata/split/dbs/dr1split.dat
[oracle@stbydb1 ~]$ cp /u02/app/oracle/oradata/split/dbs/
dr2split.dat.bkp /u02/app/oracle/oradata/split/dbs/dr2split.dat
```
#### **17.** Start primary and standby databases. Primary:

[oracle@proddb1 ~]\$ srvctl start database -d zadar

#### Standby:

[oracle@stbydb1 ~]\$ srvctl start database -d split

**18.** Enable Oracle Data Guard configuration on the primary. Primary:

```
[oracle@proddb1 ~]$ dgmgrl /
DGMGRL for Linux: Release 19.0.0.0.0 - Production on Tue Apr 18 11:48:58 
2023
Version 19.18.0.0.0
Copyright (c) 1982, 2019, Oracle and/or its affiliates. All rights 
reserved.
```

```
Welcome to DGMGRL, type "help" for information.
Connected to "zadar"
Connected as SYSDG.
DGMGRL> show configuration
Configuration - zadar split
   Protection Mode: MaxPerformance
  Members:
  zadar - Primary database
    split - Physical standby database
Fast-Start Failover: Disabled
Configuration Status:
DISABLED
DGMGRL> enable configuration
Enabled.
DGMGRL> show configuration
Configuration - zadar split
  Protection Mode: MaxPerformance
  Members:
   zadar - Primary database
     split - Physical standby database
       Warning: ORA-16853: apply lag has exceeded specified threshold
Fast-Start Failover: Disabled
Configuration Status:
WARNING (status updated 17 seconds ago)
DGMGRL> show database split;
Database - split
 Role: PHYSICAL STANDBY
  Intended State: APPLY-ON
  Transport Lag: 0 seconds (computed 1 second ago)
 Apply Lag: 53 minutes 54 seconds (computed 1 second ago)
  Average Apply Rate: 34.18 MByte/s
  Real Time Query: OFF
   Instance(s):
    croatia1 (apply instance)
    croatia2
   Database Warning(s):
     ORA-16853: apply lag has exceeded specified threshold
Database Status:
WARNING
Note: It might take some time to sync up the standby
```
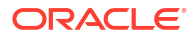

```
DGMGRL> show database split;
Database - split
 Role: PHYSICAL STANDBY
  Intended State: APPLY-ON
 Transport Lag: 0 seconds (computed 0 seconds ago)
 Apply Lag: 0 seconds (computed 0 seconds ago)
  Average Apply Rate: 16.42 MByte/s
  Real Time Query: OFF
  Instance(s):
    croatia1 (apply instance)
    croatia2
Database Status:
SUCCESS
```
**19.** Enable SSHCleanerJob and remove SSH user equivalence between both nodes for Oracle Database Appliance high-availability system on the primary.

```
root@proddb1 ~]# odacli list-schedules|grep "Name\|SSH"
ID Name 
Description 
CronExpression Disabled
44ad4fe2-4893-4c7d-a61c-15845cb74aa5 SSHCleanerJob SSH 
cleaner job to clean up stale SSH keys 0 \t0/30 * 1/1 * ?* true
[root@proddb1 ~]# odacli modify-schedule -i 44ad4fe2-4893-4c7d-
a61c-15845cb74aa5 -e
Modify job schedule success
[root@proddb1 ~]# odacli list-schedules|grep "Name\|SSH"
ID Name 
Description 
CronExpression Disabled
44ad4fe2-4893-4c7d-a61c-15845cb74aa5 SSHCleanerJob SSH 
cleaner job to clean up stale SSH keys 0 \t0/30 * 1/1 * ?false
```
Remove local and remote node from /home/oracle/.ssh/authorized\_keys files on both nodes as operating system user oracle using the vi command.

[oracle@proddb1 ~]\$ vi /home/oracle/.ssh/authorized\_keys [oracle@proddb2 ~]\$ vi /home/oracle/.ssh/authorized\_keys

Remove all id\* files under /home/oracle/.ssh as operating system user oracle on both nodes.

[oracle@proddb1 ~]\$ rm /home/oracle/.ssh/id\* [oracle@proddb2 ~]\$ rm /home/oracle/.ssh/id\*

**20.** Sync up DCS metadata on the primary.

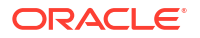

Primary:

```
[root@proddb1 ~]# odacli list-dbhomes
ID Name DB 
Version DB Edition Home 
Location Status and Status and Status Status and Status Status and Status Status Assembly of Status Assembly of Status Assembly of Status Assembly of Status Assembly of Status Assembly of Assembly of Assembly of Assembly o
---------------------------------------- -------------------- 
------------------------------ ---------- 
    ------------------------------------------------------- ----------
f90adcc1-f64a-41ce-b72d-154db155b1fa OraDB19000_home5 
19.18.0.0.230117 EE /u01/app/odaorahome/oracle/
product/19.0.0.0/dbhome_5 CONFIGURED
562a7428-9ea7-4878-9005-62c9d732a12b OraDB12102_home1 
12.1.0.2.220719 EE /u01/app/odaorahome/oracle/
product/12.1.0.2/dbhome_1 CONFIGURED
[root@proddb1 ~]# odacli list-databases
ID DB Name DB Type DB 
Version CDB Class Edition Shape Storage Status 
DB Home ID
---------------------------------------- ---------- -------- 
     -------------------- ------- -------- -------- -------- -------- 
------------ ----------------------------------------
222a1d47-24ea-4a00-82f0-20d7fe17f59e croatia RAC 
12.1.0.2.220719 true OLTP EE odb2 ACFS 
CONFIGURED 562a7428-9ea7-4878-9005-62c9d732a12b
[root@proddb1 ~]# odacli update-registry -n db -u zadar
Job details
----------------------------------------------------------------
                         ID: fc54b821-c407-4174-8a1a-c90ba66e6cd2
               Description: Discover Components : db
                     Status: Created
                    Created: April 18, 2023 12:04:55 PM CEST
                   Message:
Task Name Start Node Name Start Start Start Node Name Start Start Start Start Start Start Start Start Start Start Start Start Start Start Start Start Start Start Start Start Start Start Start Start Start Start Start Start 
Time Status End Time Status Status Status Status Status Status Status Status Status Status Status Status Status Status Status Status Status Status Status Status Status Status Status Status Status Status Status Status Statu
---------------------------------------- ------------------------- 
 ----------------------------------- ----------------------------------- 
----------
[root@proddb1 ~]# odacli describe-job -i fc54b821-c407-4174-8a1a-
c90ba66e6cd2
Job details
----------------------------------------------------------------
                         ID: fc54b821-c407-4174-8a1a-c90ba66e6cd2
               Description: Discover Components : db
                    Status: Success
                    Created: April 18, 2023 12:04:55 PM CEST
                   Message:
Task Name Start Node Name Start Start Start Node Name Start Start Start Start Start Start Start Start Start Start Start Start Start Start Start Start Start Start Start Start Start Start Start Start Start Start Start Start 
Time Status End Time Status
    ---------------------------------------- -------------------------
```
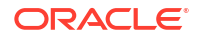

---------- Discover DBHome proddb1 april 18, proddb1 april 18, proddb1 april 18, proddb1 april 18, proddb1 april 18, proddb1 april 18, proddb1 april 18, proddb1 april 18, proddb1 april 18, proddb1 april 18, proddb1 april 18, proddb1 2023 12:05:01 PM CEST April 18, 2023 12:05:04 PM CEST Success Discover DBHome **proddb1** april 18, 2023 12:05:04 PM CEST April 18, 2023 12:05:07 PM CEST Success Discover DBHome **business and the proddb1** approach a proddb1 approach a product  $\Delta$  approach  $\Delta$  and  $\Delta$  and  $\Delta$  and  $\Delta$  and  $\Delta$  and  $\Delta$  and  $\Delta$  and  $\Delta$  and  $\Delta$  and  $\Delta$  and  $\Delta$  and  $\Delta$  and  $\Delta$  and  $\Delta$  and 2023 12:05:07 PM CEST April 18, 2023 12:05:09 PM CEST Success Discover DB: zadar **proddb1** april 18, 2023 12:05:09 PM CEST April 18, 2023 12:05:20 PM CEST Success [root@proddb1 ~]# odacli list-databases ID DB Name DB Type DB Version CDB Class Edition Shape Storage Status DB Home ID ---------------------------------------- ---------- -------- -------------------- ------- -------- -------- -------- -------- ------------ ---------------------------------------- 222a1d47-24ea-4a00-82f0-20d7fe17f59e croatia RAC 19.18.0.0.230117 true OLTP EE odb2 ACFS CONFIGURED f90adcc1-f64a-41ce-b72d-154db155b1fa **21.** Sync up DCS metadata on the standby.

----------------------------------- -----------------------------------

Standby:

[root@stbydb1 ~]# odacli list-dbhomes ID Name DB Version DB Edition Home Location Status Status Status Status Status Status Status Status Status Status Status Status Status Status Status Status Status Status Status Status Status Status Status Status Status Status Status Status Status Status Sta ---------------------------------------- -------------------- ------------------------------ ---------- ------------------------------------------------------- --------- fe72fa84-b609-4cea-b040-4fd7308008c8 OraDB19000\_home5 19.18.0.0.230117 EE /u01/app/odaorahome/oracle/ product/19.0.0.0/dbhome\_5 CONFIGURED d5d63d8d-91c7-416e-a8af-3e957420aafa OraDB12102\_home1 12.1.0.2.220719 EE /u01/app/odaorahome/oracle/ product/12.1.0.2/dbhome\_1 CONFIGURED [root@stbydb1 ~]# odacli list-databases ID DB Name DB Type DB Version CDB Class Edition Shape Storage Status DB Home ID ---------------------------------------- ---------- -------- -------------------- ------- -------- -------- -------- -------- ------------ --------------------------------------- a85a0120-2343-4a42-af5b-93b958353c38 croatia RAC 12.1.0.2.220719 true OLTP EE odb2 ACFS CONFIGURED d5d63d8d-91c7-416e-a8af-3e957420aafa [root@stbydb1 ~]# odacli update-registry -n db -u split Job details ---------------------------------------------------------------- ID: 4694f9d9-a569-433d-9d76-69b3b8b9ddcf Description: Discover Components : db

 Status: Created Created: April 18, 2023 10:08:03 AM GMT Message: Task Name Start Start (1999) and Mode Name Start Start Start (1999) and Start Start (1999) and Start (1999) and Start (1999) and Start (1999) and Start (1999) and Start (1999) and Start (1999) and Start (1999) and Start (1 Time Status Status End Time Status Status Status Status Status Status Status Status Status Status Status Status ---------------------------------------- ------------------------- ----------------------------------- ----------------------------------- ---------- [root@stbydb1 ~]# odacli describe-job -i 4694f9d9 a569-433d-9d76-69b3b8b9ddcf Job details ---------------------------------------------------------------- ID: 4694f9d9-a569-433d-9d76-69b3b8b9ddcf Description: Discover Components : db Status: Success Created: April 18, 2023 10:08:03 AM GMT Message: Task Name Start Start Start (1999) and the Node Name Start Start Start Start (1999) and Start Start (1999) and Mode Name Start (1999) and Start (1999) and Start (1999) and Start (1999) and Start (1999) and Start (1999) and Time Status Status End Time Status Status Status Status Status Status Status Status Status Status Status Status ---------------------------------------- ------------------------- ----------------------------------- ----------------------------------- ---------- Discover DBHome stbydb1 April 18, 2023 10:08:15 AM GMT April 18, 2023 10:08:19 AM GMT Success Discover DBHome stbydb1 April 18, 2023 10:08:19 AM GMT April 18, 2023 10:08:22 AM GMT Success Discover DB: split stbydb1 April 18, 2023 10:08:22 AM GMT April 18, 2023 10:08:35 AM GMT Success [root@stbydb1 ~]# odacli list-databases ID DB Name DB Type DB Version CDB Class Edition Shape Storage Status DB Home ID ---------------------------------------- ---------- -------- -------------------- ------- -------- -------- -------- -------- ------------ --------------------------------------- a85a0120-2343-4a42-af5b-93b958353c38 croatia RAC 19.18.0.0.230117 true OLTP EE odb2 ACFS CONFIGURED fe72fa84-b609-4cea-b040-4fd7308008c8 **22.** Check Oracle Data Guard status using the odacli list-dataguardstatus command to get the latest status. Primary: [root@proddb1 ~]# odacli list-dataguardstatus Updated about 35 day(s) ago It can take up to several minutes to update Data Guard status. You can re-

run the command to obtain the latest status. ID Name Database Name Role Protection Mode Apply Lag Transport Lag Apply Rate Status ---------------------------------------- --------------------------------

```
-------------------- ---------- ------------------ --------------- 
--------------- --------------- ----------
54b4390a-5078-4e5d-8cef-53888d6b7b16 zadar_split 
croatia PRIMARY MAX PERFORMANCE ---
--- --- STALE
[root@proddb1 ~]# odacli describe-dataguardstatus -i 
54b4390a-5078-4e5d-8cef-53888d6b7b16 -s
Updated about 1 minute(s) ago
It can take up to several minutes to update Data Guard status. You can re-
run the command to obtain the latest status.
Dataguard Status details
----------------------------------------------------------------
                    ID: 54b4390a-5078-4e5d-8cef-53888d6b7b16
                 Name: zadar split
            Database ID: 222a1d47-24ea-4a00-82f0-20d7fe17f59e
                  Role: PRIMARY
        Protection Mode: MAX_PERFORMANCE
              Apply Lag: 0 seconds
          Transport Lag: 0 seconds
             Apply Rate: 10.83 MByte/s
                 Status: CONFIGURED
           Updated Time: April 18, 2023 12:11:44 PM CEST
[root@stbydb1 ~]# odacli list-dataguardstatus
Updated about 35 day(s) ago
It can take up to several minutes to update Data Guard status. You can re-
run the command to obtain the latest status.
ID Name 
Database Name Role Protection Mode Apply Lag
Transport Lag Apply Rate Status
---------------------------------------- -------------------------------- 
-------------------- ---------- ------------------ --------------- 
--------------- --------------- ----------
54b4390a-5078-4e5d-8cef-53888d6b7b16 zadar_split 
croatia STANDBY MAX_PERFORMANCE 0 seconds 0
seconds 8.00 KByte/s CONFIGURED
Standby:
[root@stbydb1 ~]# odacli describe-dataguardstatus -i 
54b4390a-5078-4e5d-8cef-53888d6b7b16 -s
Updated about 26 second(s) ago
It can take up to several minutes to update Data Guard status. You can re-
run the command to obtain the latest status.
Dataguard Status details
----------------------------------------------------------------
                    ID: 54b4390a-5078-4e5d-8cef-53888d6b7b16
                 Name: zadar split
            Database ID: a85a0120-2343-4a42-af5b-93b958353c38
                   Role: STANDBY
        Protection Mode: MAX_PERFORMANCE
              Apply Lag: 0 seconds
```
Transport Lag: 0 seconds

Apply Rate: 9.70 MByte/s

 Status: CONFIGURED Updated Time: April 18, 2023 10:13:31 AM GMT

[root@stbydb1 ~]# odacli list-dataguardstatus Updated about 35 day(s) ago It can take up to several minutes to update Data Guard status. You can rerun the command to obtain the latest status. ID Name Database Name Role Protection Mode Apply Lag Transport Lag Apply Rate Status ---------------------------------------- -------------------------------- -------------------- ---------- ------------------ --------------- --------------- --------------- ---------- 54b4390a-5078-4e5d-8cef-53888d6b7b16 zadar\_split croatia STANDBY MAX\_PERFORMANCE 0 seconds 0 seconds 1.72 MByte/s CONFIGURED

23. If the db recovery file dest file was changed in step 7, revert that change.

```
[oracle@proddb1 ~]$ export ORACLE_HOME=/u01/app/odaorahome/oracle/product/
19.0.0.0/dbhome_5
[oracle@proddb1 ~]$ export PATH=$ORACLE_HOME/bin:$PATH
[oracle@proddb1 ~]$ export ORACLE SID=croatia1
[oracle@proddb1 ~]$ sqlplus / as sysdba
SQL> alter system set
```
db\_recovery\_file\_dest='+RECO(FG\$FILEGROUP\_TEMPLATE\_MIRROR)' scope=both;

**24.** Take a full backup.

[oracle@proddb1 ~]# odacli create-backup -n croatia -bt Regular-L0

**25.** Remove the temporary VM storage.

[oracle@proddb1 ~]# odacli delete-vmstorage -n tempfra

**26.** Test switchover, failover, and reinstate operations after the upgrade using ODACLI commands.

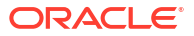

# Scenario: Configure Oracle Data Guard Manually on the DCS Stack

This scenario describes setting up Oracle Data Guard on Oracle Database Appliance on the DCS stack.

- **Environment** Understand the primary and standby database environment topologies used in the subsequent Data Guard setup example using Oracle Database Appliance.
- [Configuring Oracle Data Guard](#page-70-0) Understand the steps to configure Oracle Data Guard manually. it is highly recommended to configure Oracle Data Guard with Oracle Data Guard Broker.

### Environment

7

Understand the primary and standby database environment topologies used in the subsequent Data Guard setup example using Oracle Database Appliance.

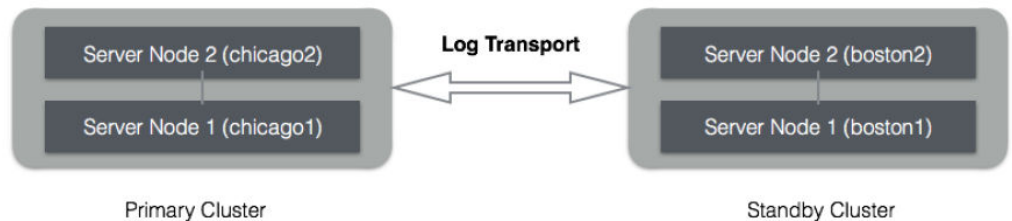

on Oracle Database Appliance #1

**Standby Cluster** on Oracle Database Appliance #2

| Component                                    | <b>Primary Oracle Database</b><br>Appliance              | <b>Standby Oracle Database</b><br>Appliance              |
|----------------------------------------------|----------------------------------------------------------|----------------------------------------------------------|
| Appliance Name                               | appliance#1                                              | appliance#2                                              |
| <b>Host Names</b>                            | proddb1, proddb2                                         | stbydb1, stbydb2                                         |
| Database Name                                | chicago                                                  | chicago                                                  |
| Database Unique Name                         | chicago                                                  | boston                                                   |
| <b>Instance Name</b>                         | chicago1, chicago2                                       | boston1, boston2                                         |
| SCAN Name and IPs                            | proddb-scan (10.1.27.2,<br>10.1.27.3)                    | stbydb-scan (10.1.27.4,<br>10.1.27.5                     |
| Grid Infrastructure Software<br>Installation | /u01/app/19.21.0.0/grid                                  | /u01/app/19.21.0.0/grid                                  |
| Oracle Database Software<br>Installation     | /u01/app/odaorahome/oracle/<br>product/19.0.0.0/db_home1 | /u01/app/odaorahome/oracle/<br>product/19.0.0.0/db_home1 |
| Database storage                             | ASM                                                      | ASM                                                      |
| ARCHIVELOG mode                              | Yes                                                      | Yes.                                                     |
| <b>FORCE LOGGING mode</b>                    | Yes                                                      | Yes                                                      |

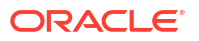

### <span id="page-70-0"></span>Configuring Oracle Data Guard

Understand the steps to configure Oracle Data Guard manually. it is highly recommended to configure Oracle Data Guard with Oracle Data Guard Broker.

Follow these steps:

**1.** Create Standby Redo Logs.

Standby Redo Logs (SRLs) receives redo data from the primary database in real time minimizing transport and apply lag. In advance of the primary standby setup, Oracle recommends that standby redo logs be created on the primary database as well so that it is immediately ready to receive redo data following a Data Guard role transition. Create Standby Redo Logs (SRL) on the primary database. Each thread of the standby redo log must have at least one more redo log group than the corresponding thread of the online redo log. For example:

SQL> alter database add standby logfile thread 1 group 7 size 1G, group 8 size 1G, group 9 size 1G; SQL> alter database add standby logfile thread 2 group 11 size 1G,group 12 size 1G, group 13 size 1G;

To check the number of online redo logs and their sizes, use the following query:

SQL> select thread#, group#, bytes/1024/1024/1024 SIZE\_IN\_GB, status from v\$log;

Note that the size of the standby redo logs must match the size of the redo logs. On the Oracle Database Appliance platform, the standby redo logs must be created on the REDO disk group which resides on the solid state disks. On Oracle Database Appliance Small/ Medium/Large and on X8-2 HA models the control file and online logs are stored in RECO diskgroup as there is no REDO disk group. To validate the size of each log file and number of log groups in the standby redo log, use the following query:

```
SQL> select group#, thread#, bytes/1024/1024/1024 SIZE IN GB from
v$standby_log;
```
**2.** Enable archivelog mode on primary database.

#### **Information:**

Archiving is the process of saving and protecting redo information in the form of archive files before the redo logs of an active database are overwritten in a circular manner. Databases created on Oracle Database Appliance have archiving turned on by default.

Verify that the primary database is running in ARCHIVELOG mode.

```
SQL> archive log list
```
If the primary database is not running in ARCHIVELOG mode, then enable ARCHIVELOG mode as follows:

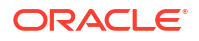

**a.** Shut down both instances on Oracle Database Appliance.

\$ srvctl stop database -d chicago

**b.** Start and mount one instance in exclusive mode.

SQL> startup mount exclusive;

**c.** Turn on archiving.

SQL> alter database archivelog;

**d.** Shut down the instance.

SQL> shutdown immediate;

**e.** Restart the database.

\$ srvctl start database -d chicago

**3.** Enable FORCE LOGGING mode.

Force logging enables you to capture database operations performed with the NOLOGGING attribute. This ensures integrity of your standby database. Verify if FORCE LOGGING has already been enabled on your primary database.

SQL> select force logging from v\$database;

If FORCE LOGGING is not enabled, then enable it using the following commands:

SQL> alter database force logging;

**4.** Configure Flashback Database feature.

The Oracle Flashback Database feature provides a fast alternative to performing incomplete database recovery. Although using the Flashback Database feature is optional, it can be very useful for faster reinstating of the old primary database after a failover. Thus, if you do a failover to the standby and the old primary can be repaired, you do not have to rebuild the old primary database as a standby database but simply flashback and let Oracle Data Guard resynchronize from that point onwards. Check if the primary database has Flashback Database enabled, and if required, enable it.

```
SQL> select flashback on from v$database;
SQL> alter database flashback on;
```
Note that enabling Flashback Database requires additional space consumption in the Fast Recovery Area, that is, RECO disk group. The space used by flashback logs can be controlled by setting the parameter DB\_FLASHBACK\_RETENTION\_TARGET to a desired value. This value is specified in minutes. For example:

SQL> alter system set DB\_FLASHBACK\_RETENTION\_TARGET=120 scope=both sid='\*';

**5.** Enable standby file management.

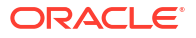
When the primary database adds or drops a datafile, the corresponding action must also be automatically taken on the standby database. This operation can be enabled using automated standby file management.

```
SQL> alter system set STANDBY FILE MANAGEMENT=AUTO scope=both sid='*';
```
**6.** Create the database home on the standby if it does not exist. For example:

```
[root@stbydb1]# odacli create-dbhome -v 19.14.0.0.220118
```
The database home version on the standby must be identical to database home version on the primary.

**7.** Setup TNS entries and listeners.

Oracle Net Service Names must be configured to enable redo transportation across the databases. Update tnsnames.ora file to include the TNS alias for both primary and standby databases. Note that in the Oracle Database Appliance, the tnsnames.ora file is located in the network/admin directory of the Oracle database home.

```
$ vi $ORACLE_HOME/network/admin/tnsnames.ora
Primary
chicago = 
(DESCRIPTION = 
 (ADDRESS = (PROTOCOL = TCP) (HOST = proddb-scan) (PORT = 1521)) (CONNECT_DATA = (SERVER = DEDICATED) (SERVICE_NAME = chicago.oracle.com) 
  ) 
  )
boston = 
(DESCRIPTION = 
 (ADDRESS = (PROTOCOL = TCP) (HOST = stbydb-scan) (PORT = 1521)) (CONNECT_DATA = (SERVER = DEDICATED) (SERVICE_NAME = boston.oracle.com) 
  ) 
  ) 
Standby
chicago = 
(DESCRIPTION = 
 (ADDRESS = (PROTOCOL = TCP) (HOST = proddb-scan) (PORT = 1521)) (CONNECT_DATA = (SERVER = DEDICATED) (SERVICE_NAME = chicago.oracle.com) 
   ) 
  ) 
boston = 
(DESCRIPTION = 
 (ADDRESS = (PROTOCOL = TCP) (HOST = stbydb-scan) (PORT = 1521))(CONNECT_DATA = (SERVER = DEDICATED) (SERVICE_NAME = boston.oracle.com) 
 ) )
```
**8.** Setup Redo Transport Service in deferred mode. This step is not needed if Oracle Data Guard Broker is configured.

The Oracle Data Guard redo transport mechanism uses Oracle Net connections to send the redo between the databases. Redo transport is enabled by setting the

LOG ARCHIVE DEST  $n$  parameter. For example, the following setup enables log shipping and uses LGWR based transmission in asynchronous mode.

```
SQL> alter system set log archive dest 2='SERVICE=boston LGWR ASYNC
REGISTER VALID FOR=(online logfile, primary role)
REOPEN=60 DB_UNIQUE_NAME=boston' scope=both sid='*';
SQL> alter system set log archive dest state 2='defer' scope=both sid='*';
```
For more information about redo log transmission options, see the *Oracle Data Guard Concepts and Administration Guide*.

**9.** Setup Fetch Archive Log Server. This step is not needed if Oracle Data Guard Broker is configured.

When the database is in standby role and the primary is unable to send any missing log files, then the standby database can use the FAL\_SERVER setting to pull those missing log files. The FAL\_SERVER parameter is uses the Oracle Net service name.

SQL> alter system set FAL\_SERVER=boston scope=both sid='\*';

**10.** Create a pfile from the spfile on the primary database.

```
[oracle@proddb1]$ export ORACLE_HOME=u01/app/odaorahome/oracle/product/
19.0.0.0/dbhome_1 
[oracle@proddb1]$ export ORACLE_SID=chicago1 
[oracle@proddb1]$ export PATH=$ORACLE_HOME/bin:$PATH 
[oracle@proddb1]$ sqlplus / as sysdba 
SQL> create pfile='/tmp/chicago.pfile' from spfile;
```
**11.** Add or modify the parameters on the primary and standby. Primary:

```
*.db_block_checking=FULL 
*.db_block_checksum=FULL 
*.db_lost_write_protect=TYPICAL 
*.db_unique_name=chicago 
*.listener_networks='((NAME=net1)
(LOCAL_LISTENER=(DESCRIPTION=(ADDRESS=(PROTOCOL=TCP)(HOST=primary node0 
vip) (PORT=1521)))))','((NAME=net1)
(LOCAL_LISTENER=( DESCRIPTION=(ADDRESS=(PROTOCOL=TCP)(HOST=primary node1 
vip)(PORT=1521)))))','((NAME=net1)(REMOTE LISTENER=primary scan
name:1521))'
*.log_archive_dest_1='LOCATION=USE_DB_RECOVERY_FILE_DEST 
VALID_FOR=(ALL_LOGFILES, ALL_ROLES) MAX_FAILURE=1 REOPEN=5
DB_UNIQUE_NAME=chicago ALTERNATE=log_archive_dest_10'
*.log_archive_dest_10='LOCATION=+DATA/chicago/arc10 
VALID_FOR=(ALL_LOGFILES, ALL_ROLES) DB_UNIQUE_NAME=chicago
ALTERNATE=log_archive_dest_1'
# if DB is TDE enabled
*.wallet_root='+DATA/CHICAGO'
```
#### Standby:

- \*.audit file dest='/u01/app/oracle/admin/boston/adump'
- \*.db\_block\_checking=FULL
- \*.db\_block\_checksum=FULL

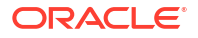

```
*.db_lost_write_protect=TYPICAL 
*.db_unique_name=boston 
*.listener_networks='((NAME=net1)
(LOCAL_LISTENER=(DESCRIPTION=(ADDRESS=(PROTOCOL=TCP)(HOST=standby node0 
vip) (PORT=1521)))))','((NAME=net1)
(LOCAL_LISTENER=( DESCRIPTION=(ADDRESS=(PROTOCOL=TCP)(HOST=standby node1 
vip)(PORT=1521) ))))','((NAME=net1)(REMOTE_LISTENER=standby scan 
name:1521))' 
*.log_archive_dest_1='LOCATION=USE_DB_RECOVERY_FILE_DEST 
VALID_FOR=(ALL_LOGFILES, ALL_ROLES) MAX_FAILURE=1 REOPEN=5
DB_UNIQUE_NAME=boston ALTERNATE=log_archive_dest_10'
*.log_archive_dest_10='LOCATION=+DATA/boston/arc10 
VALID_FOR=(ALL_LOGFILES, ALL_ROLES) DB_UNIQUE_NAME=boston
ALTERNATE=log_archive_dest_1'
# if DB is TDE enabled
*.wallet_root='+DATA/BOSTON'
```
Set data protection parameters. Refer to *My Oracle Support Note 1302539.1 - Best Practices for Corruption Detection, Prevention, and Automatic Repair - in a Data Guard Configuration On ODA Small/Medium/Large* On Oracle Database Appliance X8-2-HA models, the controlfile and online logs are stored in the RECO disk group as there is no REDO disk group. Databases use listener\_networks instead of local\_listener and remote listener parameters starting from Oracle Database Appliance release 19.6 on bare metal systems.

**12.** Create storage structures for the database on the standby.

```
[root@stbydb1]$ # odacli create-dbstorage -n chicago -u boston
{ 
"jobId" : "054dac68-9efe-4f0d-a027-5515d46ada8a", 
"status" : "Created", 
"message" : null, 
"reports" : [ ], 
"createTimestamp" : "October 18, 2021 14:14:11 PM CEST", 
"resourceList" : [ ], 
"description" : "Database storage service creation with db name: chicago", 
"updatedTime" : "October 18, 2021 14:14:11 PM CEST" 
} 
[root@stbydb1]# odacli describe-job -i "054dac68-9efe-4f0d-
a027-5515d46ada8a"
Job details 
---------------------------------------------------------------- 
ID: 054dac68-9efe-4f0d-a027-5515d46ada8a 
Description: Database storage service creation with db name: chicago 
Status: Success
```
#### **13.** Copy the password file from the primary database to the first standby system.

```
[oracle@proddb1]$ srvctl config database -d chicago |grep Password
Password file: +DATA/CHICAGO/PASSWORD/pwdchicago.386.1086365117
[oracle@proddb1 ~]$ asmcmd --privilege sysdba
ASMCMD> pwcopy +DATA/CHICAGO/PASSWORD/pwdchicago.386.1086365117 /tmp/
pwdchicago
copying +DATA/CHICAGO/PASSWORD/pwdchicago.386.1086365117 -> /tmp/pwdchicago
[oracle@proddb1]$ scp /tmp/pwdchicago oracle@stbydb1:/u01/app/odaorahome/
```
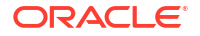

```
oracle/product/19.0.0.0/dbhome_1
/dbs/orapwchicago
```
**14.** Copy the modified pfile to the first standby host and mount the standby database. Make a note of the path where the standby control file is created.

```
[oracle@proddb1]$ scp /tmp/chicago.pfile oracle@stbydb1.oracle.com:/tmp/
boston.pfile 
[oracle@stbydb1]$ export ORACLE_HOME=/u01/app/odaorahome/oracle/product/
19.0.0.0/dbhome_1 
[oracle@stbydb1]$ export ORACLE_SID=chicago1 
[oracle@stbydb1]$ export PATH=$ORACLE_HOME/bin:$PATH 
[oracle@stbydb1]$ cp /u01/app/odaorahome/oracle/product/19.0.0.0/
dbhome_1/dbs/orapwboston /u01/app/odaorahome/oracle/product/19.0.0.0/
dbhome_1/dbs/orapwboston1 
[oracle@stbydb1]$ rman target / 
RMAN> startup nomount pfile='/tmp/boston.pfile'; 
RMAN> restore standby controlfile from service chicago; 
Starting restore at 19-OCT-21 
using target database control file 
instead of recovery catalog 
allocated channel: ORA_DISK_1 
channel ORA DISK 1: SID=483 instance=boston1 device type=DISK
channel ORA DISK 1: starting datafile backup set restore
channel ORA DISK 1: using network backup set from service chicago
channel ORA DISK 1: restoring control file
channel ORA_DISK_1: restore complete, elapsed time: 00:00:02 output file 
name=+FLASH/BOSTON/CONTROLFILE/current.256.1086380745 
Finished restore at 19-OCT-21
```
**15.** Update the Control File parameter Edit the pfile /tmp/chicago.pfile and replace the control files parameter to show the new path from the previous output. For example:

control\_files= '+RECO/BOSTON/CONTROLFILE/current.256.1086380745'

**16.** Start the standby instance in **nomount** mode using the modified pfile. Create the spfile and restart the instance with the spfile.

```
[oracle@stbydb1$ export ORACLE_HOME=/u01/app/odaorahome/oracle/product/
19.0.0.0/dbhome_1
[oracle@stbydb1$ export ORACLE_SID=chicago1 
[oracle@stbydb1$ export PATH=$ORACLE_HOME/bin:$PATH
[oracle@stbydb1]$ sqlplus / as sysdba
SQL> create spfile='+DATA/BOSTON/PARAMETERFILE/spfilechicago' from 
pfile='/tmp/chicago.pfile'; 
SQL> !echo "spfile='+DATA/BOSTON/PARAMETERFILE/spfilechicago'" > /u01/app/
odaorahome/oracle/product/19.0.0.0/dbhome_1/dbs/initchicago1.ora
SQL> !echo "spfile='+DATA/BOSTON/PARAMETERFILE/spfilechicago'" > /u01/app/
odaorahome/oracle/product/19.0.0.0/dbhome_1/dbs/initchicago2.ora
SQL> startup mount force;
```
**17.** For TDE-enabled databases, copy the TDE wallet from the primary system:

**a.** Take a backup of the wallet on the primary. Log in as oracle user. and create an empty keystore.

```
 mkdir -p /tmp/backup/
[oracle@stbydb1$ export ORACLE_HOME=/u01/app/odaorahome/oracle/product/
19.0.0.0/dbhome_1
[oracle@stbydb1$ export ORACLE_SID=chicago1 
[oracle@stbydb1$ export PATH=$ORACLE_HOME/bin:$PATH
sqlplus / as sysdba
SQL> administer key management create keystore '/tmp/backup/' 
identified by "WELcome_12##";
keystore altered.
```
**b.** Merge the keystore of the database into the file system keystore. For example:

```
SQL> administer key management merge keystore '+DATA/<db unqique 
name>/tde/' identified by "<password>" into existing keystore '/tmp/
backup/' identified by "password" with backup;
keystore altered.
```
**c.** Create a new keystore on the standby and merge the keystore of the primary into it.

```
mkdir /tmp/backup
scp oracle@<primary db host>:/tmp/backup/* /tmp/backup/
sqlplus / as sysdba
[oracle@stbydb1$ export ORACLE_HOME=/u01/app/odaorahome/oracle/product/
19.0.0.0/dbhome_1
[oracle@stbydb1$ export ORACLE_SID=boston1 
[oracle@stbydb1$ export PATH=$ORACLE_HOME/bin:$PATH
SQL> ADMINISTER KEY MANAGEMENT CREATE KEYSTORE identified by "password";
```
**d.** Merge the keystore from the primary into the newly-created keystore.

SQL> administer key management merge keystore '/tmp/backup/' identified by "WELcome\_12##" into existing keystore '+DATA/MILAN/tde' identified by "WELcome\_12##" with backup;

**e.** Create auto login.

```
SQL> administer key management create auto_login keystore from keystore 
identified by "WELcome_12##";
keystore altered.
```
**18.** Enable parallelism and set SECTION SIZE=64MB. To use parallelism during the restore, determine the number of CPUs on your server by running the following:

[oracle@stbydb1]\$ grep -c ^processor /proc/cpuinfo 20

Make the following RMAN configuration changes on the standby database. The following example uses 8 preconfigured channels for RMAN to use during the recovery process.

```
[oracle@stbydb1]$ rman target / 
RMAN> CONFIGURE DEFAULT DEVICE TYPE TO DISK; 
RMAN> CONFIGURE DEVICE TYPE DISK PARALLELISM 8;
```
**19.** Restore the Standby Database from the primary database service Backing up a single large file in parallel, The multi section backup and restore capability in RMAN improves backup and recovery rates. RMAN divides the work among multiple channels and each channel acts upon a file section in a file. If you specify a small section size that would produce more than 256 sections, then RMAN increases the section size to a value that results in exactly 256 sections. The Section size clause depends on various factor such as network bandwidth, number of channels, sizes of data files, and application datafile sizes.

```
oracle@stbydb1]$ sqlplus system/welcome1@chicago 
SQL> select TABLESPACE NAME, bytes/1024/1024/1024 SIZE IN GB from
dba data files;
TABLESPACE_NAME SIZE_IN_GB 
------------------------------ ---------- 
UNDOTBS1 .102539063 
SYSTEM .947265625 
SYSAUX .91796875 
UNDOTBS2 .024414063 
USERS .004882813
```
For example, when you run the following command on the standby system, you specify a backup section size of 64MB.

```
[oracle@stbydb1]$ rman target / 
RMAN> restore database from service chicago section size 64M; 
RMAM> recover database from service chicago; 
RMAN> backup spfile;
```
**20.** Enable log shipping on the primary. Run this step only if you have not configured Oracle Data Guard Broker.

[oracle@proddb1]\$ sqlplus / as sysdba SQL> alter system set log archive dest state 2='enable' scope=both;

**21.** Enable Flashback Database on the standby and adjust retention as required. Run this step only if you have not configured Oracle Data Guard Broker.

```
SQL> alter database flashback on; 
SQL> alter system set DB_FLASHBACK_RETENTION_TARGET=120;
```
**22.** Start managed recovery on the standby. Run this step only if you have not configured Oracle Data Guard Broker.

```
[oracle@stbydb1]$ sqlplus / as sysdba 
SQL> ALTER DATABASE RECOVER MANAGED STANDBY DATABASE DISCONNECT FROM 
SESSION;
```
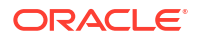

**23.** Register the standby database with Oracle Clusterware. Note that the instance name on the primary and standby must be the same. Specify the instance name in the format *dbname*[0|1] on Oracle RAC databases and *dbname* for single-instance databases.

```
[oracle@stbydb1]$ export ORACLE_HOME=/u01/app/odaorahome/oracle/product/
19.0.0.0/dbhome_1 
[oracle@stbydb1]$ export PATH=$ORACLE_HOME/bin:$PATH
```
Example with single-instance Oracle Database:

[oracle@stbydb1]\$ srvctl add database -db boston -oraclehome /u01/app/ odaorahome/oracle/product/19.0.0.0/dbhome\_1 -dbtype SINGLE -instance chicago -node stbydb1 -dbname chicago -diskgroup 'DATA, RECO, FLASH' -role physical\_standby -spfile '+DATA/BOSTON/PARAMETERFILE/spfileboston' startoption mount -acfspath '/u01/app/odaorahome,/u01/app/ odaorabase0,/u01/app/odaorabase1'

Example with Oracle RAC Database:

[oracle@stbydb1]\$ srvctl add database -db boston -oraclehome /u01/app/ odaorahome/oracle/product/19.0.0.0/dbhome\_1 -dbtype RAC -dbname chicago diskgroup 'DATA,RECO,FLASH' -role physical\_standby -spfile '+DATA/BOSTON/ PARAMETERFILE/spfileboston' -startoption mount -acfspath '/u01/app/ odaorahome,/u01/app/odaorabase0,/u01/app/odaorabase1' [oracle@stbydb1]\$ srvctl add instance -db boston -instance chicago1 -node stbydb1 [oracle@stbydb1]\$ srvctl add instance -db boston -instance chicago2 -node stbydb2

**24.** Copy the password file to Oracle ASM and verify that the password file points to Oracle ASM.

[oracle@stbydb1]\$ export ORACLE\_HOME=/u01/app/odaorahome/oracle/product/ 19.0.0.0/dbhome\_1 [oracle@stbydb1]\$ export ORACLE\_SID=chicago1 [oracle@stbydb1]\$ export PATH=\$ORACLE\_HOME/bin:\$PATH [oracle@stbydb1 ~]\$ asmcmd --privilege sysdba ASMCMD>mkdir +DATA/BOSTON/PASSWORDFILE ASMCMD> pwcopy /u01/app/odaorahome/oracle/product/19.0.0.0/dbhome\_1/dbs/ orapwboston +DATA/BOSTON/PASSWORDFILE/pwdboston --dbuniquename boston copying /u01/app/odaorahome/oracle/product/19.0.0.0/dbhome\_1/dbs/ orapwboston -> +DATA/BOSTON/PASSWORDFILE/pwdboston [oracle@stbydb1]\$ srvctl config database -db boston|grep Password

**25.** Set the parameters and create the Oracle Data Guard Broker configuration. **Note:** Flashback database is required to re-instantiate a failed primary after a failover role transition. Optionally enable flashback on both primary and standby. The standby database can begin using flashback with the PostCR script as follows:

```
[oracle@stbydb1]$ sqlplus / as sysdba 
alter system set dg broker config file1='+DATA/BOSTON/dr1.dat' scope=both;
alter system set dg broker config file2='+DATA/BOSTON/dr2.dat' scope=both;
alter system set db flashback retention target=120 scope=spfile;
alter database flashback on; 
alter system set dg broker start=true;
[oracle@stbydb1]$ srvctl stop database -db boston 
[oracle@stbydb1]$ srvctl start database -db boston -startoption mount
```

```
[oracle@stbydb1]$ sqlplus sys/welcome1@chicago as sysdba 
alter system set dg_broker_config_file1='+DATA/CHICAGO/dr1.dat' 
scope=both; 
alter system set dg_broker_config_file2='+DATA/CHICAGO/dr2.dat'
scope=both; 
alter system set dg broker start=TRUE;
Wait 1 min 
[oracle@stbydb1]$ dgmgrl sys/welcome1@chicago 
CREATE CONFIGURATION dgconfig AS PRIMARY DATABASE IS CHICAGO CONNECT 
IDENTIFIER IS CHICAGO; 
ADD DATABASE BOSTON AS CONNECT IDENTIFIER IS BOSTON ; 
ENABLE CONFIGURATION
```
If ALTER DATABASE FLASHBACK ON failed with ORA-38788, let the standby sync up and run the following steps to enable flashback after that:

[oracle@stbydb1]\$ sqlplus / as sysdba SQL> ALTER DATABASE RECOVER MANAGED STANDBY DATABASE CANCEL; SQL> alter database flashback on; SQL> ALTER DATABASE RECOVER MANAGED STANDBY DATABASE DISCONNECT;

#### **26.** Verify using SQL\*Plus and SRVCTL.

[oracle@stbydb1]\$ srvctl config database -d chicago [oracle@stbydb1]\$ srvctl config database -d boston [oracle@stbydb1]\$ sqlplus / as sysdba SQL> select FORCE LOGGING, FLASHBACK ON, OPEN MODE, DATABASE ROLE, SWITCHOVER STATUS, DATAGUARD BROKER, PROTECTION MODE from v\$database; SQL> select PROCESS, PID, DELAY MINS from V\$MANAGED STANDBY;

#### **27.** Verify Oracle Data Guard using DGMGRL.

\$ dgmgrl DGMGRL> connect sys/welcome1@boston DGMGRL> show configuration verbose DGMGRL> show database verbose chicago DGMGRL> show database verbose boston DGMGRL> validate database chicago DGMGRL> validate database boston

The DGMGRL> show database verbose boston command displays the following:

```
Database Warning(s):
ORA-16789: standby redo logs configured incorrectly
ORA-16789: standby redo logs configured incorrectly
Drop all standby logs on the standby side and recreate them.
SQL> alter database recover managed standby database cancel;
SQL> select group# from v$standby_log;
SQL> alter database drop logfile group X; -- group# is coming from the
previous query
SQL> alter database add standby logfile thread 1 group 5 size 1G, group 6 
size 1G, group 7 size 1G;
SQL> alter database add standby logfile thread 2 group 8 size 1G, group 9 
size 1G, group 10 size 1G;
```
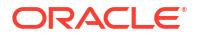

```
SQL> alter database recover managed standby database disconnect from 
session;
```
- **28.** Setup Oracle Clusterware Role Based Services. Refer to *Client Failover Best Practices for Highly Available Oracle Databases*.
- **29.** Register the databases:

```
[oracle@stbydb1]$ dgmgrl sys/welcome1@boston as sysdba 
DGMGRL> edit database 'boston' set state='apply-off'; Succeeded. 
DGMGRL> sql 'ALTER DATABASE OPEN READ ONLY'; Succeeded.
[oracle@stbydb1]# odacli list-databases DCS-10032:Resource database is not 
found.
[oracle@stbydb1]# odacli register-database -c OLTP -s odb2 -sn 
boston.oracle.com -nn Public-network -t RAC Job details 
---------------------------------------------------------------- 
ID: 841f99e0-a66f-4b23-b753-b04f992a6c33 Description: Discover 
Components : db [oracle@stbydb1]# odacli describe-job -i 841f99e0-
a66f-4b23-b753-b04f992a6c33
Job details 
---------------------------------------------------------------- 
ID: 9947df75-e9f4-4a42-bcd7-ec23561a2f3f 
Description: Database service registration with db service name: test.com 
Status: Success 
Created: February 18, 2022 12:52:04 PM CET 
Message: Task Name Start Time End Time Status 
---------------------------------------- 
----------------------------------- ----------------------------------- 
---------- Validate Hugepages For Register DB February 18, 2022 12:52:05 
PM CET February 18, 2022 12:52:05 PM CET Success Enable OMF parameters 
February 18, 2022 12:52:06 PM CET February 18, 2022 12:52:07 PM CET 
Success Setting db character set February 18, 2022 12:52:07 PM CET 
February 18, 2022 12:52:07 PM CET Success Move Spfile to right location 
February 18, 2022 12:52:07 PM CET February 18, 2022 12:52:15 PM CET 
Success Enable DbSizing Template February 18, 2022 12:52:15 PM CET 
February 18, 2022 12:53:26 PM CET Success Running DataPatch February 18, 
2022 12:53:26 PM CET February 18, 2022 12:53:28 PM CET Success Reset 
Associated Networks for Databse February 18, 2022 12:53:29 PM CET February 
18, 2022 12:53:33 PM CET Success Reset Associated Networks February 18, 
2022 12:53:33 PM CET February 18, 2022 12:53:33 PM CET Success
[oracle@stbydb1]# odacli list-databases
ID DB Name DB Type DB Version CDB Class Shape Storage Status DbHomeID 
---------------------------------------- ---------- -------- 
   -------------------- ---------- -------- -------- ---------- ------------ 
---------------------------------------- 9139ea53-449d-413a-841b-
b157c084f3e0 bikazug RAC 19.14.0.0.220118 false OLTP odb2 ASM CONFIGURED 
2afd69ed-f2cd-4345-9860-480f9e21f3ad
[oracle@stbydb1]# odacli describe-database -i fbc4a32e-fec4-403d-b7b8-
b08a3c01ab46
Database details 
---------------------------------------------------------------- 
ID: 9139ea53-449d-413a-841b-b157c084f3e0 
Description: chicago 
DB Name: chicago 
DB Version: 19.14.0.0.220118 
DB Type: RAC
```
DB Role: STANDBY DB Target Node Name: DB Edition: EE DBID: 1128302500 Instance Only Database: false CDB: false PDB Name: PDB Admin User Name: SEHA Enabled: false Class: OLTP Shape: odb2 Storage: ASM DB Redundancy: MIRROR CharacterSet: AL32UTF8 National CharacterSet: AL16UTF16 Language: AMERICAN Territory: AMERICA Home ID: 2afd69ed-f2cd-4345-9860-480f9e21f3ad Console Enabled: false TDE Wallet Management: TDE Enabled: false Level 0 Backup Day: AutoBackup Enabled: true Created: February 18, 2022 12:52:02 PM CET DB Domain Name: Associated Networks: Public-network CPU Pool Name:

#### For TDE enabled databases, specify the  $-tp$  option:

```
# odacli register-database -c OLTP -s odb2 -sn boston.us.oracle.com -nn 
Public-network -t RAC -tp
Enter SYS, SYSTEM and PDB Admin user password:
Retype SYS, SYSTEM and PDB Admin user password:
Enter TDE wallet password:
Retype TDE wallet password:
{
   "jobId" : "fb2b8a1f-bd5a-4f9b-8ba1-8070ba63c508",
   "status" : "Created",
   "message" : null,
   "reports" : [ ],
   "createTimestamp" : "December 09, 2023 13:45:51 PM CET",
   "resourceList" : [ ],
   "description" : "Database service registration with DB service name: 
boston.us.oracle.com",
   "updatedTime" : "December 09, 2023 13:45:51 PM CET",
   "jobType" : null
}
```
Note that opening the database in read-only mode is a one-time operation required for registration with Oracle Database Appliance and complies with Oracle Active Data Guard licensing permissions.

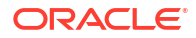

**30.** Enable log shipping again and restart the standby database.

```
[oracle@stbydb1]$ dgmgrl sys/welcome1@boston as sysdba 
DGMGRL> edit database 'boston' set state='apply-on';
Succeeded.
[oracle@stbydb1]$ srvctl stop database -db boston 
[oracle@stbydb1]$ srvctl start database -db boston
```
**31.** Verify switchover operation with Oracle Data Guard:

```
$ dgmgrl DGMGRL> connect sys/welcome1@boston 
DGMGRL> switchover to boston
DGMGRL> connect sys/welcome1@chicago 
DGMGRL> switchover to chicago;
```
#### **32.** Verify failover operation with Oracle Data Guard. Connect to standby before failover:

\$ dgmgrl DGMGRL> connect sys/welcome1@boston DGMGRL> failover to boston DGMGRL> reinstate database chicago

#### Connect to former primary before failover:

DGMGRL> connect sys/welcome1@chicago DGMGRL> failover to chicago; DGMGRL> reinstate database boston

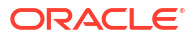

## Scenario: Configuring Transparent Application **Continuity**

This scenario describes configuring Transparent Application Continuity (TAC) with Oracle Data Guard on Oracle Database Appliance.

Application Continuity (AC) is available with Oracle Real Application Clusters (Oracle RAC), Oracle RAC One Node, and Oracle Active Data Guard options. It masks outages from end users and applications by recovering the in-flight work for impacted database sessions following outages. AC performs this recovery beneath the application, so that the outage appears to the application as a slightly delayed execution. It improves user experience for both unplanned outages and planned maintenance. It enhances the fault tolerance of systems and applications that use an Oracle database. Note that depending on the latency, bandwidth between the primary and the standby, complete site failover may be required, otherwise the response time of the applications that are still running on the primary site may suffer from network latency between the two sites. For more details, refer to the *Continuous Availabilit*y technical brief. All options described in that technical brief are applicable to Oracle Database Appliance.

**Environment** 

Understand the environment to setup Transparent Application Continuity (TAC) in a twonode primary Oracle RAC database and two-node standby Oracle RAC database environment.

• Configuring Oracle Data Guard

Understand the steps to configure Oracle Data Guard with Application Continuity.

### **Environment**

Understand the environment to setup Transparent Application Continuity (TAC) in a two-node primary Oracle RAC database and two-node standby Oracle RAC database environment.

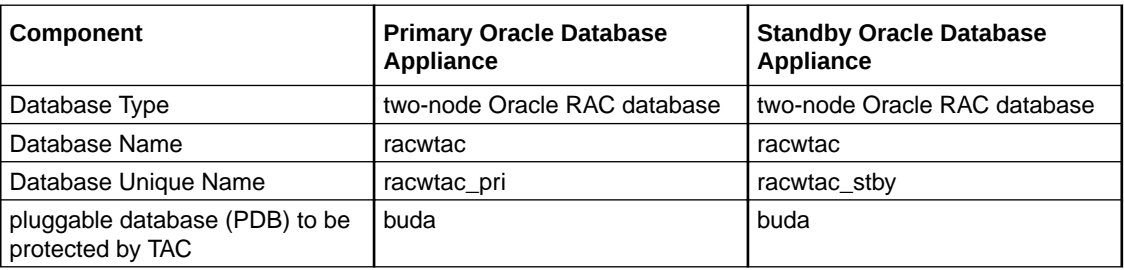

### Configuring Oracle Data Guard

Understand the steps to configure Oracle Data Guard with Application Continuity.

Follow these steps:

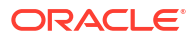

**1.** Verify that Oracle Active Data Guard is configured between the primary and standby appliances:

```
# odacli list-dataguardstatus
Updated about 1 minute(s) ago
It can take up to several minutes to update Data Guard status. You can re-
run the command to obtain the latest status.
ID Name 
Database Name Role Protection Mode Apply Lag
Transport Lag Apply Rate Status
---------------------------------------- -------------------------------- 
-------------------- ---------- ------------------ --------------- 
--------------- --------------- ----------
9511c5cc-365c-4e85-9dee-8a55ae6f01fa racwtac pri racwtac stby
racwtac PRIMARY MAX_PERFORMANCE 0 seconds 0
seconds 2.00 KByte/s CONFIGURED
```
**2.** On the primary system, log in as the oracle user on any of the nodes and configure a rolebased Transparent Application Continuity type of service:

```
$ export ORACLE_HOME=path_of_the_RDBMS_home
$ $ORACLE HOME/bin/srvctl add service -db racwtac pri -service tacservice -
pdb buda -preferred racwtac1, racwtac2 -failover restore AUTO -
commit outcome TRUE -failovertype AUTO -replay init time 600 -retention
86400 -notification TRUE -drain_timeout 300 -stopoption IMMEDIATE -role 
PRIMARY
```
where failovertype = AUTO or TRANSACTION for Application Continuity, commit\_outcome = TRUE for Transaction Guard, failoverretry = Number of connection retries per replay, failoverdelay = Delay in seconds between connection retries.

**3.** Start the service on the primary:

```
$ $ORACLE HOME/bin/srvctl start service -s tacservice -d racwtac pri
```
\$ \$ORACLE HOME/bin/srvctl status service -s tacservice -d racwtac pri Service tacservice is running on instance(s) racwtac1, racwtac2

```
$ORACLE_HOME/bin/srvctl config service -d racwtac_pri -s tacservice
Service name: tacservice
Server pool:
Cardinality: 2
Service role: PRIMARY
Management policy: AUTOMATIC
DTP transaction: false
AQ HA notifications: true
Global: false
Commit Outcome: true
Failover type: AUTO
Failover method:
Failover retries: 30
Failover delay: 10
Failover restore: AUTO
Connection Load Balancing Goal: LONG
Runtime Load Balancing Goal: NONE
```
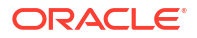

TAF policy specification: NONE Edition: Pluggable database name: buda Hub service: Maximum lag time: ANY SQL Translation Profile: Retention: 86400 seconds Replay Initiation Time: 600 seconds Drain timeout: 300 seconds Stop option: immediate Session State Consistency: AUTO GSM Flags: 0 Service is enabled Preferred instances: racwtac1, racwtac2 Available instances: CSS critical: no Service uses Java: false

**4.** On the standby system, log in as the oracle user on any of the nodes and configure the same role-based Transparent Application Continuity type of service:

\$ \$ORACLE\_HOME/bin/srvctl add service -db racwtac\_stby -service tacservice -pdb buda -preferred racwtac1, racwtac2 -failover restore AUTO commit outcome TRUE -failovertype AUTO -replay init time 600 -retention 86400 -notification TRUE -drain timeout 300 -stopoption IMMEDIATE -role PRIMARY

**5.** Following is the JDBC connect string that our application must use to access all the benefits that TAC provides:

jdbc:oracle:thin:@(DESCRIPTION=(CONNECT\_TIMEOUT=90) (TRANSPORT\_CONNECT\_TIMEOUT=3)(RETRY\_COUNT=50)(RETRY\_DELAY=3) (ADDRESS\_LIST=(LOAD\_BALANCE=ON)(ADDRESS=(PROTOCOL = TCP)(HOST = primaryscan.oracle.com)(PORT = 1521)))(ADDRESS LIST=(LOAD BALANCE=ON) (ADDRESS=(PROTOCOL = TCP)(HOST = standby-scan.oracle.com)(PORT = 1521))) (CONNECT\_DATA=(SERVER = DEDICATED)(SERVICE\_NAME = tacservice.oracle.com)))

## Scenario: Upgrading and Patching Database with Manually Configured Oracle Data Guard

This scenario describes upgrading and patching a database with manually configured Oracle Data Guard on Oracle Database Appliance on the DCS stack.

#### **Note:**

The following section does not apply for Oracle Data Guard set up with ODACLI commands. Use ODACLI commands to upgrade the databases.

- Upgrading All Components Upgrading an Oracle Database Appliance environment consists of upgrading DCS, server, storage, and database components.
- [Upgrading Oracle Database](#page-87-0) The purpose of this section is to provide a high-level overview of the upgrade process in a primary-standby setup.
- [Patching Oracle Database](#page-91-0) Patching databases on Oracle Database Appliance is an online operation. The following steps describe how to patch databases on a standby configuration. These steps apply to databases on bare metal systems and databases on DB systems.

### Upgrading All Components

Upgrading an Oracle Database Appliance environment consists of upgrading DCS, server, storage, and database components.

When upgrading an Oracle Database Appliance environment where a standby system is already implemented, you can use the standby system to reduce the downtime required for completing the upgrade activities. The purpose of this section is to provide a high-level overview of the upgrade process in a primary-standby setup.

- **1.** Verify that the system is operating correctly by running pre-checks, validating hardware and system processes, and verifying system configuration using ORAChk.
- **2.** Take a backup of the operating system, Oracle Grid Infrastructure, Oracle homes, and databases in the primary environment. Refer to *My Oracle Support Note 2466177.1 - ODA (Oracle Database Appliance): ODABR a System Backup/Restore Utility*.
- **3.** Upgrade DCS and server components on the standby Oracle Database Appliance system.
- **4.** Switchover the primary database role and application connections to the standby system.
- **5.** Upgrade DCS and server components on the current standby, that is, the former primary system.
- **6.** For deployments with Oracle Database Appliance release earlier than 19.14, patch or upgrade the database. On bare metal deployments with Oracle Database Appliance release 19.14 and later, refer to the *Oracle Database Appliance Deployment and User's*

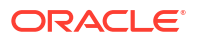

<span id="page-87-0"></span>*Guide* for the steps to patch the databases using ODACLI commands. ODACLI provides complete lifecycle management for Oracle Data Guard environments including database patching and upgrade if your Oracle Data Guard deployment was configured using ODACLI commands.

With this upgrade process, the downtime during the upgrade is minimized and system availability is affected only for the duration of upgrade or patching of the database component.

### Upgrading Oracle Database

The purpose of this section is to provide a high-level overview of the upgrade process in a primary-standby setup.

Upgrading DCS, server, operating system, Oracle Grid Infrastructure, and general firmware, storage with switchover and switchback can help reduce downtime during upgrade. If you are only upgrading the database component, then unless you are using a zero downtime solution such as active-active Oracle GoldenGate solution, some downtime is expected for the application. Following is the process for database upgrade when a standby configuration exists:

- **1.** Verify that the system is operating correctly by running pre-checks, validating hardware and system processes, and verifying system configuration using ORAChk.
- **2.** Stop the standby database.

[oracle@stbydb1]\$ srvctl stop database -d boston

**3.** Create a new database home or use an existing one on the standby with the version that you want to upgrade the database to on the primary.

[oracle@stbydb1]# odacli create-dbhome -v 19.14.0.0.220118

**4.** Stop log shipping on the primary.

[oracle@ proddb1] dgmgrl connect sys/welcome1@chicago DGMGRL> SHOW DATABASE 'boston' 'LogShipping'; LogShipping = 'ON' DGMGRL> edit database 'boston' SET PROPERTY 'LogShipping'='OFF'; Property "LogShipping" updated DGMGRL> SHOW DATABASE 'boston' 'LogShipping'; LogShipping = 'OFF'

**5.** Create a new database home or use an existing database home on the primary with the version that you want to upgrade the database.

# odacli create-dbhome -v 19.14.0.0.220118

- **6.** Stop the application.
- **7.** Upgrade the primary database using the odacli upgrade database command.

```
[root@proddb1]# odacli list-databases
ID DB Name DB Type DB Version CDB Class Shape Storage Status DbHomeID 
---------------------------------------- ---------- -------- 
       ----------------------------------- 
e97cc2f3-bdd8-4775-b959-d5f79a6c59fc chicago Rac 18.11.0.0.200714 false 
Oltp Odb1 Asm Configured 
88ce2c7-fa3d-4f93-802a-bfa50d180758
[root@proddb1]# odacli list-dbhomes
```

```
ID Name DB Version Home Location Status 
---------------------------------------- -------------------- 
---------------------------------------- 
--------------------------------------------- ---------- 
863c8cbe-1c5f-450e-866c-15c384580ad3 OraDB19000_home1 
19.14.0.0.220118 /u01/app/odaorahome/oracle/product/19.0.0.0/dbhome_1 
Configured 
288ce2c7-fa3d-4f93-802a-bfa50d180758 OraDB18000_home1 
18.11.0.0.200714 /u01/app/oracle/product/18.0.0.0/dbhome_1 Configured 
[root@proddb1]# odacli upgrade-database -i 
713b68d3-8c43-4d10-973e-90a3fa88a84a -destDbHomeId 
863c8cbe-1c5f-450e-866c-15c384580ad3 -sourceDbHomeId 288ce2c7-
fa3d-4f93-802a-bfa50d180758
[root@proddb1]# odacli list-databases
ID DB Name DB Type DB Version CDB Class Shape Storage Status DbHomeID 
---------------------------------------- ---------- -------- 
-------------------- ---------- -------- -------- ---------- ------------ 
---------------------------------- 
713b68d3-8c43-4d10-973e-90a3fa88a84a chicago Rac 19.14.0.0.220118 false 
Oltp Odb1 Asm Configured 
863c8cbe-1c5f-450e-866c-15c384580ad3
```
- **8.** Start the application.
- **9.** Copy the tnsnames.ora file on the standby from the old Oracle home to the new on all nodes.
- **10.** Copy the password file from the primary to the standby.

```
[oracle@proddb1]$ srvctl config database -d chicago |grep Password 
Password file: +DATA/CHICAGO/PASSWORD/pwdchicago.277.1023633847 
[grid@proddb1 ~]$ asmcmd 
ASMCMD> pwcopy +DATA/CHICAGO/PASSWORD/pwdchicago.277.1023633847 /tmp/
pwdboston 
copying +DATA/CHICAGO/PASSWORD/pwdchicago.277.1023633847 -> /tmp/pwdboston 
[oracle@proddb1]$ scp /tmp/pwdboston oracle@stbydb1: /u01/app/odaorahome/
oracle/product/19.0.0.0/dbhome_1/dbs/orapwboston 
[grid@stbydb1 ~]$ asmcmd
ASMCMD> pwcopy /u01/app/odaorahome/oracle/product/19.0.0.0/dbhome_1/dbs/
orapwboston +DATA/BOSTON/PASSWORDFILE/pwdboston 
copying /u01/app/odaorahome/oracle/product/19.0.0.0/dbhome_1/dbs/
orapwboston -> +DATA/BOSTON/PASSWORDFILE/pwdboston
```
**11.** Remove the Oracle database from Oracle Clusterware on the standby.

```
[oracle@ stbydb1]# srvctl remove database -db boston 
Remove the database boston? (y/[n]) y
```
**12.** Add the database back to the Clusterware on the standby. The Oracle home must point to the new version of the home.

```
Example with single-instance Oracle Database:
[oracle@stbydb1]$ srvctl add database -db boston -oraclehome /u01/app/
odaorahome/oracle/product/19.0.0.0/dbhome_1 -dbtype SINGLE -instance 
boston1 -node stbydb1 -dbname chicago -diskgroup 'DATA,REDO,RECO' -role 
physical_standby -spfile '+DATA/BOSTON/PARAMETERFILE/spfileboston' -pwfile
```
'+DATA/BOSTON/PASSWORDFILE/pwdboston' -startoption mount

```
Example with Oracle RAC Database:
[oracle@stbydb1]$ srvctl add database -db boston -oraclehome /u01/app/
odaorahome/oracle/product/19.0.0.0/dbhome_1 -dbtype RAC -dbname chicago -
diskgroup 'DATA,RECO,REDO' -role physical_standby -spfile '+DATA/BOSTON/
PARAMETERFILE/spfileboston' -pwfile '+DATA/BOSTON/PASSWORDFILE/pwdboston' -
startoption mount 
[oracle@stbydb1]$ srvctl add instance -database boston -instance boston1 -
node stbydb1 
[oracle@stbydb1]$ srvctl add instance -database boston -instance boston2 -
node stbydb2
[oracle@stbydb1]$ srvctl start instance -db boston -instance boston1 -o 
mount 
[oracle@stbydb1]$ srvctl start instance -db boston -instance boston2 -o 
mount
```
#### **13.** Enable log shipping and validate Oracle Data Guard configuration.

[oracle@stbydb1]\$ dgmgrl DGMGRL> connect sys/welcome1@chicago DGMGRL> edit database 'boston' SET PROPERTY 'LogShipping'='ON'; Property "LogShipping" updated DGMGRL> SHOW DATABASE 'boston' 'LogShipping'; LogShipping = 'ON' DGMGRL> show configuration verbose DGMGRL> show database verbose chicago DGMGRL> show database verbose boston DGMGRL> validate database chicago DGMGRL> validate database boston

#### **14.** Verify switchover and failover operations. Switchover tests are as follows:

\$ dgmgrl DGMGRL> connect sys/welcome1@boston DGMGRL> switchover to boston DGMGRL> connect sys/welcome1@chicago DGMGRL> switchover to chicago;

Failover tests are as follows:

**//Connect to standby before failover:** \$ dgmgrl DGMGRL> connect sys/welcome1@boston DGMGRL> failover to boston DGMGRL> reinstate database chicago

#### **//Connect to former primary before failover:**

DGMGRL> connect sys/welcome1@chicago DGMGRL> failover to chicago; DGMGRL> reinstate database boston

#### **//Health check:**

DGMGRL> show database verbose chicago DGMGRL> show database verbose boston DGMGRL> validate database chicago DGMGRL> validate database boston

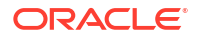

**15.** Sync up the registry on the standby system:

```
[root@ stbydb1~]# odacli list-databases
ID DB Name DB Type DB Version CDB Class Shape Storage Status DbHomeID 
---------------------------------------- ---------- -------- 
     -------------------- ---------- --- 
e6450a56-5a7d-4dab-9ca9-25b004b66646 chicago Rac 18.11.0.0.200714 false 
Oltp Odb1 Asm Configured 755b4b5d-6211-4d94-81e8-cf611868fe39
Sync up registry entries:
[root@ stbydb1~]# odacli update-registry -n db -u chicago
Job details
----------------------------------------------------------------
             ID: e4bbd7cc-6d0a-406d-8525-556f192b9f7a
             Description: Discover Components : db
             Status: Created
             Created: March 09, 2023 15:08:41 PM CET
            Message:
[root@ stbydb1~]# odacli describe-job -i 
e4bbd7cc-6d0a-406d-8525-556f192b9f7a
Job details 
----------------------------------------------------------------
                       ID: e4bbd7cc-6d0a-406d-8525-556f192b9f7a
             Description: Discover Components : db
                   Status: Success
                  Created: March 9, 2023 3:08:41 PM CET
                  Message: 
Task Name Start Start (1999) Start (1999) Node Name Start Start Start (1999) Start (1999) Start (1999) Start (1999) Start (1999) Start (1999) Start (1999) Start (1999) Start (1999) Start (1999) Start (1999) Start (1999) St
Time Status Status End Time Status Status Status Status Status Status Status Status Status Status Status Status
---------------------------------------- ------------------------- 
----------------------------------- ----------------------------
Discover DBHome stdby1 March 9, 2023 
3:08:41 PM CET March 9, 2023 3:08:43 PM CET Success
Discover DB: chicago stdby1 March 9, 2023 
3:08:43 PM CET March 9, 2023 3:08:55 PM CET Success
Confirm the changes in the registry:
[root@ stbydb1~]# odacli list-databases
ID DB Name DB Type DB Version CDB Class Shape Storage Status bHomeID
```
---------------------------------------- ---------- --------

-------------------- ----

e6450a56-5a7d-4dab-9ca9-25b004b66646 chicago Rac 19.14.0.0.220118 false Oltp Odb1 Asm Configured 17f68bbf-b812-42e5-96ba-1433c30f75ed

The total downtime requirement is the duration of the database upgrade. A switchover and switchback is not required for a database upgrade. Note that the update registry operation removes backup, dbdomain, CPU pools and associated network settings for all databases.

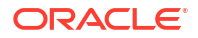

Backup, CPU pools and associated network settings can be added again with the odacli modify-database command.

### <span id="page-91-0"></span>Patching Oracle Database

Patching databases on Oracle Database Appliance is an online operation. The following steps describe how to patch databases on a standby configuration. These steps apply to databases on bare metal systems and databases on DB systems.

Note that if the database uses, Oracle JVM, then you cannot patch the standby system first. Refer to *My Oracle Support Note 2217053.1 - RAC Rolling Install Process for the "Oracle JavaVM Component Database PSU/RU"* to confirm OJVM usage. In such a case, defer log shipping on the primary system and patch the primary system first.

Follow these steps:

- **1.** Verify that the system is operating correctly by running pre-checks, validating hardware and system processes, and verifying system configuration using ORAChk.
- **2.** Take a backup of the database.
- **3.** Stop log shipping on the primary.

```
$ dgmgrl DGMGRL> connect sys/welcome1@chicago 
DGMGRL> edit database 'CHICAGO' SET STATE="LOG-TRANSPORT-OFF"; 
DGMGRL> SHOW DATABASE 'boston' 'LogShipping'; LogShipping = 'ON' 
DGMGRL> edit database 'boston' SET PROPERTY 'LogShipping'='OFF'; Property 
"LogShipping" updated 
DGMGRL> SHOW DATABASE 'boston' 'LogShipping'; LogShipping = 'OFF'
```
**4.** Stop the standby database and restart it in read only mode.

[oracle@stbydb1]\$ srvctl stop database -d boston [oracle@stbydb1]\$ srvctl start database -db boston -o "read only"

**5.** Patch the standby database first. Identify the Oracle home of the database.

```
[root@ocboda10 ~]# odacli list-databases
ID DB Name DB Type DB Version CDB Class Shape Storage Status DbHomeID 
           ---------------------------------------- ---------- -------- 
          -------------------- ---------- ----------------------------------- 
667a0eec-910c-404b-9820-aedcddf668d7 chicago Rac 19.11.0.0.210420 false 
Oltp Odb1 Asm Configured 
863c8cbe-1c5f-450e-866c-15c384580ad3 
[oracle@stbydb1]# odacli list-dbhomes
ID Name DB Version Home Location Status 
---------------------------------------- -------------------- 
     ---------------------------------------- --------------------------------- 
863c8cbe-1c5f-450e-866c-15c384580ad3 OraDB19000_home1 
19.11.0.0.210420 /u01/app/odaorahome/oracle/product/19.0.0.0/dbhome_1 
Configured
```
Run pre-checks on the Oracle home.

```
[oracle@stbydb1]# odacli update-dbhome -p -i 6d05e3f1-e948-4482-bcba-
c560d9c8e5e5 -v 19.14.0.0
```
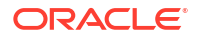

```
[oracle@stbydb1]# odacli describe-job -i b4ee24d9-2b82-4c80-b789-
ced90013e4b3
Job details 
---------------------------------------------------------------- 
ID: b4ee24d9-2b82-4c80-b789-ced90013e4b3 
Description: DB Home 
Prechecks Status: Success 
Created: November 7, 2021 6:26:51 PM CET
```
#### Apply the patches.

```
[oracle@stbydb1]# odacli update-dbhome -i 6d05e3f1-e948-4482-bcba-
c560d9c8e5e5 -v 19.14.0.0 
[oracle@stbydb1]# odacli describe-job -i 
"e3556125-7ce6-4560-9f22-3fdd9738f955"
Job details 
---------------------------------------------------------------- 
ID: e3556125-7ce6-4560-9f22-3fdd9738f955 
Description: DB Home Patching: Home Id is e4e9fcbd-63d4-4c56-bb0c-
b239a4e749f3 
Status: Success 
Created: November 7, 2021 7:09:52 PM CET
```
#### Verify the results.

```
[oracle@stbydb1]# odacli list-dbhomes
ID Name DB Version Home Location Status 
   ---------------------------------------- -------------------- 
----------------------------------------- 
e4e9fcbd-63d4-4c56-bb0c-b239a4e749f3 OraDB19000_home2 
19.14.0.0.220118 /u01/app/odaorahome/oracle/product/19.0.0.0/dbhome_2 
Configured 
863c8cbe-1c5f-450e-866c-15c384580ad3 OraDB19000_home1 
19.11.0.0.210420 /u01/app/odaorahome/oracle/product/19.0.0.0/dbhome_1 
Configured
[oracle@stbydb1]# odacli list-databases
ID DB Name DB Type DB Version CDB Class Shape Storage Status DbHomeID
---------------------------------------- ---------- -------- 
    -------------------- ---------- -------- -------- ---------- ------------ 
667a0eec-910c-404b-9820-aedcddf668d7 chicago Rac 19.14.0.0.220118 false 
Oltp Odb1 Asm Configured 
e4e9fcbd-63d4-4c56-bb0c-b239a4e749f3
```
- **6.** Patch the primary database, similar to the steps for patching the standby database.
- **7.** Start log shipping on the primary and verify Oracle Data Guard configuration.

```
DGMGRL> connect sys/welcome1@chicago 
DGMGRL> edit database 'boston' SET PROPERTY 'LogShipping'='ON'; Property 
"LogShipping" updated 
DGMGRL> SHOW DATABASE 'boston' 'LogShipping'; LogShipping = 'ON' 
DGMGRL> show configuration verbose 
DGMGRL> show database verbose chicago 
DGMGRL> show database verbose boston
```
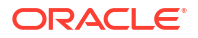

DGMGRL> validate database chicago DGMGRL> validate database boston

## 10

## Configuring NFS Server on Oracle Database Appliance

If either NAS or Oracle Object Storage is not an option, then configure NFS on one of the Oracle Database Appliance to take a backup of the source database and to restore it as a standby on the target system.

NFS server must be configured on the bare system location of the primary and the standby, for both Oracle Data Guard on bare metal system or DB system.

Follow these steps:

**1.** Create an ADVM volume on source bare metal system node0 as the grid operating system user.

```
[grid@odabm1 ~]$ asmcmd 
asmcmd> volcreate -G data -s 100G backup
ASMCMD> volinfo -G data backup 
Diskgroup Name: DATA 
Volume Name: BACKUP 
Volume Device: /dev/asm/backup-322 
State: ENABLED 
Size (MB): 102400 
Resize Unit (MB): 64 
Redundancy: HIGH 
Stripe Columns: 8 
Stripe Width (K): 4096 
Usage: Mountpath:
```
**2.** Format the volume as Oracle ACFS.

```
[grid@odabm1 ~]$ mkfs -t acfs /dev/asm/backup-322 
mkfs.acfs: version = 19.0.0.0.0mkfs.acfs: on-disk version = 46.0 
mkfs.acfs: volume = /dev/asm/backup-322 
mkfs.acfs: volume size = 107374182400 ( 100.00 GB ) 
mkfs.acfs: Format complete.
```
**3.** Create a mount point on both nodes. Run the command on both nodes on the bare metal system:

# mkdir /backup

**4.** Register the file system with Oracle Clusterware and start it as root operating system user.

```
[root@odabm1 ~]# /u01/app/19.15.0.0/grid/bin/srvctl add filesystem -
d /dev/asm/backup-322 -path /backup -mountowner oracle -mountgroup dba 
[root@odabm1 ~]# /u01/app/19.15.0.0/grid/bin/srvctl start filesystem -
d /dev/asm/backup-322
```
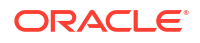

**5.** Append to /etc/exports on node0 on the bare metal system and make it active.

```
[root@odabm1 ~]# vi /etc/exports 
/backup *(rw,sync,no_root_squash) 
//or add each source and target nodes separately:
/backup primary1(rw,sync,no_root_squash) 
/backup primary2(rw,sync,no_root_squash) 
/backup standby1(rw,sync,no_root_squash) 
/backup standby2(rw,sync,no_root_squash)
//where primary1, primary2 nodes refer to the nodes hosting the primary 
database and standby1, 
//standby2 refer to the nodes hosting the standby
[root@odabm1 ~]# exportfs -a 
[root@odabm1 ~]# exportfs -v 
... 
/backup 
*(sync,wdelay,hide,no_subtree_check,sec=sys,rw,secure,no_root_squash,no_all
_squash)
```
**6.** Create a mount point on the source and the target nodes using the same mount point name.

```
# mkdir /odabackup
```
**7.** Mount the file system on both nodes using the public IP address of node0 on the source bare metal system.

# mount -t nfs 192.168.17.2:/backup /odabackup

**8.** As the oracle user ID may be different between the source and target, create a subfolder under /odabkp and change the ownership to oracle:dba on it.

```
# mkdir /odabackup/db 
If the DB is TDE enabled, then one more folder is required:
# mkdir /odabackup/tde 
# chown -R oracle:dba /odabackup
```
- **9.** After configuring NFS on both source and target, follow the Oracle Data Guard configuration process till the step to restore the database as a standby.
- **10.** Before restoring the database, change the ownership to oracle:dba on the target. The user and group IDs may be different between the source and target.

```
# chown -R oracle:dba /odabackup
```
- **11.** Complete the Oracle Data Guard configuration.
- **12.** After configuring Oracle Data Guard, revert all NFS-related changes.
	- **a.** Unmount /odabackup on source and target nodes.
		- # unmount /odabackup

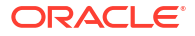

**b.** Unmount /backup on all bare metal system nodes.

# unmount /backup

- **c.** Remove /backup from /etc/exports.
- **d.** Update the NFS configuration on the first bare metal system node.

[root@odabm1 ~]# exportfs -a

**e.** Delete the backup Oracle ACFS file system from the Oracle Clusterware configuration.

```
[root@odabm1 ~]# /u01/app/19.15.0.0/grid/bin/srvctl stop filesystem -
d /dev/asm/backup-322 
[root@odabm1 ~]# /u01/app/19.15.0.0/grid/bin/srvctl remove filesystem -
d /dev/asm/backup-322
```
**f.** Delete the backup related Oracle ADVM volume as the grid operating system user on the bare metal system node.

```
[grid@odabm1 ~]$ asmcmd 
ASMCDM> voldelete -G data backup
```
**g.** Reassign the original backup configuration to the primary database. By default, the value is default.

[root@proddb1 ~]# odacli modify-database -in *databasename* -bin default

# 11 Oracle Database Appliance References

Links and references to the concepts, commands, and examples used in this document.

#### **Documentation Links**

- [Oracle Database Appliance Documentation Library](https://docs.oracle.com/en/engineered-systems/oracle-database-appliance/index.html)
- Configuring Oracle Data Guard on Oracle Database Appliance
- [Oracle Database High Availability Website](https://www.oracle.com/database/technologies/high-availability.html)
- [Oracle Real Application Clusters Website](https://www.oracle.com/database/real-application-clusters/)
- **[Oracle Clusterware Website](https://www.oracle.com/database/technologies/rac/clusterware.html)**
- **[Oracle Data Guard Website](https://www.oracle.com/database/data-guard/)**
- [Oracle Data Guard Concepts and Administration](https://docs.oracle.com/en/database/oracle/oracle-database/19/sbydb/oracle-data-guard-concepts.html#GUID-F78703FB-BD74-4F20-9971-8B37ACC40A65)
- [Ensuring Application Continuity](https://docs.oracle.com/en/database/oracle/oracle-database/19/racad/ensuring-application-continuity.html#GUID-C1EF6BDA-5F90-448F-A1E2-DC15AD5CFE75)

#### **Technical Briefs**

- [Oracle Maximum Availability Architecture \(MAA\)](https://www.oracle.com/a/tech/docs/maa-onpremises-overview.pdf)
- [Best Practices for Configuring Redo Transport for Data Guard and Active Data Guard 12c](https://www.oracle.com/technetwork/database/availability/broker-12c-transport-config-2082184.pdf)
- [Best Practices for Asynchronous Redo Transport Data Guard and Active Data Guard](https://www.oracle.com/technetwork/database/availability/async-2587521.pdf)
- [Best Practices for Synchronous Redo Transport Data Guard and Active Data Guard](https://www.oracle.com/technetwork/database/availability/sync-2437177.pdf)
- [Best Practices for Automatic Resolution of Outages to Resume Data Guard Zero Data](https://www.oracle.com/technetwork/database/availability/dataguard-outage-resolution-2745026.pdf) [Loss](https://www.oracle.com/technetwork/database/availability/dataguard-outage-resolution-2745026.pdf)
- [Preventing, Detecting, and Repairing Block Corruption Oracle Database 12c](https://www.oracle.com/technetwork/database/availability/corruption-bestpractices-12c-2141348.pdf)
- [Role Transition Best Practices: Data Guard and Active Data Guard](https://www.oracle.com/technetwork/database/availability/maa-roletransitionbp-2621582.pdf)
- [Client Failover Best Practices for Highly Available Oracle Databases](https://www.oracle.com/technetwork/database/availability/client-failover-2280805.pdf)
- [Oracle Database Rolling Upgrade using Data Guard](https://www.oracle.com/technetwork/database/availability/database-rolling-upgrade-3206539.pdf)
- [Automated Database Upgrades using Oracle Active Data Guard and DBMS\\_ROLLING](https://www.oracle.com/technetwork/database/availability/database-upgrade-dbms-rolling-4126957.pdf)
- [Continuous Availability](https://www.oracle.com/docs/tech/database/applicationcontinuityformaa.pdf)

#### **My Oracle Support Notes**

- [Note 2466177.1 ODA: ODABR a System Backup/Restore Utility](https://support.oracle.com/rs?type=doc&id=2466177.1)
- [Note 1265700.1 Oracle Patch Assurance Data Guard Standby-First Patch Apply](https://support.oracle.com/rs?type=doc&id=1265700.1)
- [Note 1617946.1 Creating a Physical Standby Database using RMAN Duplicate \(RAC or](https://support.oracle.com/rs?type=doc&id=2466177.1) [Non-RAC\)](https://support.oracle.com/rs?type=doc&id=2466177.1)
- [Note 2283978.1 Creating a Physical Standby database using RMAN restore from service](https://support.oracle.com/rs?type=doc&id=2283978.1)
- [Note 785347.1 Mixed Oracle Version support with Data Guard Redo Transport Services](https://support.oracle.com/rs?type=doc&id=785347.1)
- [Note 2217053.1 RAC Rolling Install Process for the "Oracle JavaVM Component](https://support.oracle.com/rs?type=doc&id=2217053.1) [Database PSU/RU" \(OJVM PSU/RU\) Patches](https://support.oracle.com/rs?type=doc&id=2217053.1)

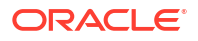

• [Note 2924545.1 - Disaster Recovery Options for Application KVMs on Oracle Database](https://support.oracle.com/rs?type=doc&id=2924545.1) **[Appliance](https://support.oracle.com/rs?type=doc&id=2924545.1)** 

## Index

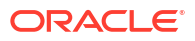